# **Avanade Flexible Calculation**

**User Documentation Microsoft Dynamics 365 forFinance and Operations**

This document contains confidential and proprietary information of Avanade and may be protected by patents, trademarks, copyrights, trade secrets, and/or other relevant state, federal, and foreign laws. Its receipt or possession does not convey any rights to reproduce, disclose its contents, or to manufacture, Forwarding, reproducing, disclosing, or using without specific written and authorization of Avanade is strictly forbidden. The Avanade name and logo are registered trademarks in the US and other countries. Other brand and product names are trademarks of their respective owners.

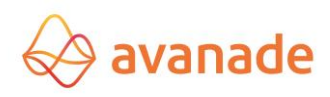

### **Document Information:**

This document describes functionality related to Avanade Flexible Calculation Asset.

**Author(s):** Vidya Sagar Patnaik

### **(Global ERP Product Engineering Team)**

**Reviewer(s)**: Santosh Yadav, Kesava Sarma Voruganti.

### **Document Revision History**

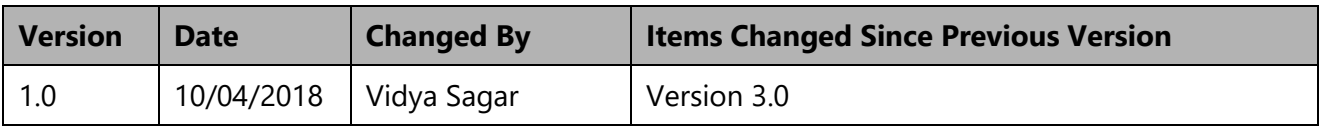

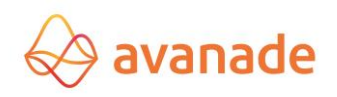

### **Contents**

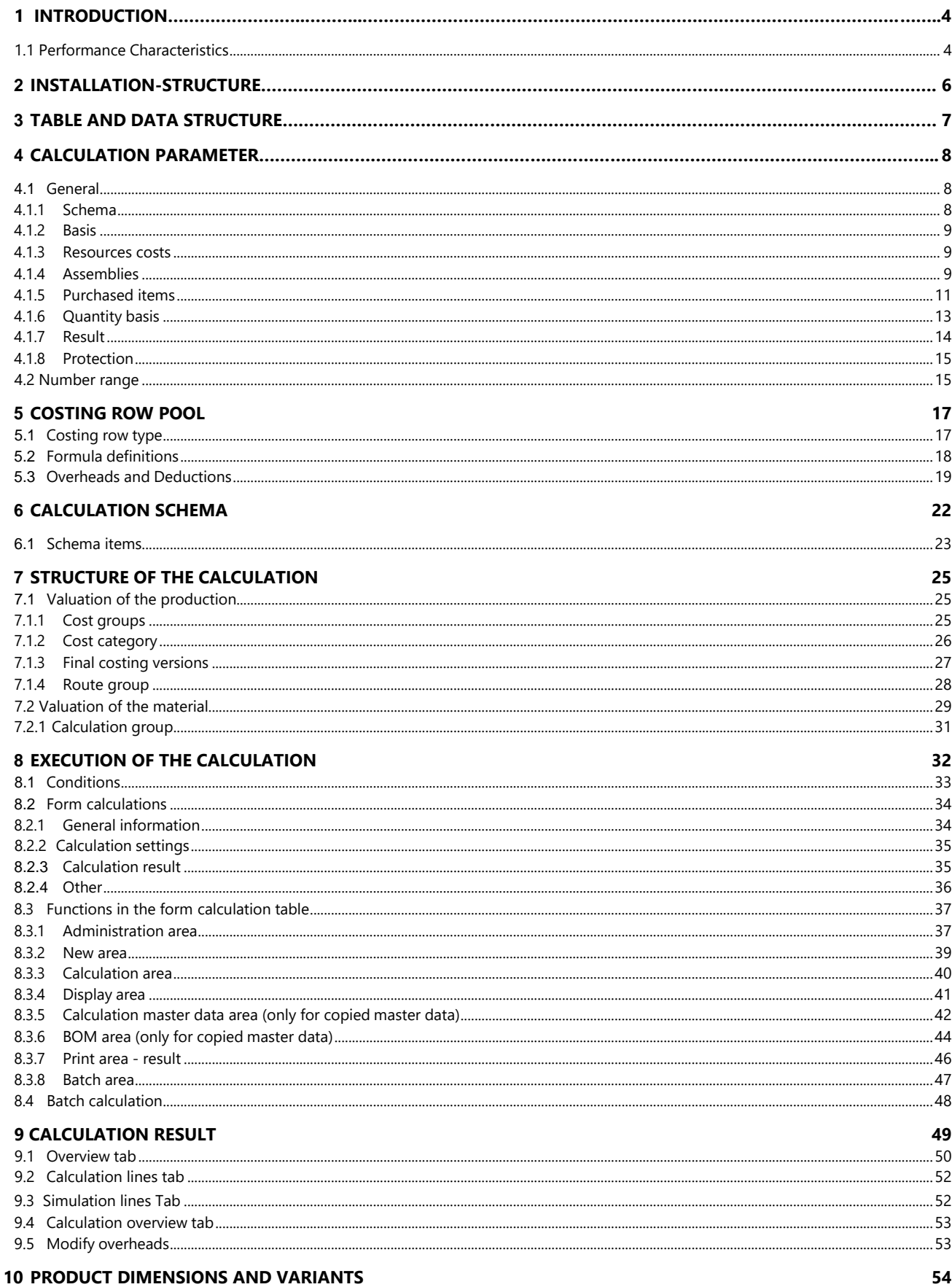

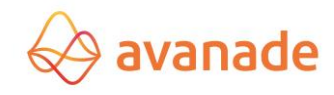

# <span id="page-3-0"></span>**1 Introduction**

All types of calculation in the range of overhead calculation can be mapped with the flexible calculation module *Flexible Calculation* in Dynamics 365 for Finance and Operations. The principle is based on the freely definable calculation schemas. Flexible Calculation is suitable for the trade (without BOMs) as also for production enterprises (with BOMs and work route). The different calculation plans and cost models can be processed easily in costing calculation. The continuous market changes are thus mapped comparable with small effort.

### <span id="page-3-1"></span>1.1 Performance characteristics

### **Implementing a calculation:**

The calculation can be done directly from the following screens:

Production job Customer offer Customer job Item stock

The calculation can be done one-level or multi-level (Explosion of the assemblies) depending upon selection. The calculation batch size can be stored in the standard job settings" Lager" [warehouse] of the Product master for each production stage in the quantity fields *minimum job quantity*, *maximum job quantity* or *standard job quantity*. The used material can be differently valuated on request. The pricing can be done amongst other things as per purchase price, as per cost price or by the current purchase prices of the commercial agreements. The calculation overheads can be registered in the calculation schema depending on quantity and time. If necessary these can be customized with the costing calculation.

The functionality of the *Flexible Calculation* is always limited to the active clients.

### **Overview of calculation structure:**

- **Calculation schemas:** The calculation schemas, consisting of costing row rows and variables is the computation base of the calculation. Several schemas and calculation models can be defined.
- *Calculation formulas:* The values are computed in the costing rows, rows through formulas.
- **Direct material costs (MEK),** usually raw material (purchased items) is valuated depending upon requirement for example for the cost price, purchase price or with consideration of the current commercial agreements.
- *Material overheads (MGK):* Overhead on material can be made in general or differentiated as per Products or Products groups.
- *Manufacturing direct costs (FEK):* The valuation records for resources (e.g. machines) are separated according to setup and production costs.
- **Production costs overheads (FGK):** Overheads on production costs are calculated in general or after resources or resources groups.
- *Administration and Sales costs (VVGK):* Administration- and sales costs can be allocated in any number.

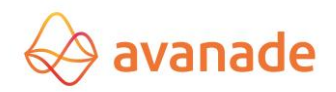

- *General overheads:* These include for example calculation overheads from discounts, profit overheads, cash discount etc.
- *Costing simulation:* Temporary market changes can be considered in the overheads (subsequent year calculation).
- **Cost allocations:** Cost redistribution for tool/teachings can be considered as unit cost prices per unit.

#### **The result:**

- *Acquisition in Product master:* The determined price per unit can be transferred as calculation, simulation, and acquisition or selling price to the Product master.
- *Acquisition in order and offer:* The determined unit price of the final stage can be transferred to the offer and/or to the job.
- *Representation of the calculation result:* The result is displayed in a clear structure representation.

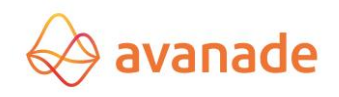

# <span id="page-5-0"></span>2 **Installation Structure**

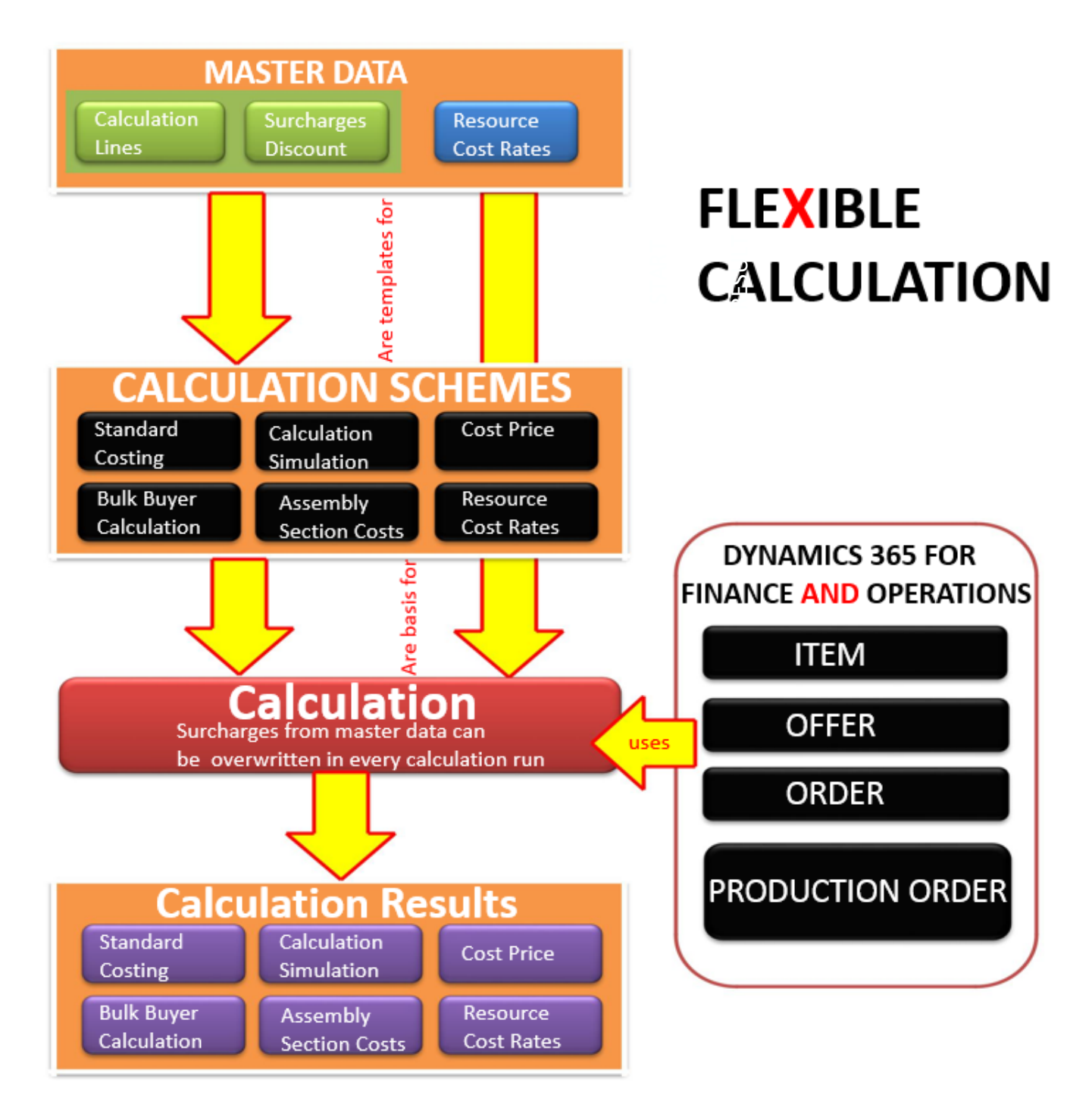

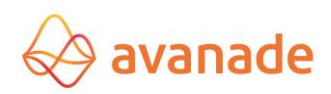

# 3 **Table and data structure**

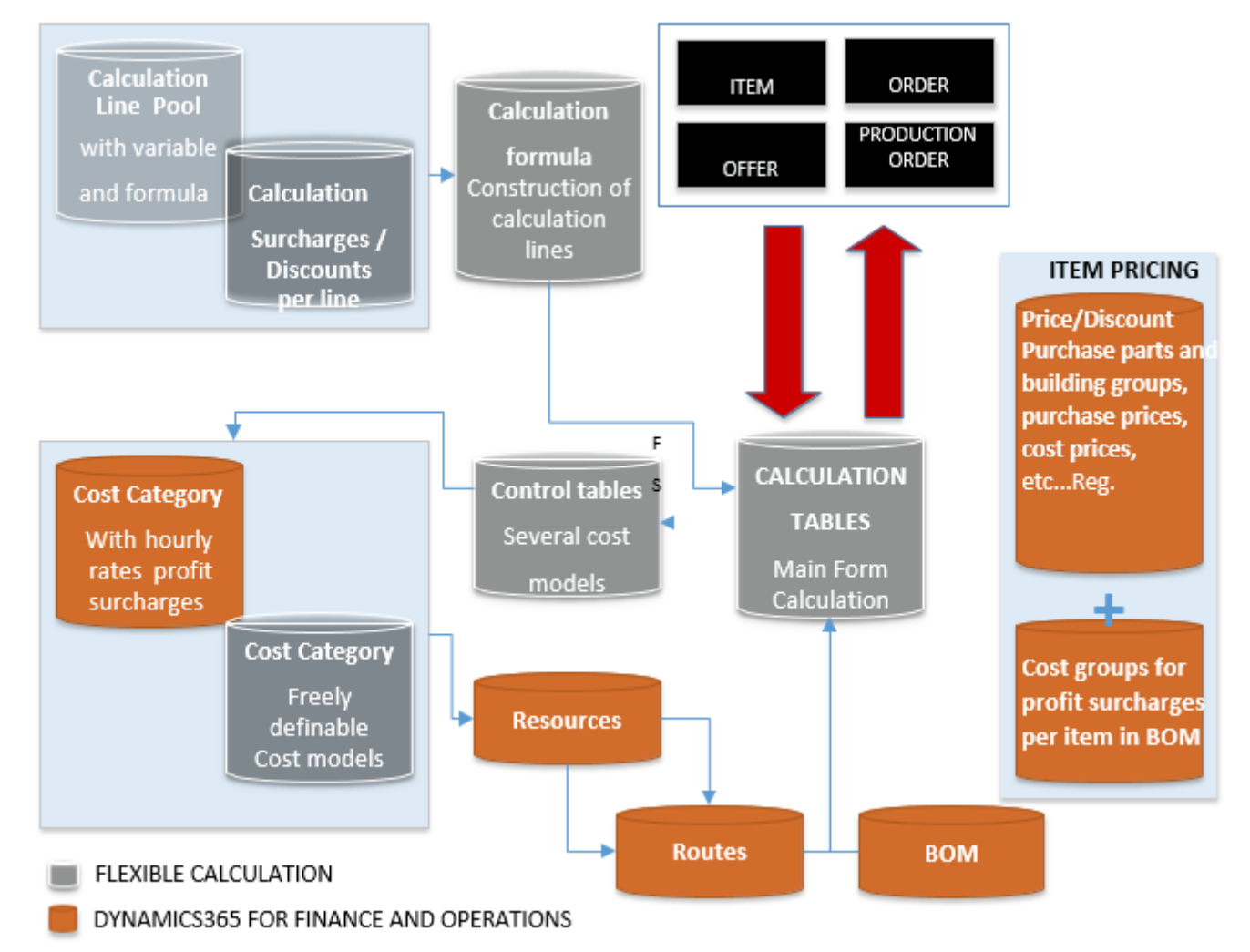

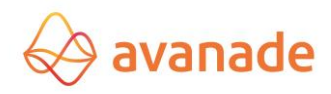

# <span id="page-7-0"></span>4 **Calculation parameter**

The module basic settings are defined in the form *calculation parameters*.

### <span id="page-7-1"></span>**4.1** General

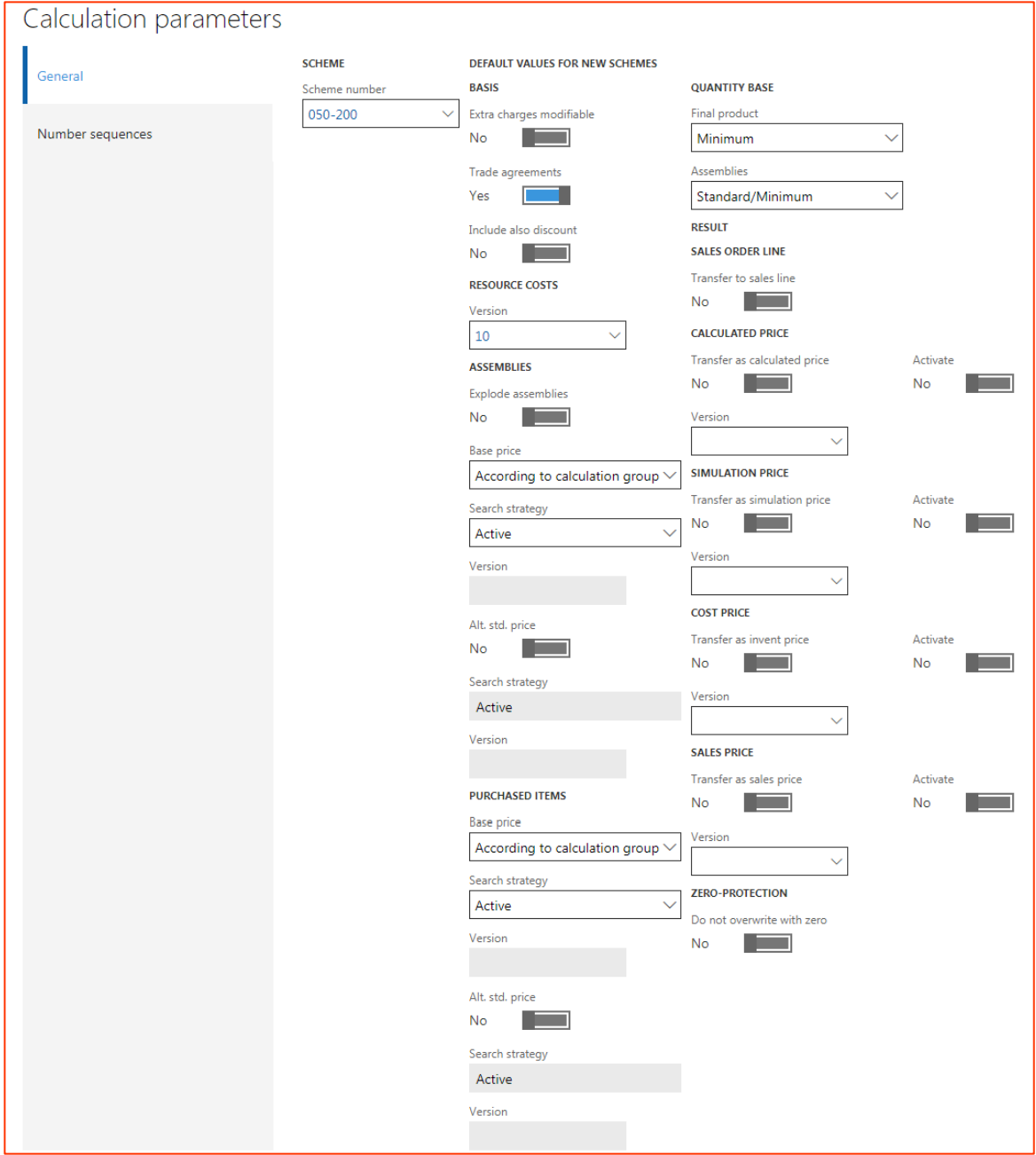

### <span id="page-7-2"></span>**4.1.1 Schema**

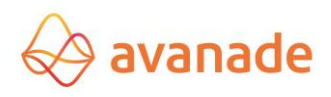

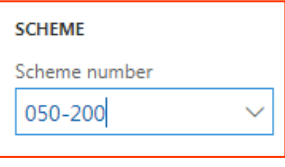

**Schema number** Calculation schema for new calculations

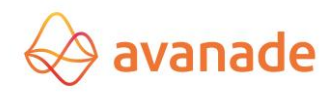

### <span id="page-9-0"></span>**4.1.2 Basis**

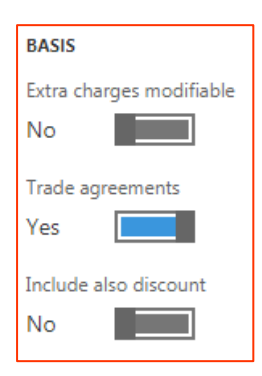

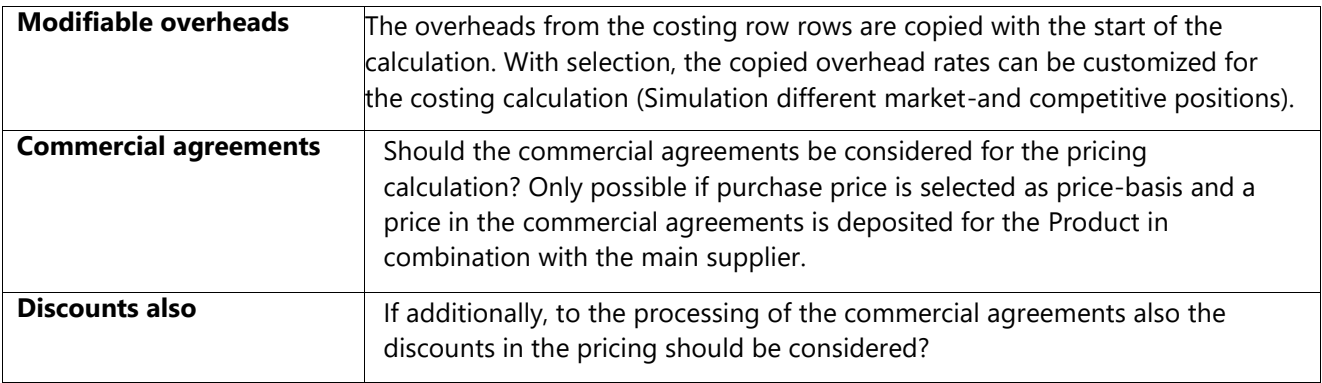

#### <span id="page-9-1"></span>**4.1.3 Resources costs**

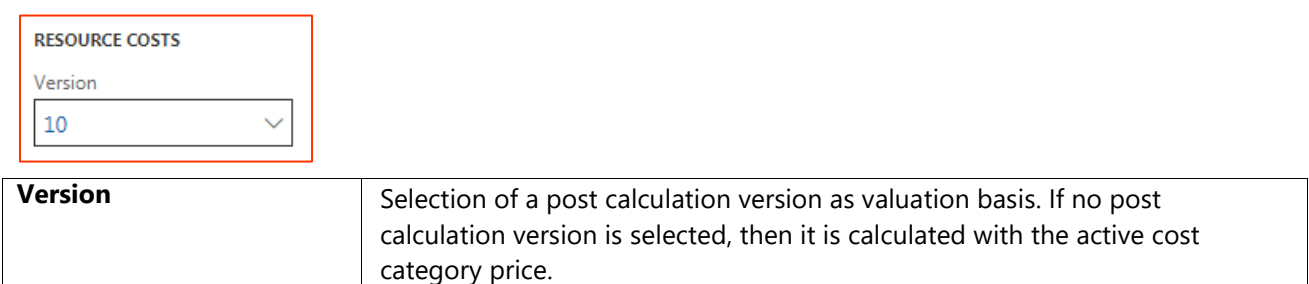

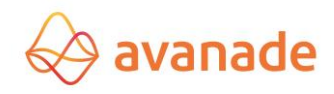

#### <span id="page-10-0"></span>**4.1.4 Assemblies**

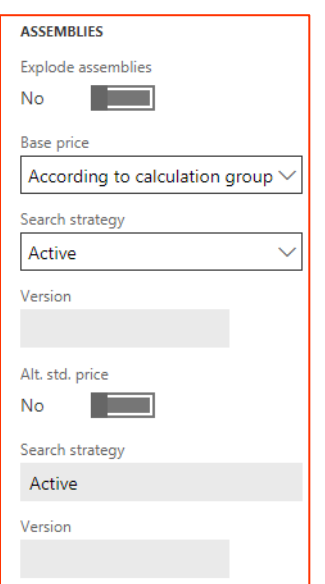

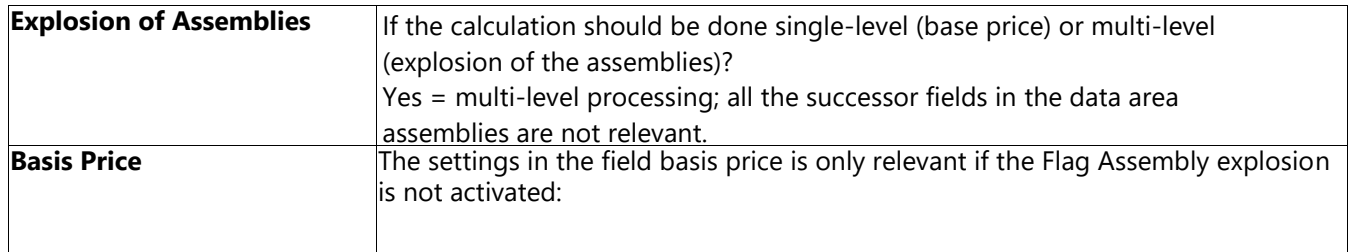

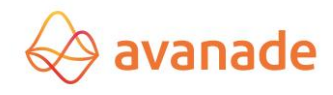

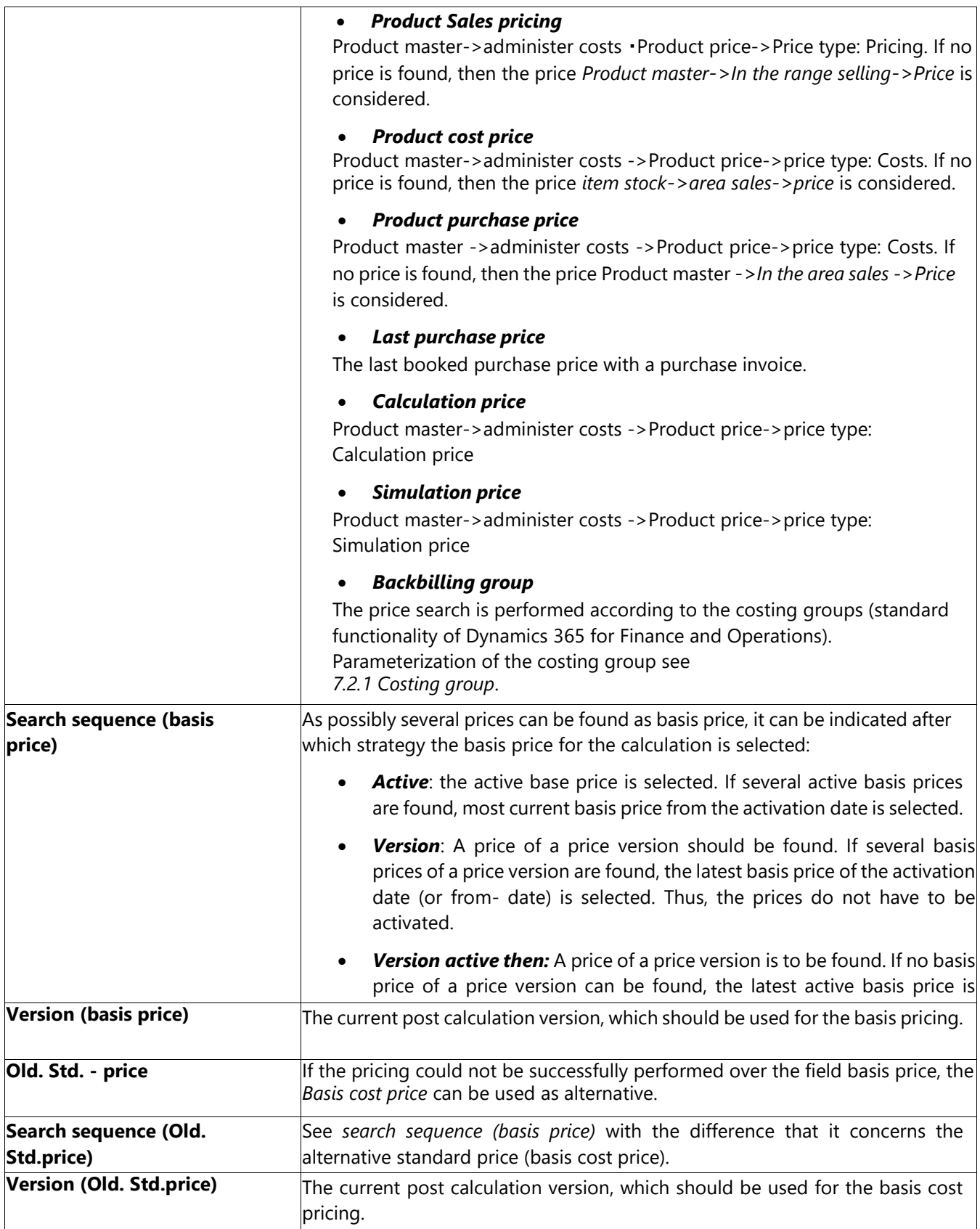

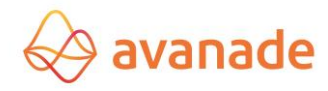

If a module is available for the bill of material item with costing group settings, end the *BOMbill of material explosion,* then the position for costing is handled like a purchased part. Otherwise the settings for assemblies are applicable.

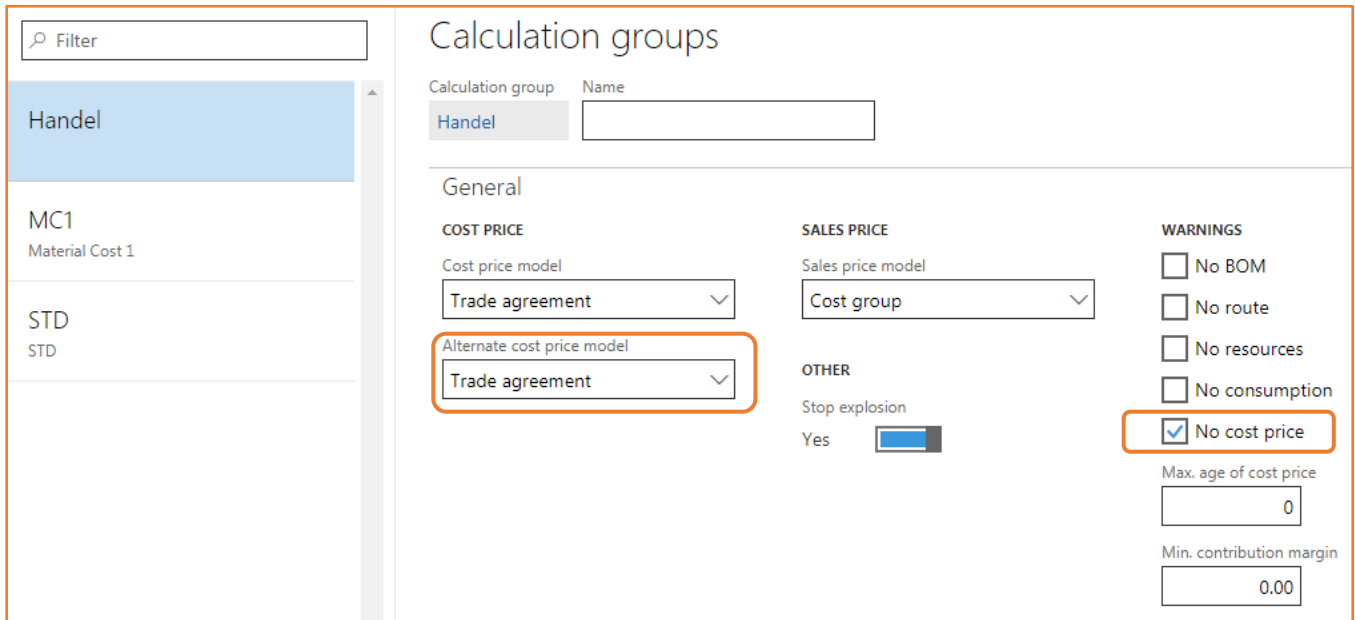

#### <span id="page-12-0"></span>**4.1.5 Purchased items**

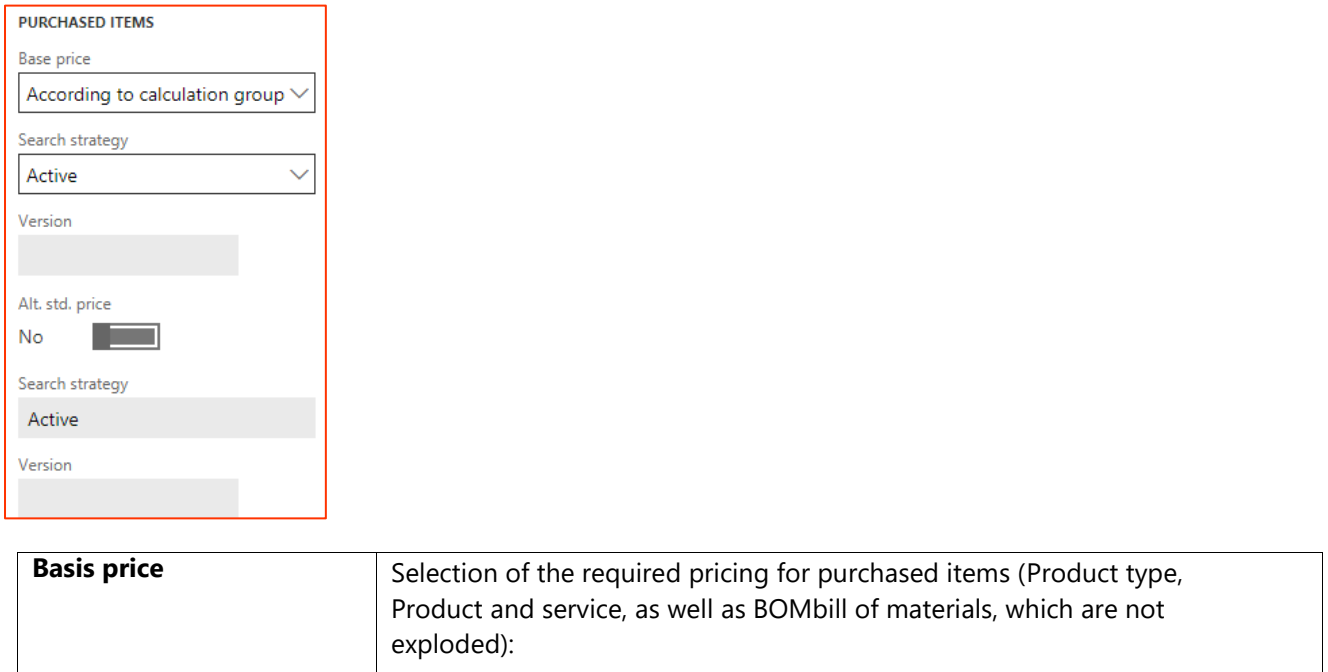

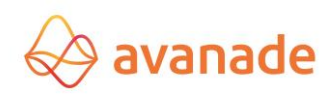

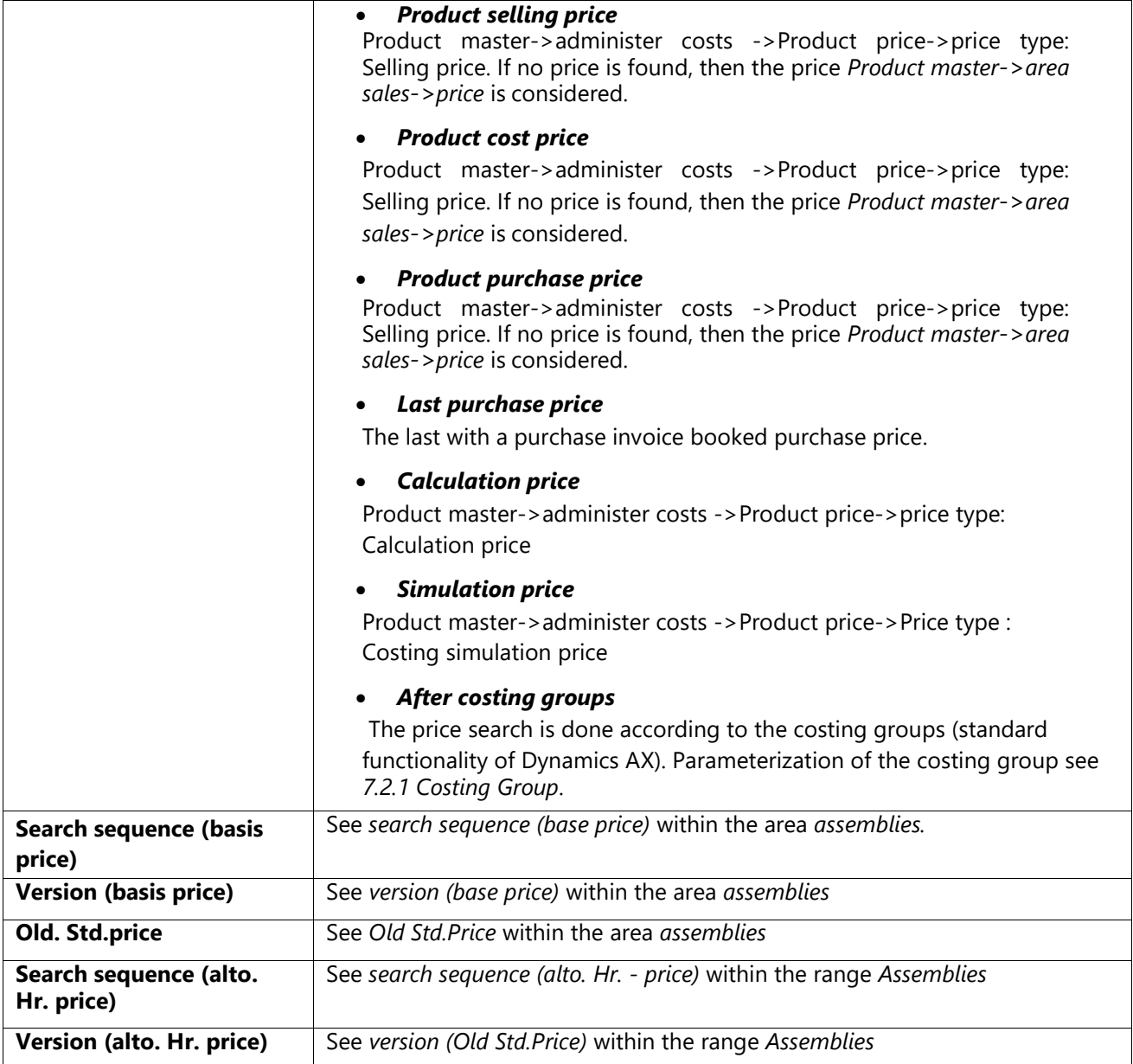

### <span id="page-13-0"></span>**4.1.6 Quantity basis**

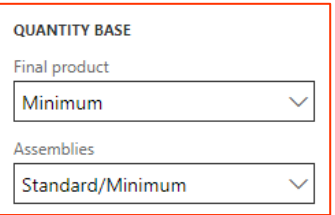

### **Final product**

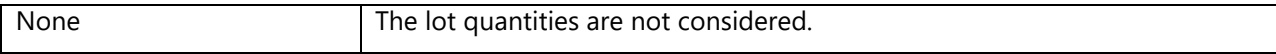

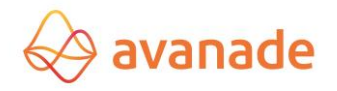

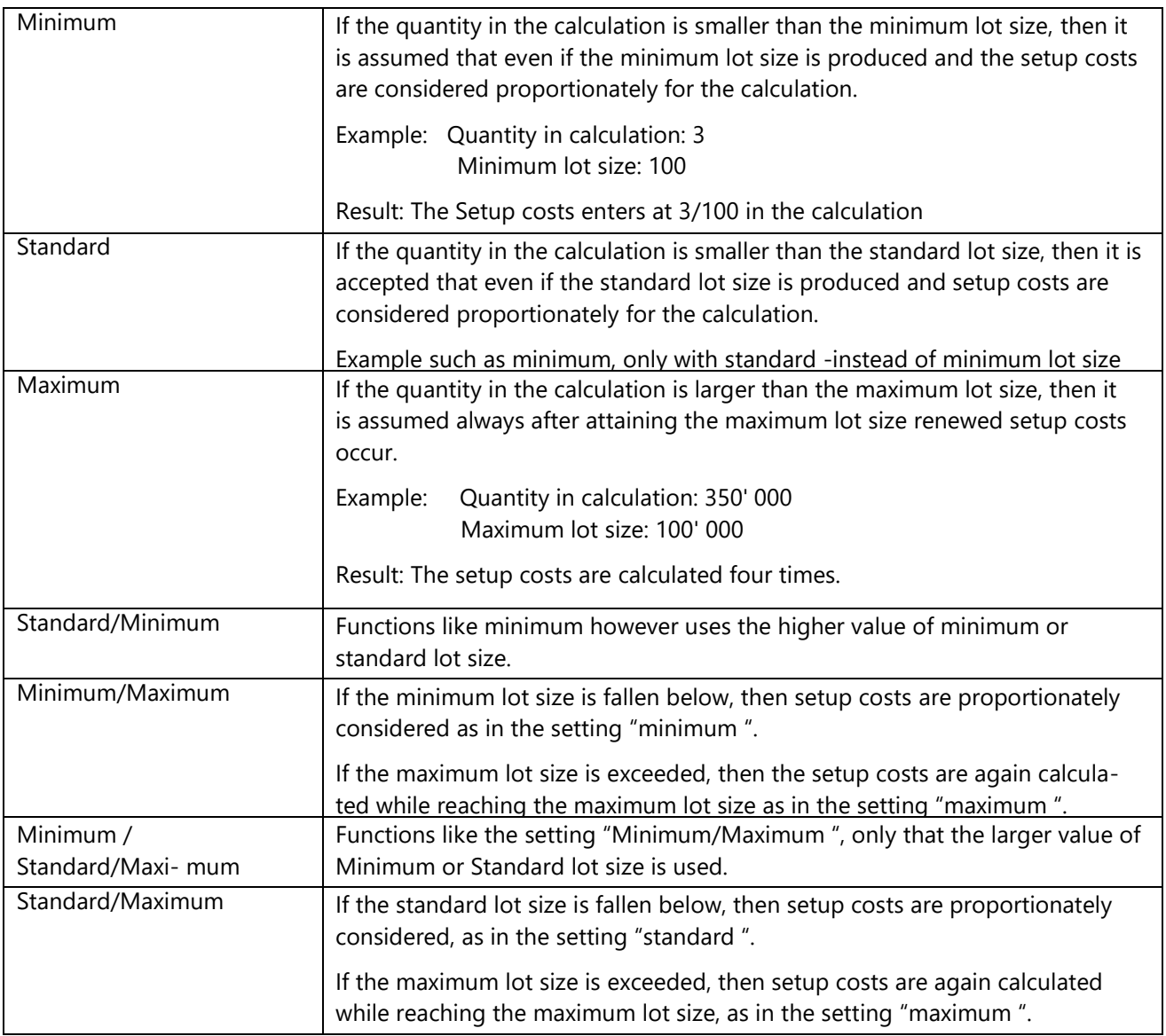

### **Assemblies**

The quantity basis for the costing of setup costs on level modules (stage 1 - n) can be adjusted likewise (like the settings *quantity-basis Final product*).

### **4.1.7 Result**

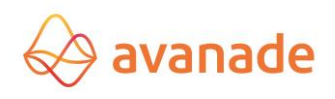

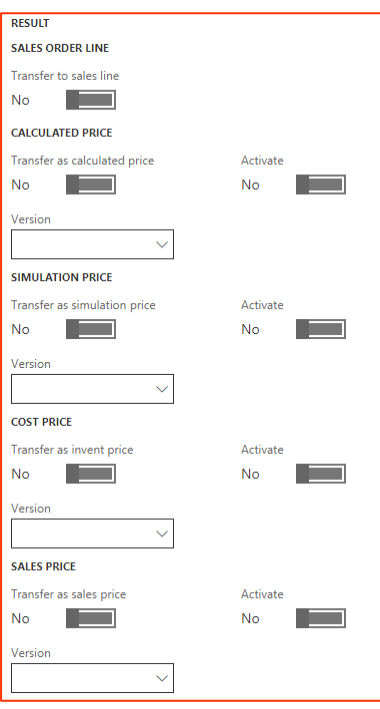

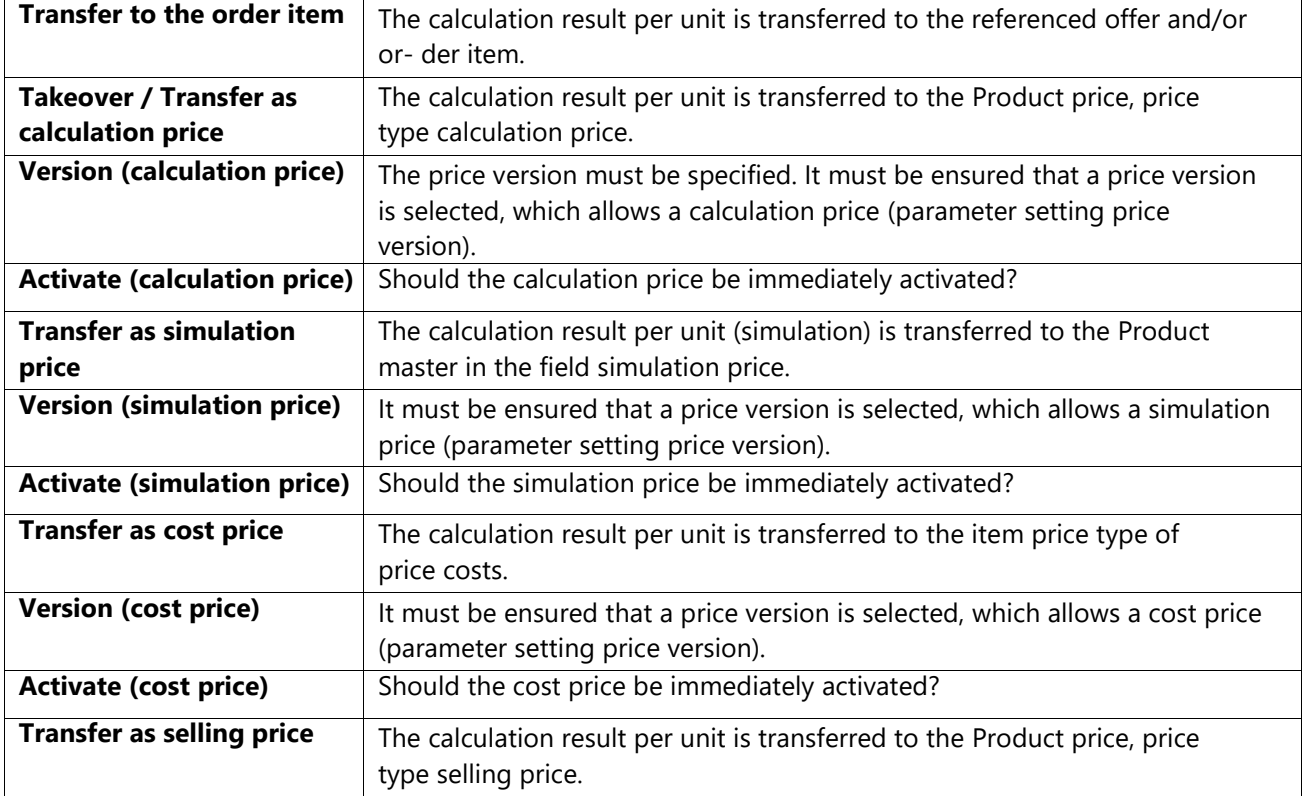

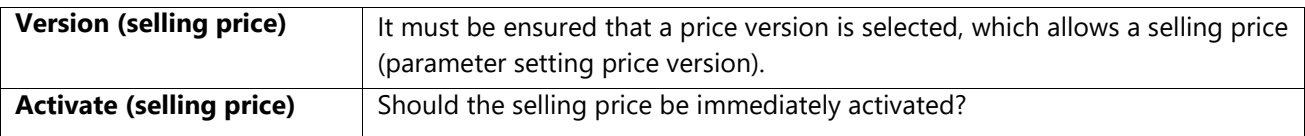

### **4.1.7 Protection**

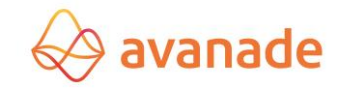

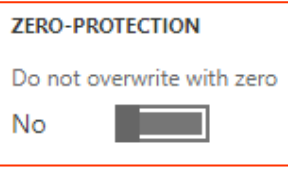

**Do not overwrite with zero** The calculation result is not written back with result = 0 in the Product price.

# <span id="page-16-0"></span>**4.2** Number range

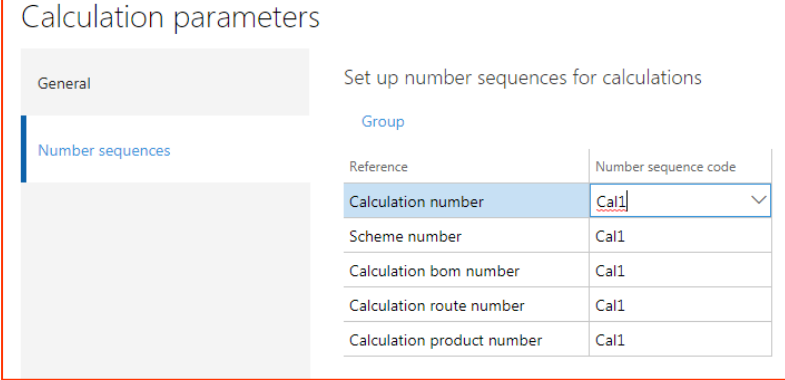

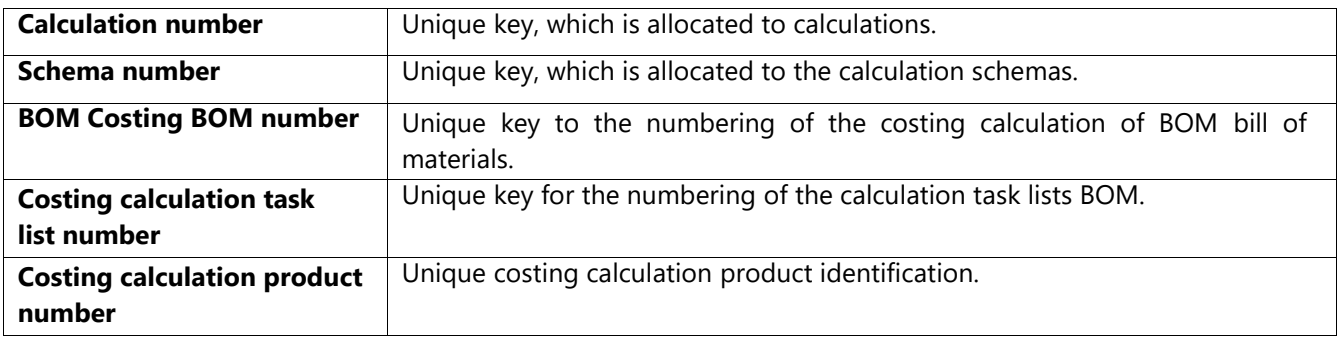

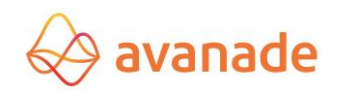

# 5 **Costing row pool**

Costing rows are managed in the form *costing row pool*.

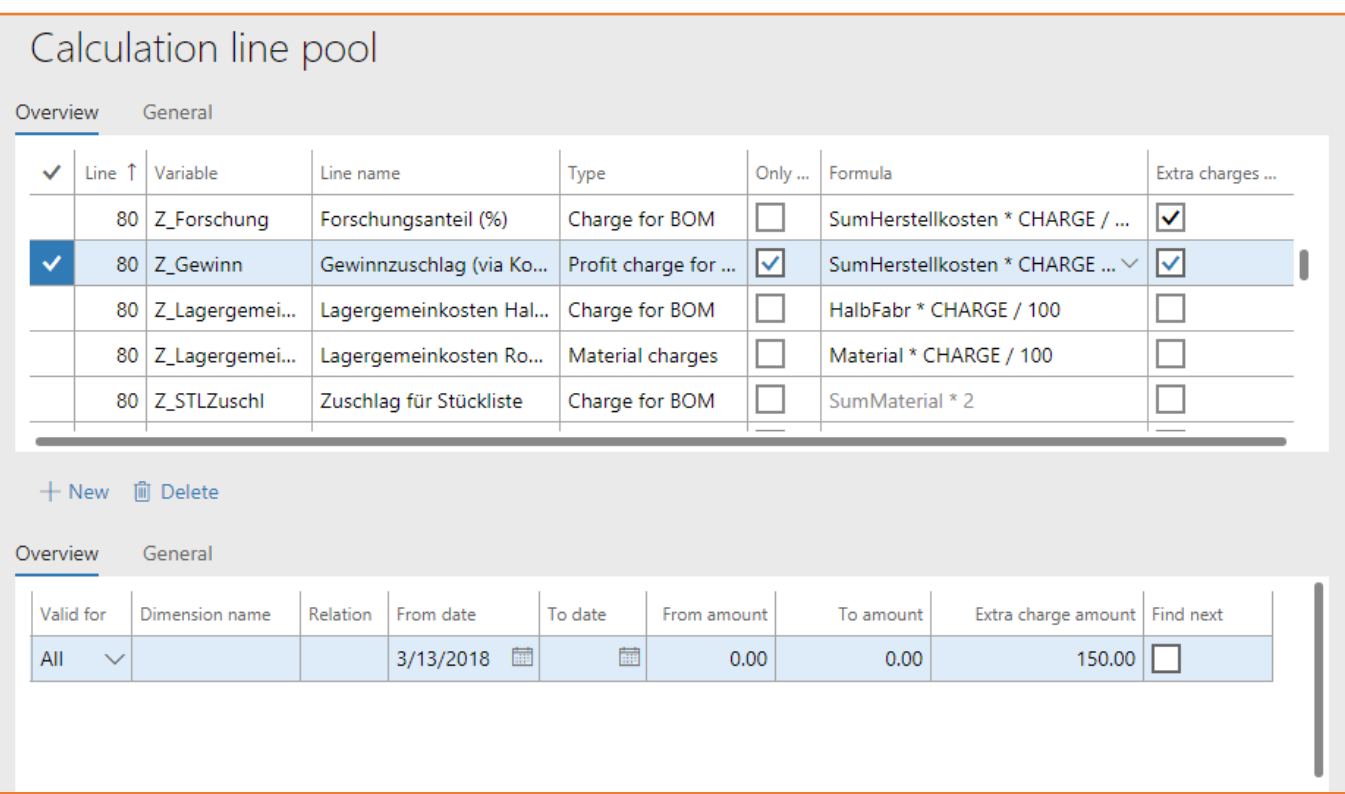

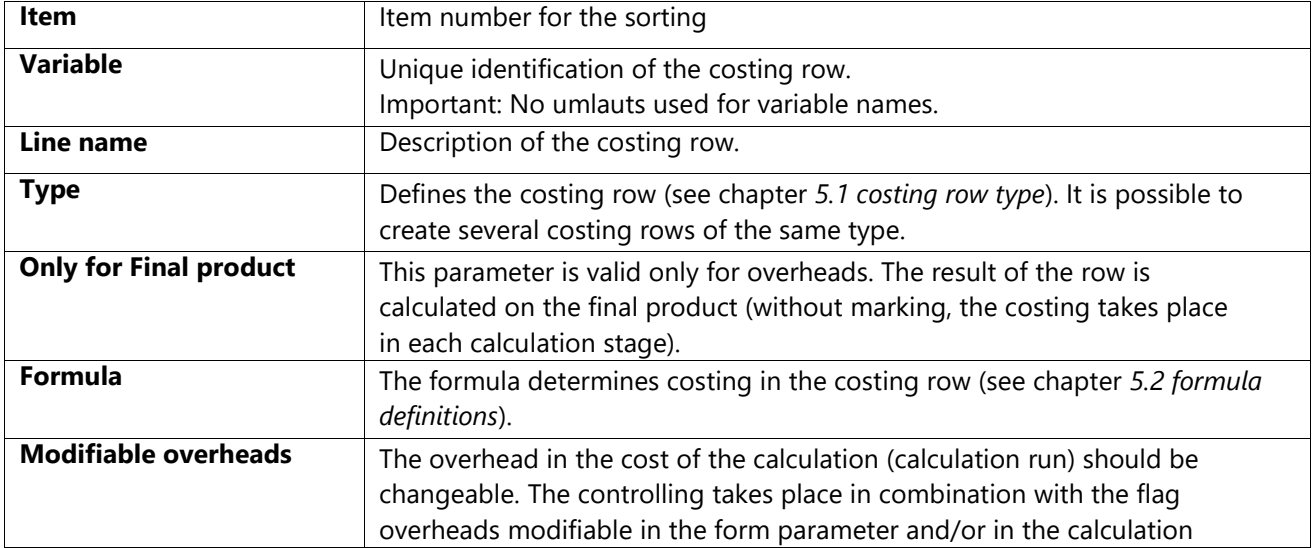

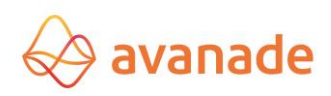

### **Note that:**

During the creation of a costing row, it must be paid attention to the fact that the character string **\*ZUS\* (Surcharges)** and **\*MENGE\* (Quantity)** can be used only in the field formula. The appropriate character string is used internally in costing routines.

### <span id="page-18-0"></span>**5.1** Costing row type

The following selection options are available in the costing row:

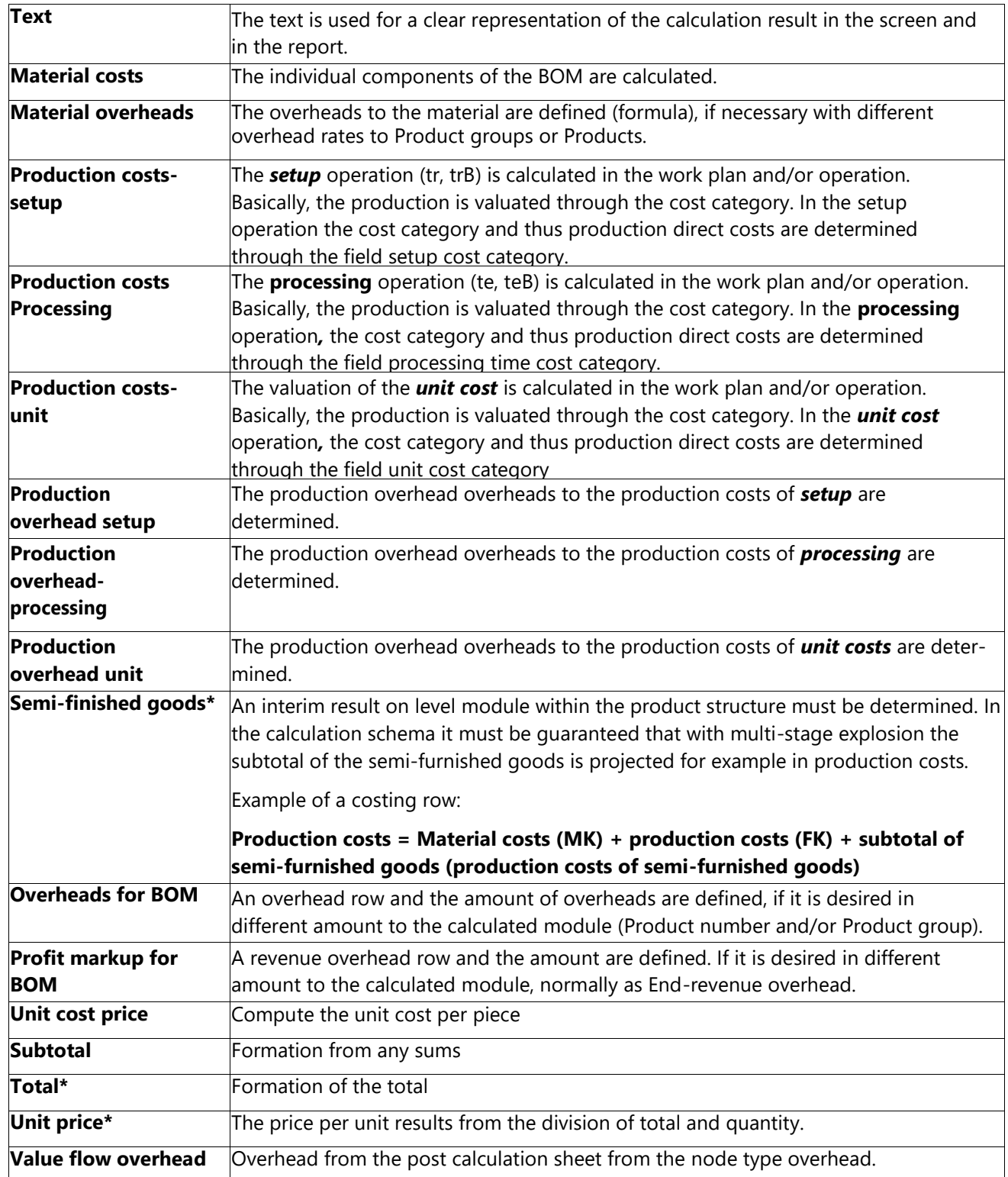

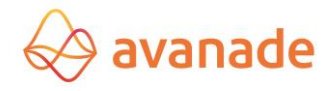

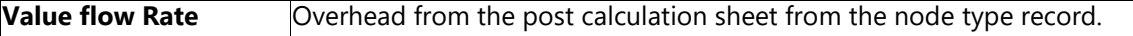

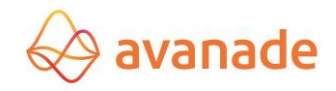

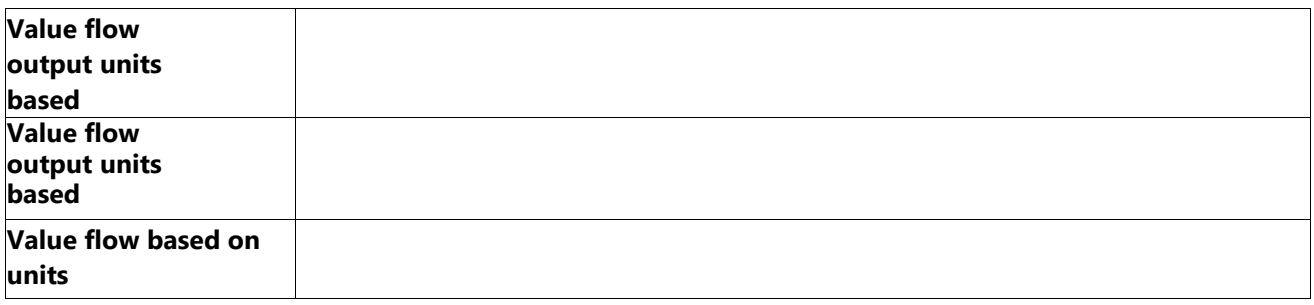

### **\* Costing row must be created per schema.**

### <span id="page-20-0"></span>**5.2** Formula definitions

The result of a costing row is determined through the row type and by the formula. In the field formula predefined variables can be linked with arithmetic unit operations in a defined syntax. The syntax of the formulas is checked with the acquisition of the costing row. A fundamental Plausibility check of the costing row is only made during the creation in the calculation schema.

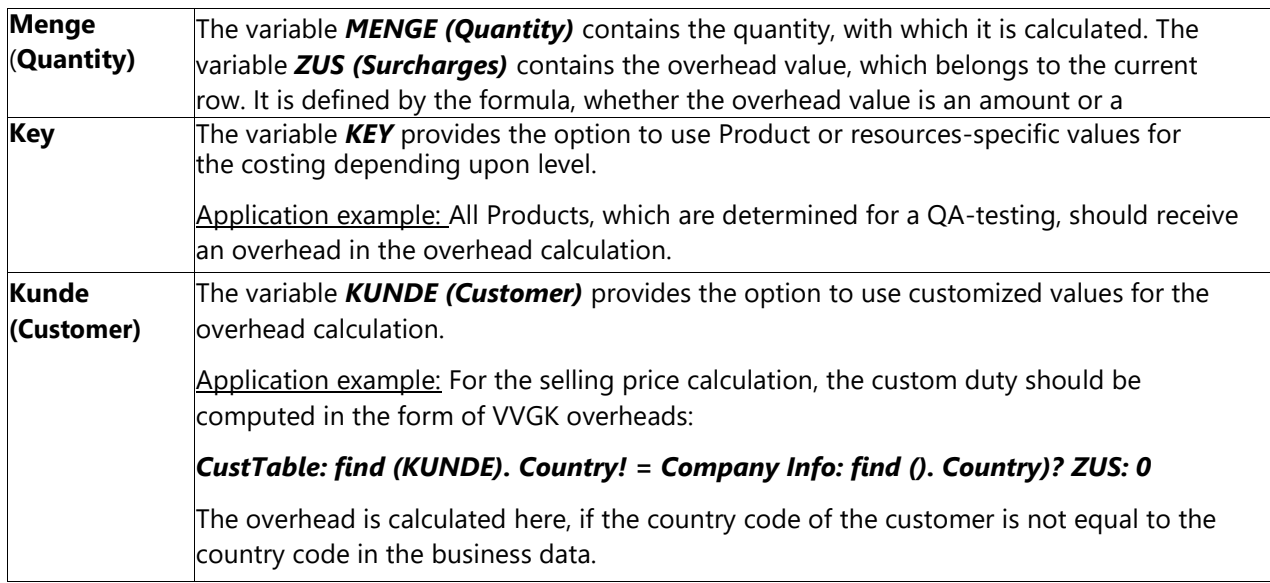

### **Other Formula Examples:**

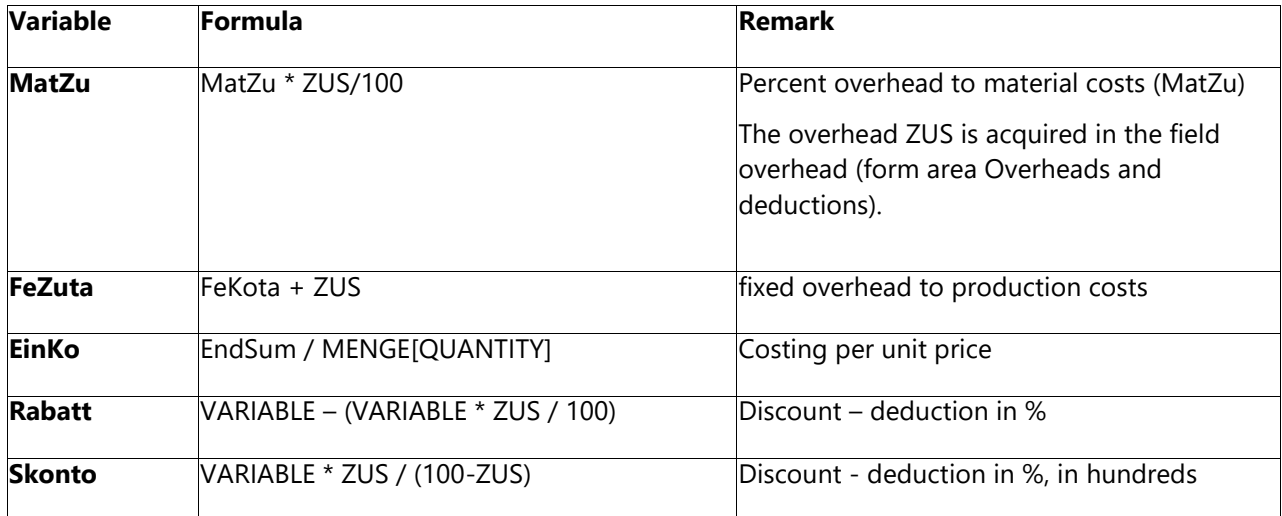

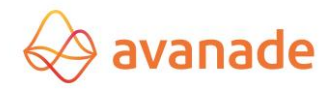

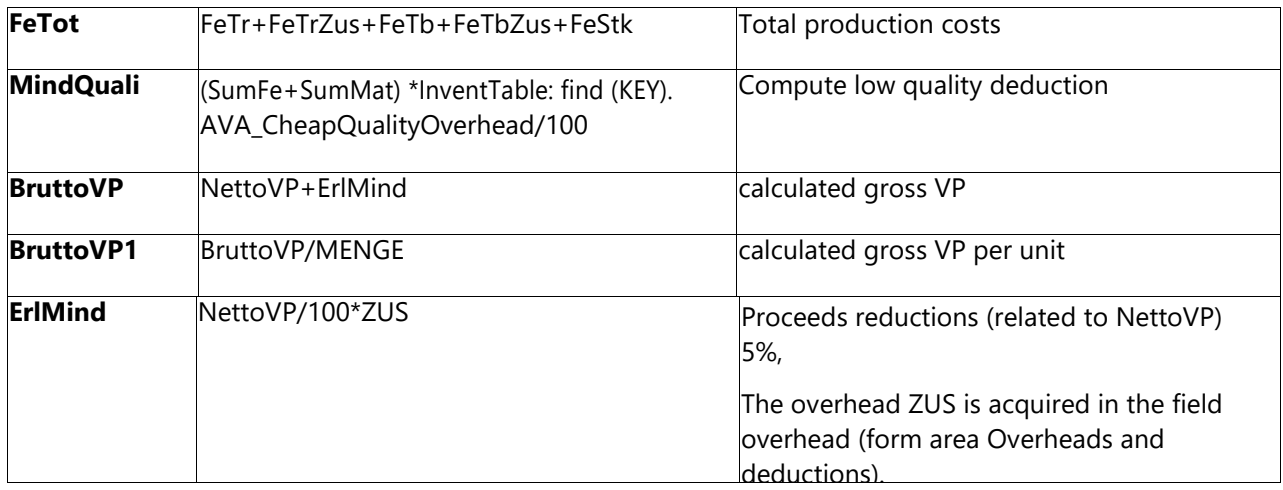

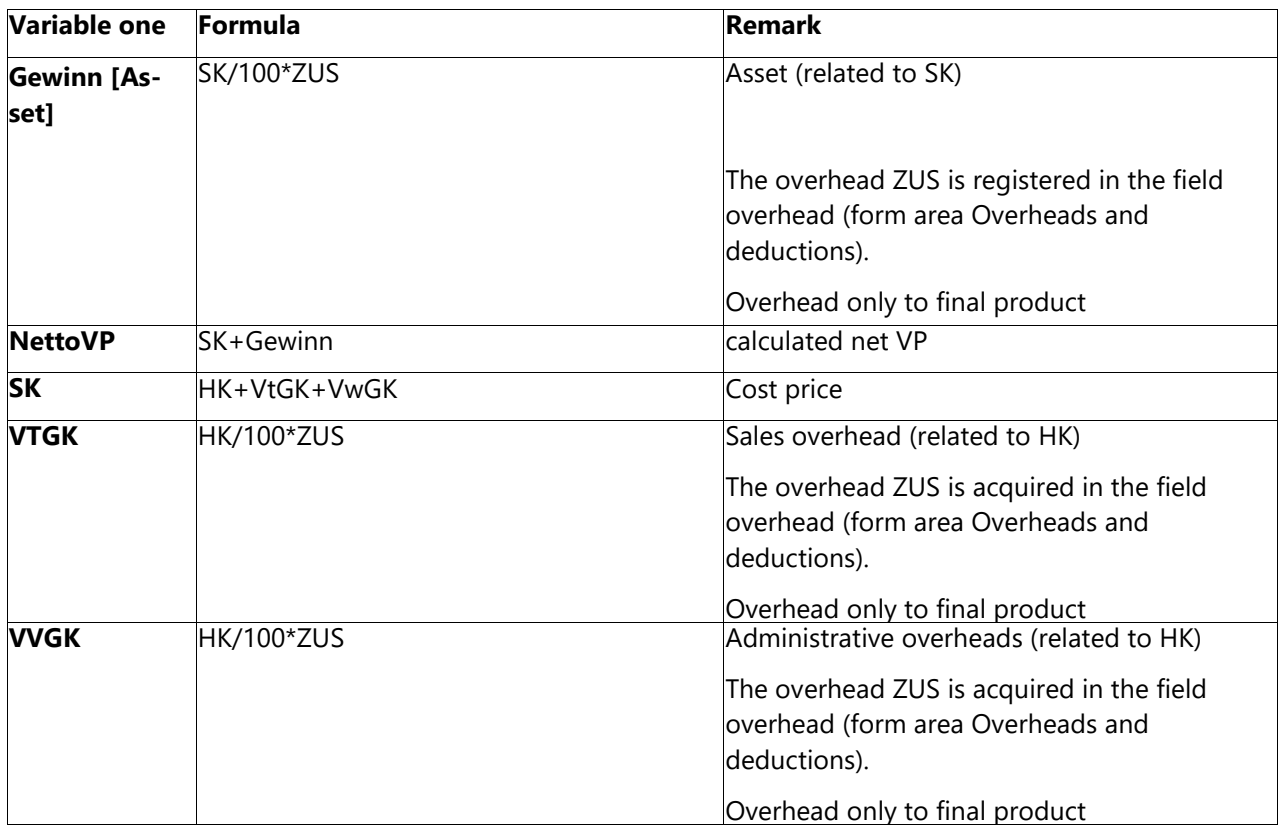

### <span id="page-21-0"></span>**5.3 Overheads and Deductions**

In the form *costing row pool,* **the** calculation overheads can be created in the lower part of form area overhead (" *ZUS* "in the field formula). There is a possibility to limit the overhead value over a certain period. The overhead value forms the basis for the formula (see chapter *5.1 costing row type*). With the special characters (+ -/\*) the desired result can be computed. The deductions can be controlled by the input of negative values. Basically, the fixed and proportional overheads can be registered.

Overheads and deductions can be defined for the following costing row types:

- *Material overheads*
- *Production overhead – Set up*
- *Production overhead - Processing*
- *Production overhead - Unit*
- *Overhead for BOM*

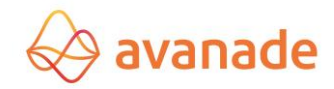

### • *Asset overhead for BOM*

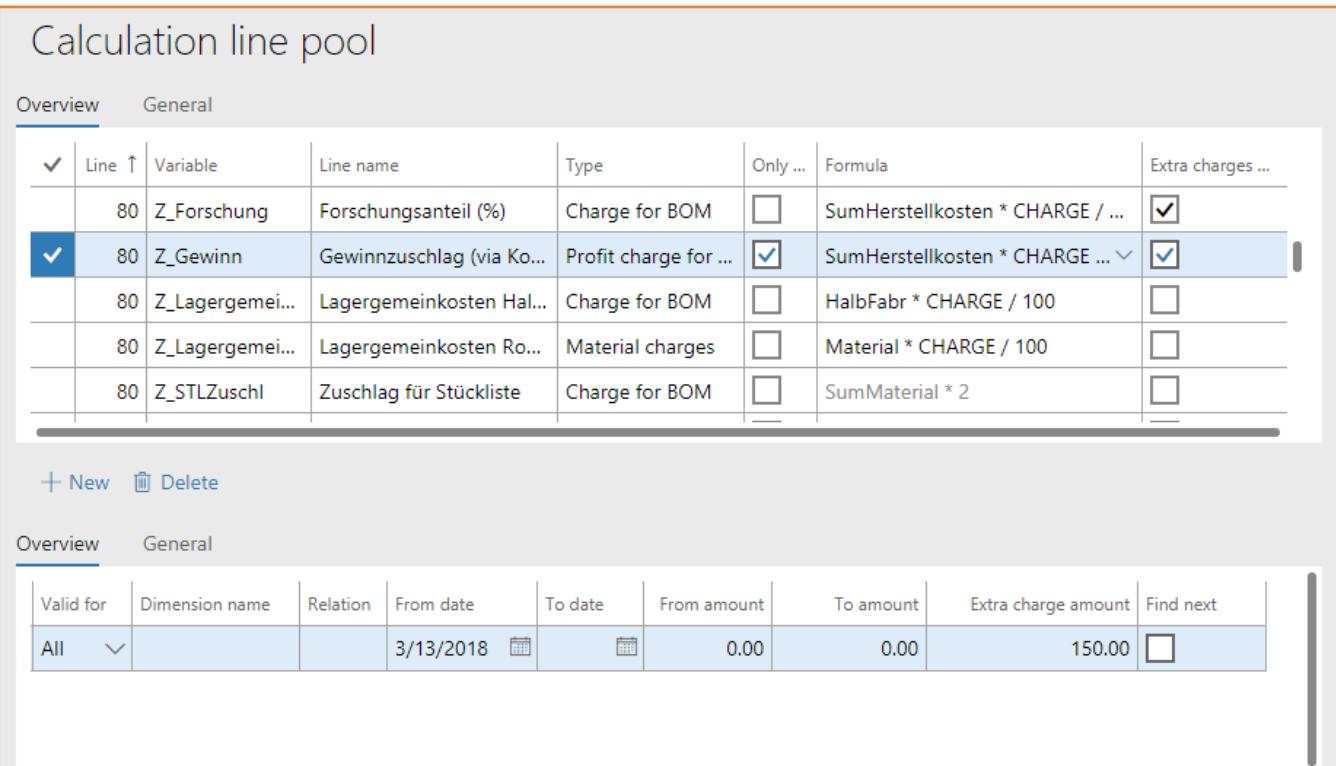

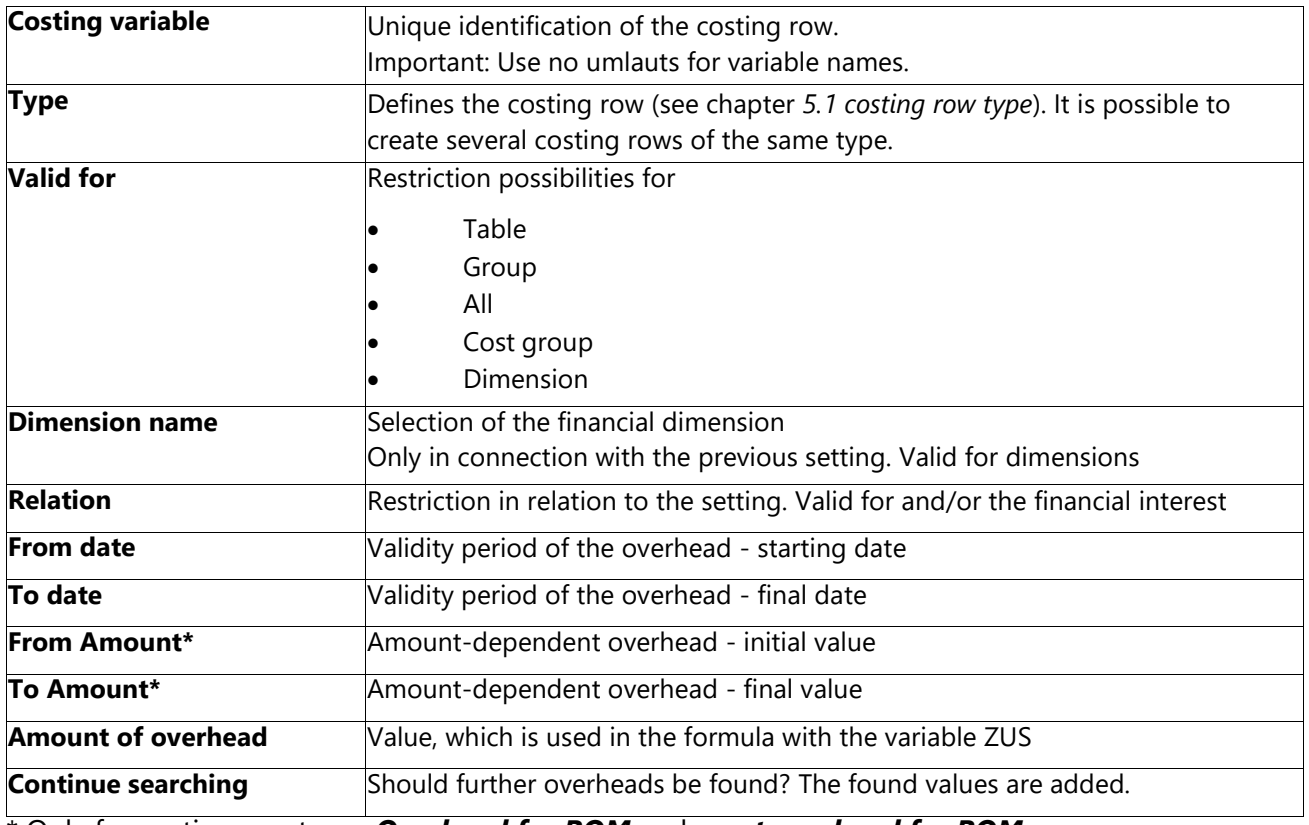

\* Only for costing row types *Overhead for BOM* and *asset overhead for BOM*

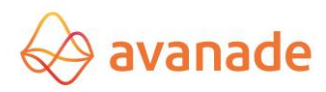

**Example of use for time and quantity restriction:** Changes, for example in the material overhead rate, can be variably created (time-dependent). In the costing the valid material overhead is determined by the costing date. In this way the calculations can be simulated by the costing date, say for the subsequent year.

# <span id="page-23-0"></span>6 **Calculation schema**

The calculation schemas are managed in the form *calculation* 

### *schema*.

### *Register overview*

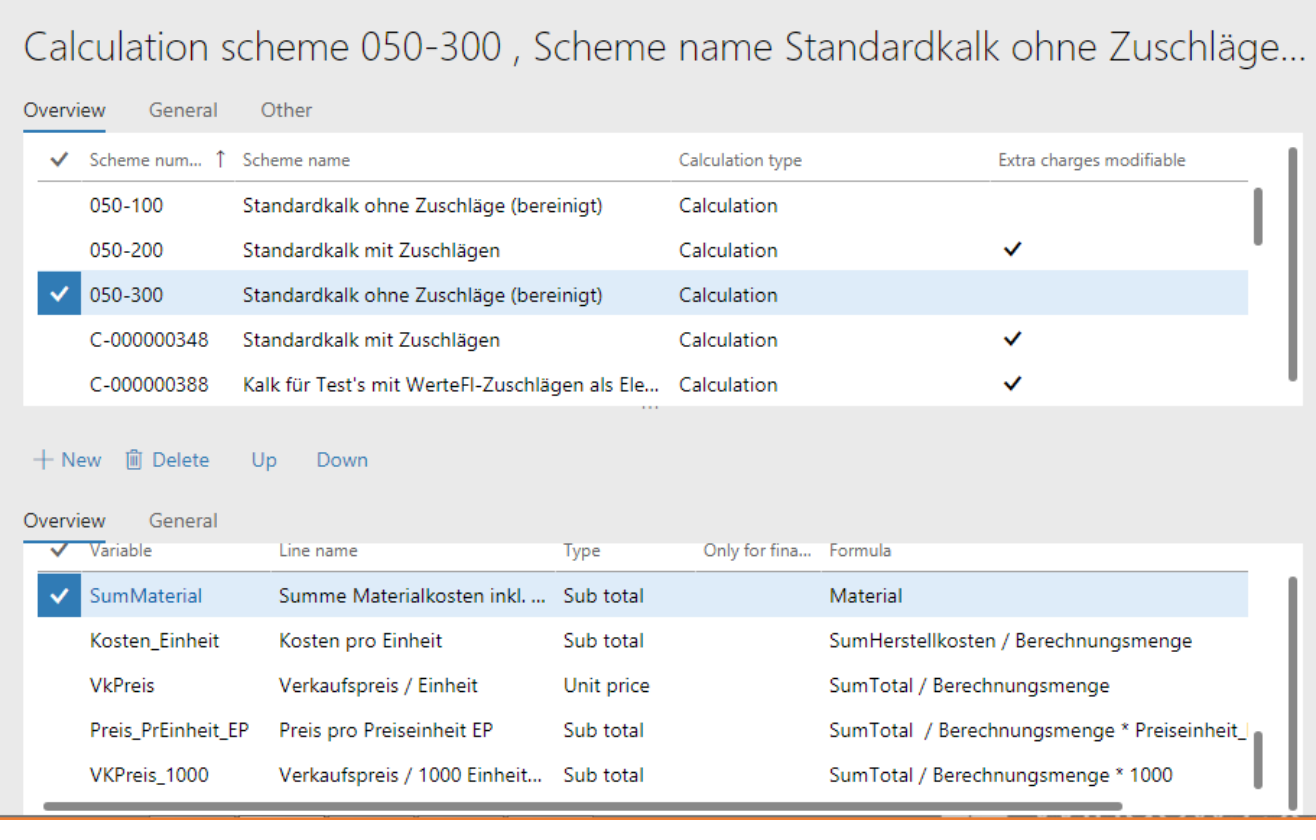

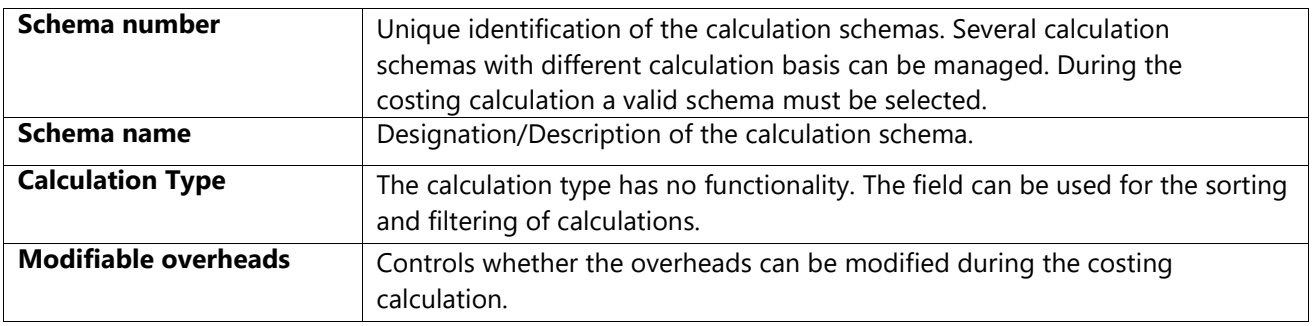

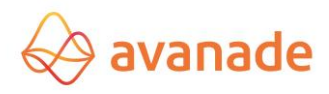

### *(i) General Tab*

In the tab G*eneral* the pre-set/defined values can be managed per calculation schema. Depending upon requirements it can be controlled by the authorization management, whether the calculation user is authorized to change the parameter setting during costing calculation. The fields within the area *Basis, Assemblies, purchased items, Quantity basis* and *Result* override the values of the parameter setting.

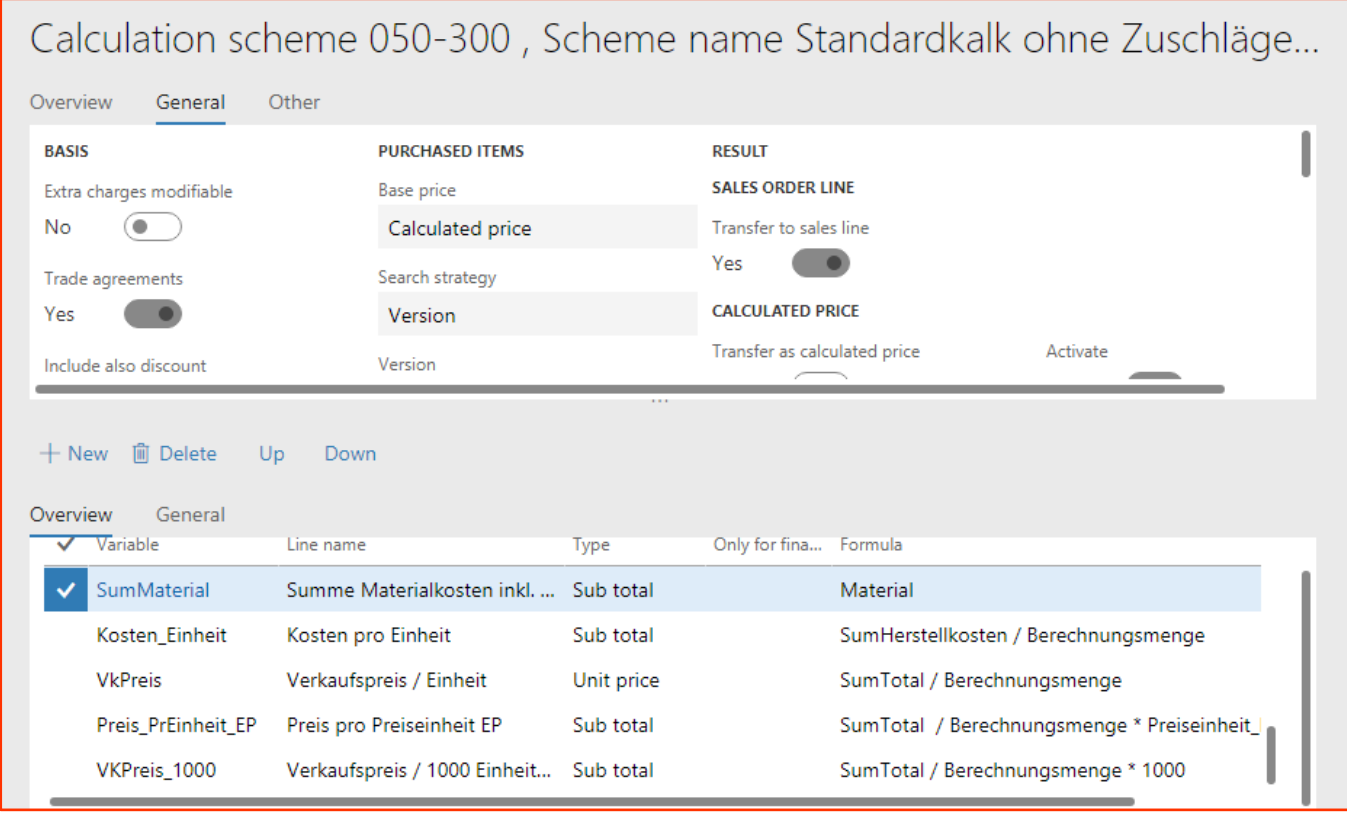

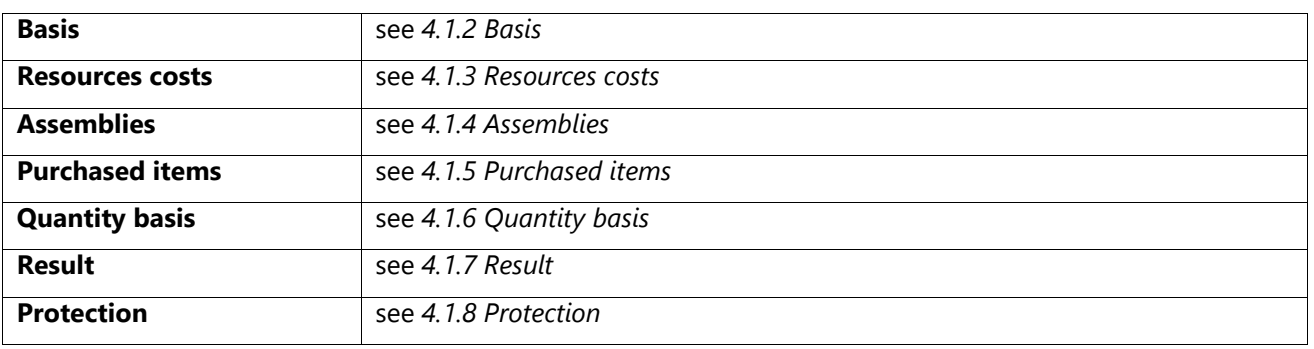

### *(ii) Others Tab*

Calculation scheme FLEXCAL-000000012, Scheme name Kopie von Standardkalk ohne Zuschläge (bereinigt) OVERVIEW GENERAL OTHER **SYSTEM** Created by Modified date and time Created date and time 7/12/2017 09:05:14 AM  $ava1$ 7/12/2017 09:05:14 AM Modified by  $ava1$ 

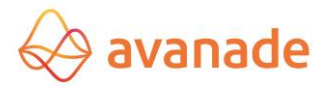

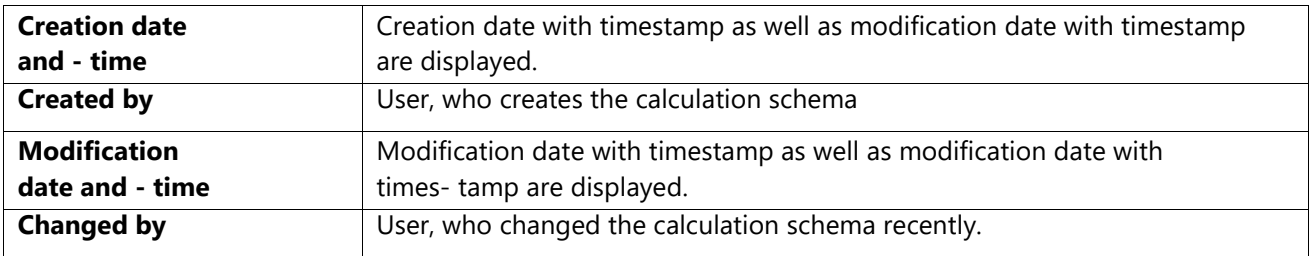

### <span id="page-25-0"></span>**6.1** Schema items

*(iii) Tab overview*

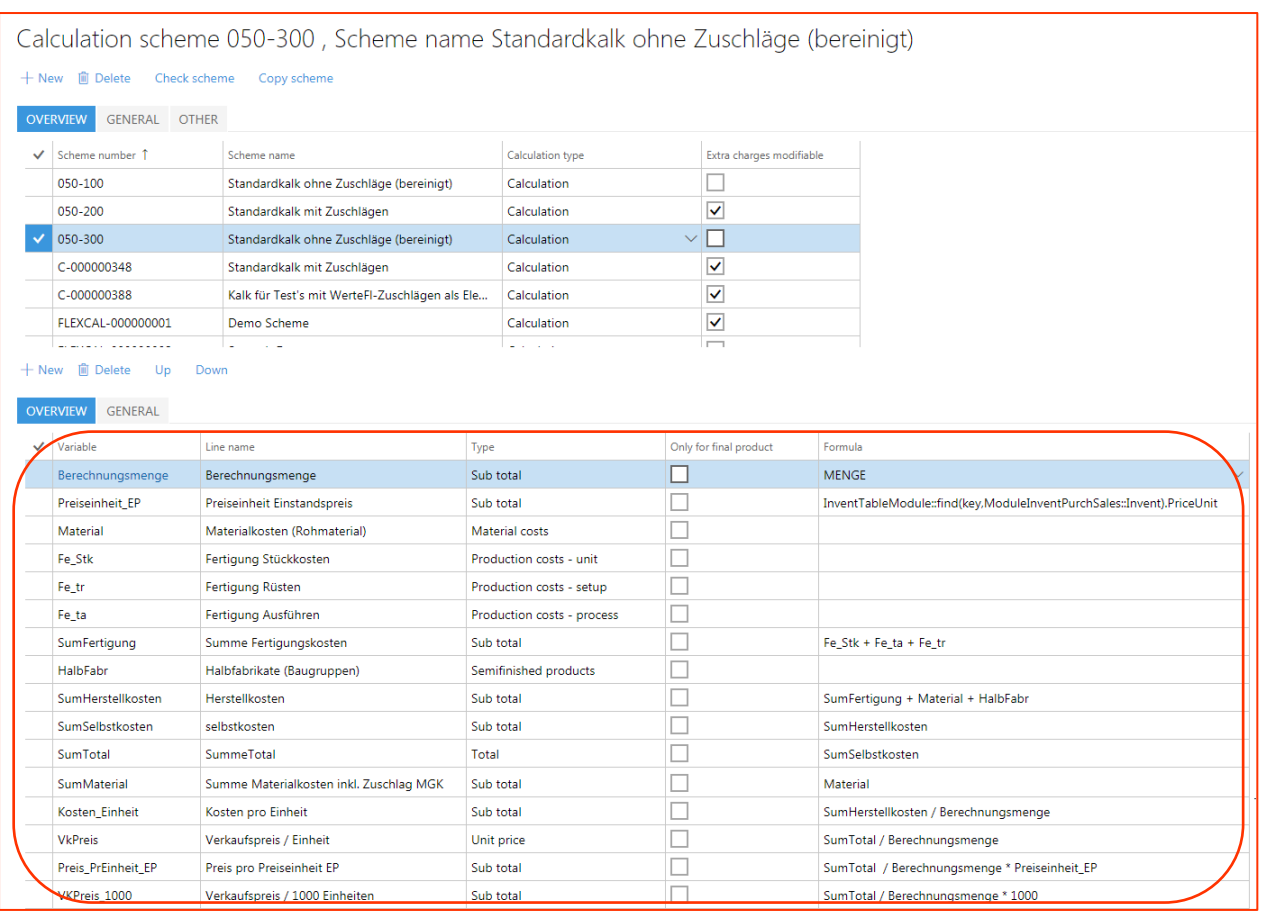

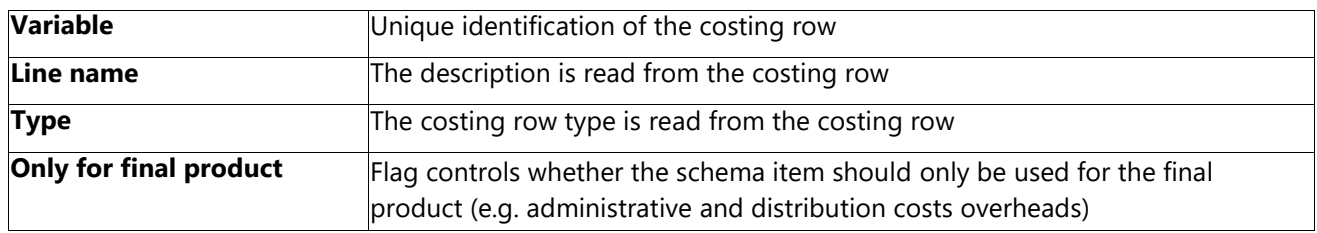

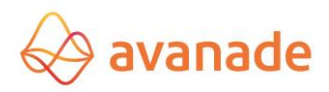

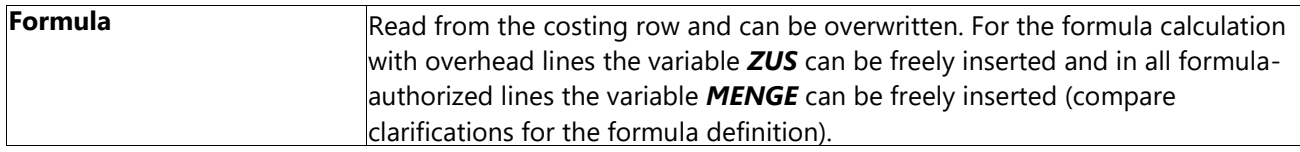

The sequence of the schema items can be changed by the buttons *Upward* and/or *downward*.

Schema items are selected and taken over from the existing costing row pool. Per Schema item/costing row a row result is computed as interim result. The interim result per costing row can be used in the following schema items (through the field variable) for further costing. The costing calculation is done sequentially in the calculation schema from row 1 to 99999. It is important that the logical structure is considered.

The overhead values are not managed in the calculation schema. Proportional or fixed overheads are copied directly from the costing row pool during the costing calculation. Depending upon processing, overhead numbers for the costing calculation can be customized, without master data being changed.

### **6.2 Functions in the form calculation schema**

#### **Check schema**

With this function the essential elements of a calculation schemas can be checked for their correctness.

### **Copy schema**

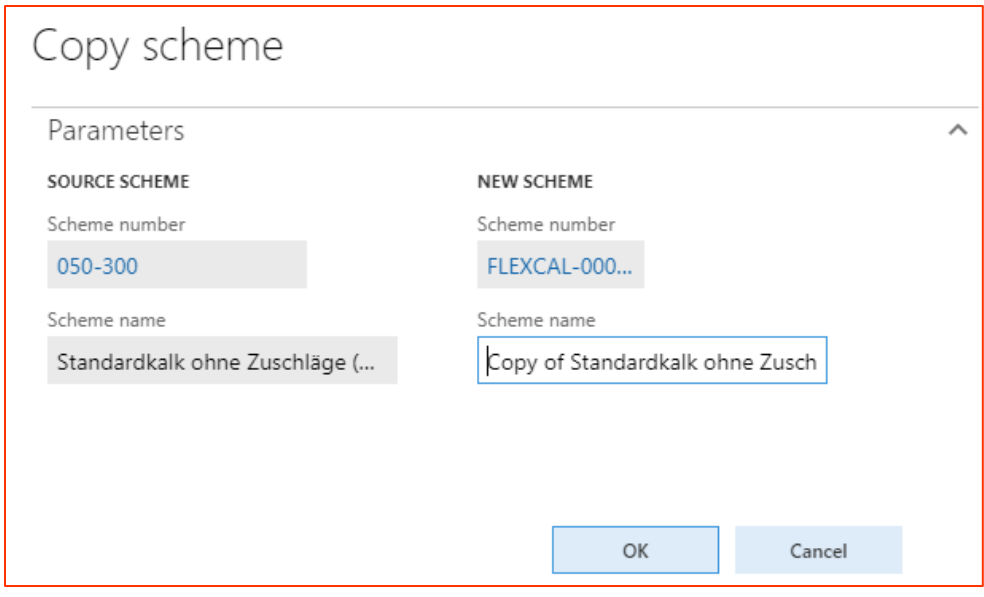

Using the button *Schema kopieren (copy schema) schema, an* existing calculation schema can be copied into a new schema.

# <span id="page-26-0"></span>7 **Structure of the calculation**

Avanade *Flexible Calculation* is a pure preliminary costing. The value flow in Microsoft Dynamics 365 for Finance and Operations provides the Application of the Standard manufacturing costs calculation, which is used as preand final costing at level item stock (BOM calculation) and production final costing.

The structure the standard production cost calculation and Avanade module Flexible Calculation, should usually be harmonized up to the determination of production costs (HKO). The result of the calculation(s) can be used for the valuation of the stock.

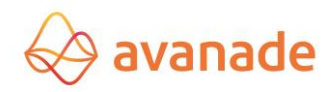

## <span id="page-27-0"></span>**7.1** Valuation of the production

The valuation of the production controls the operation data of the work plan.

#### <span id="page-27-1"></span>**7.1.1 Cost groups**

In the form *cost groups (production module)* the groups can be defined/ be allocated with those Materials, cost categories for work plan operations and calculation formulas for indirect costs. The definition of the cost groups is used mainly for the standard production costs calculation in Dynamics AX. For Flexible Calculation the

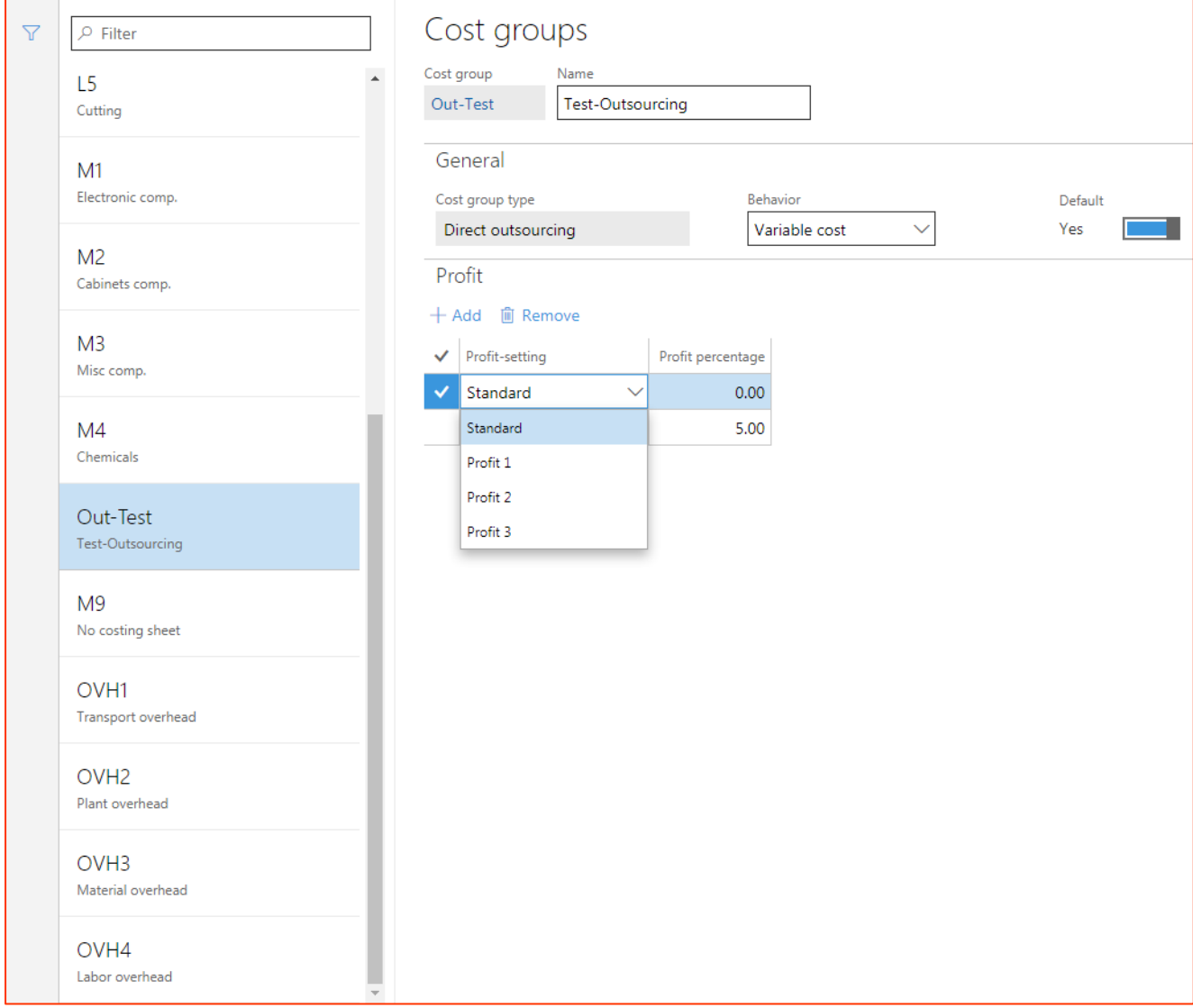

Cost group is only relevant, if a standard price per cost category and cost group should be managed.

The cost groups are defined first for the creation of the calculation rates. Optionally it can be assigned to a cost group "asset specifications- percentage rates", so that a selling price can be suggested for a produced Product during the production costs calculation, which are based on the Cost plus premium approach.

### <span id="page-27-2"></span>**7.1.2 Cost category**

The basis for the valuation of the production is created in the form, *cost category (module production)* valuation.

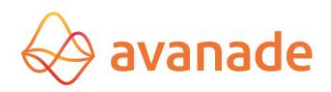

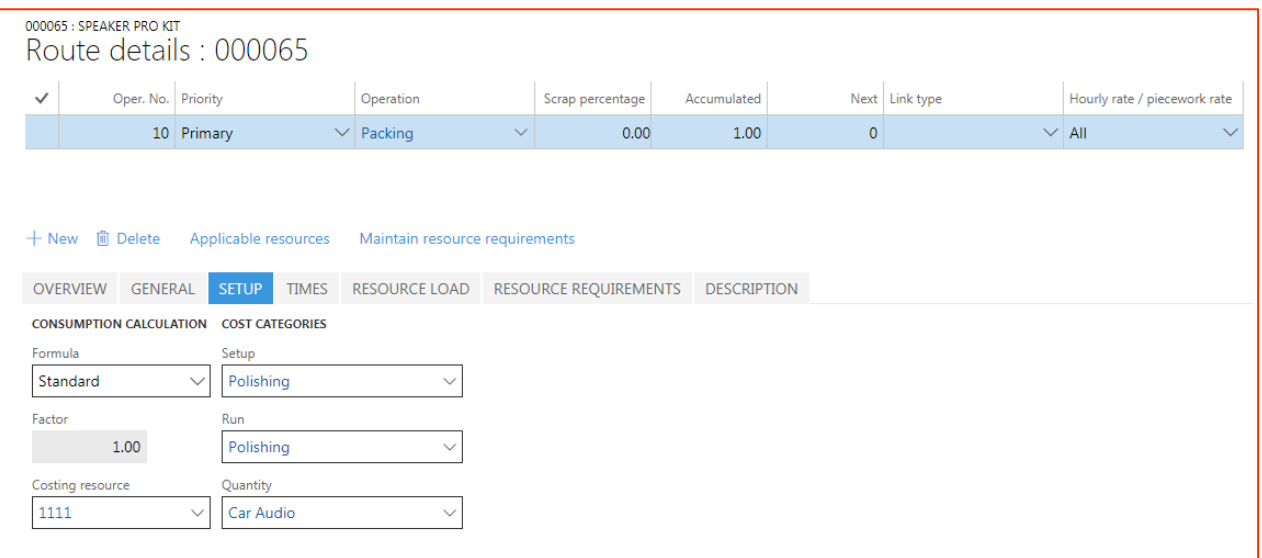

The cost category is allocated in the work plan for setup costs, the processing costs and/or unit cost prices and (if necessary in combination with the cost group) is the basis of production costs determination in Dynamics 365 for Finance and Operations production cost calculation and in the Avanade Flexible Calculation.

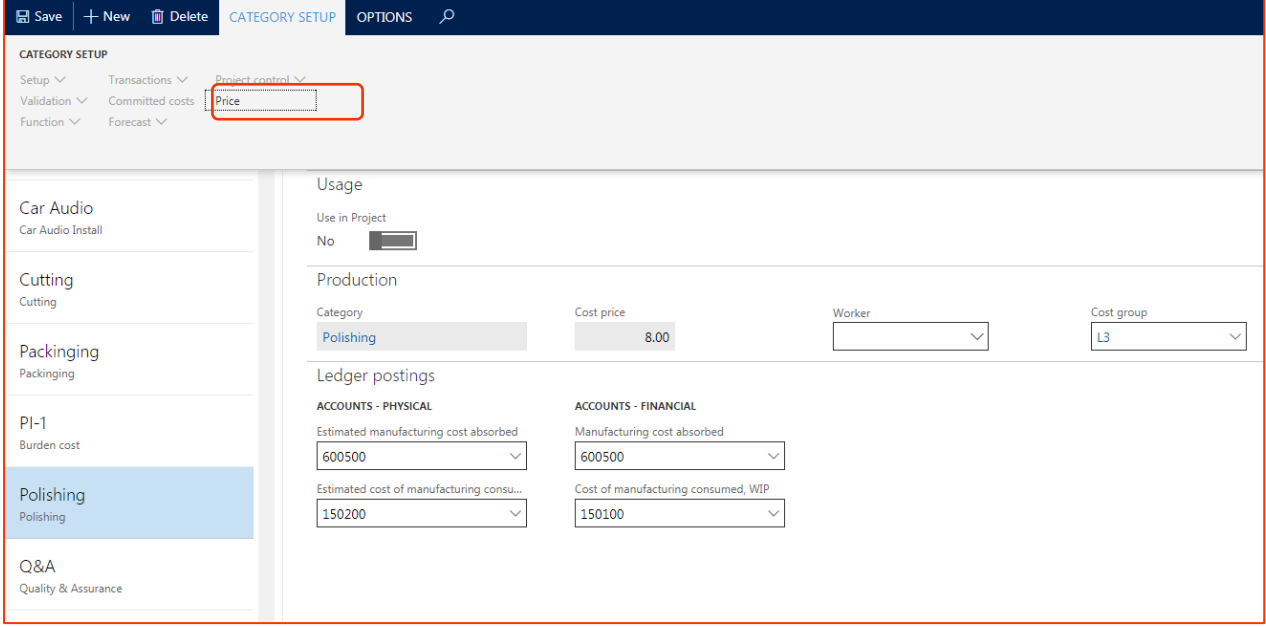

With the button *price* the form for the manufacturing valuation of Avanade Flexi Kalk can be started. The valuation of the manufacturing is done per category, cost model (version) and location.

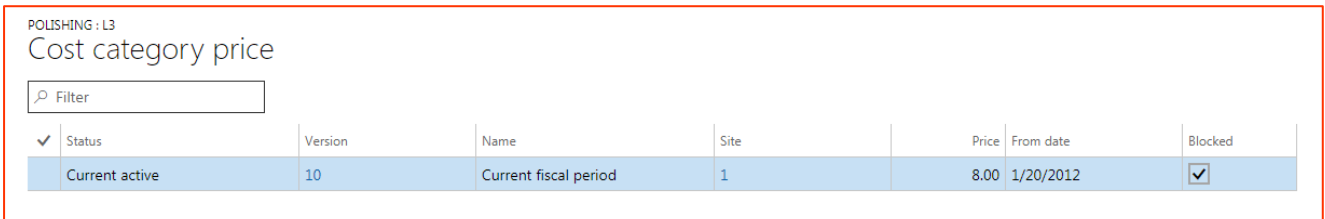

#### **7.1.3 Final costing versions**

In the form *final costing versions, the* cost models can be administered as valuation models of the manufacturing for the calculation.

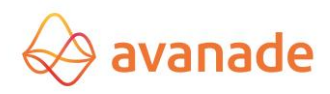

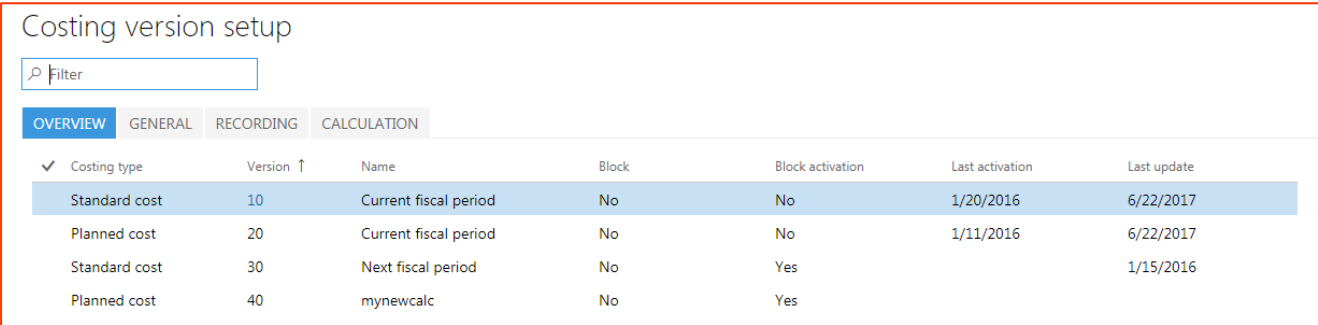

### Examples of valuation models are:

- Simulation subsequent year
- Partial manufacturing costs
- Full manufacturing costs

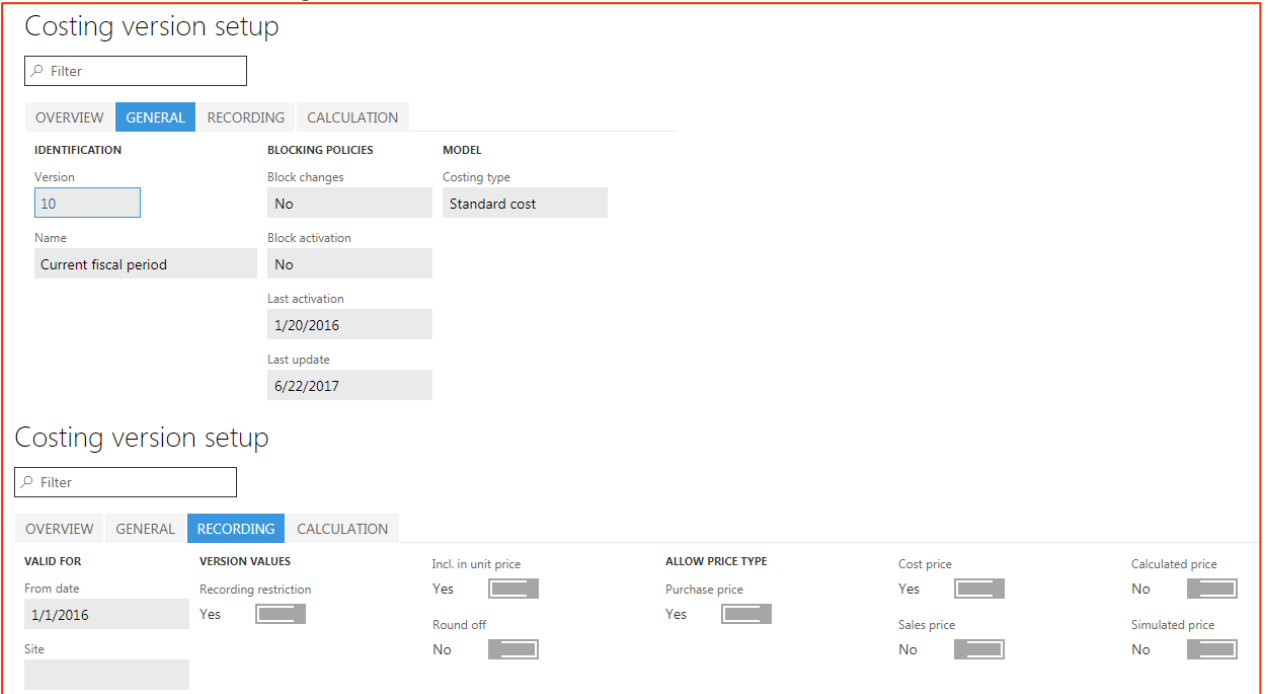

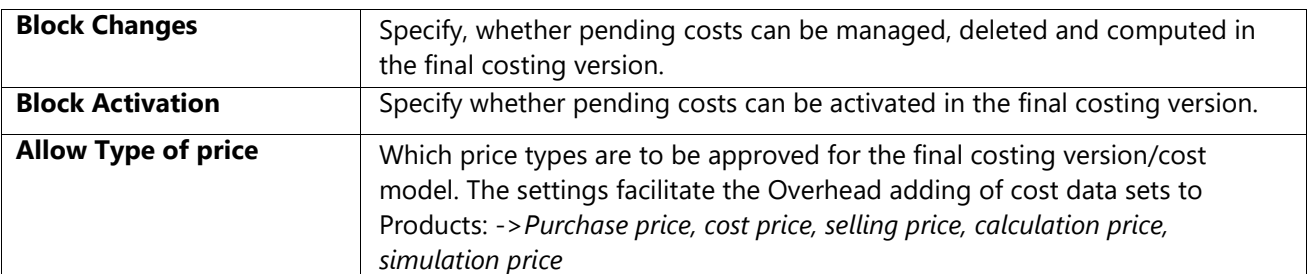

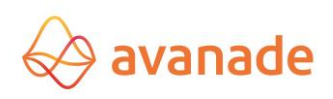

#### **7.1.4 Route group**

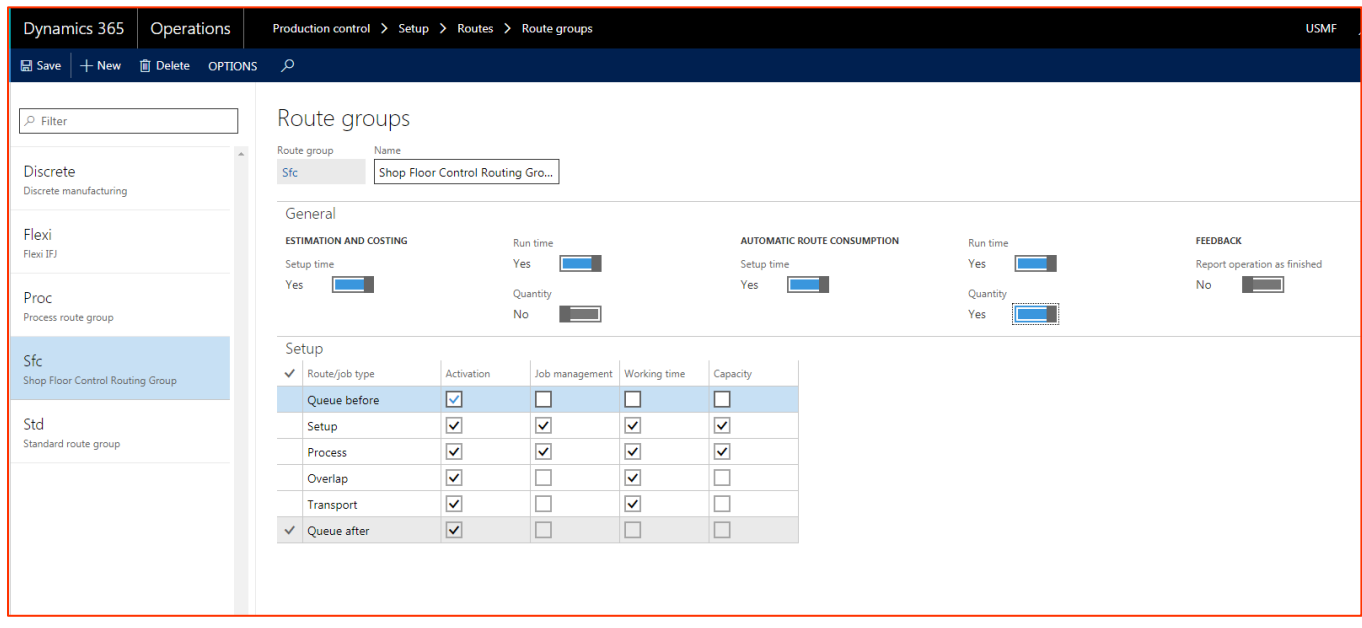

Using the route group, one controls, which individual processes flow into the calculation. setup time, operating time and quantity are possible.

### <span id="page-30-0"></span>7.2 Valuation of the material

The valuation of the material used is administered in the forms *released products; Manage costs->item price* and *commercial agreements*.

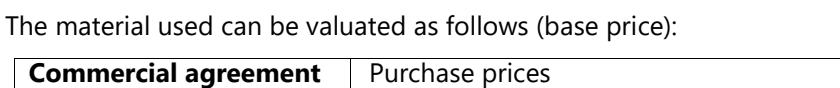

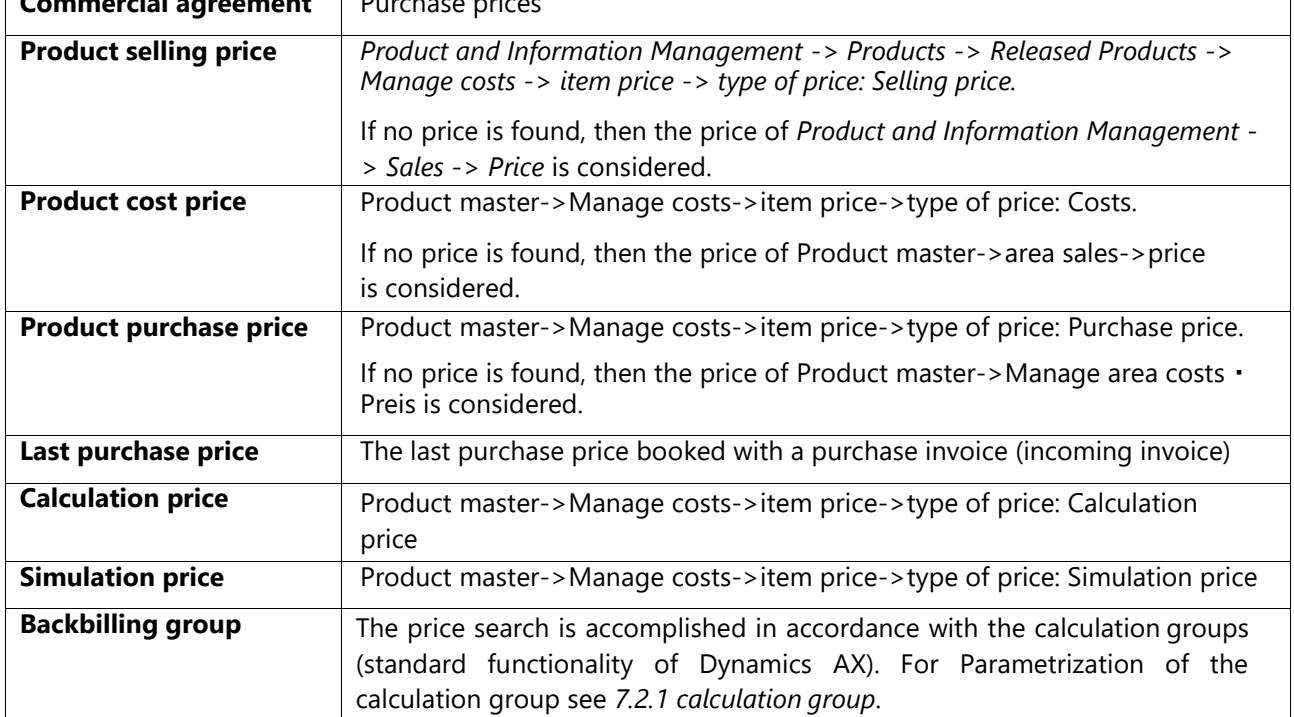

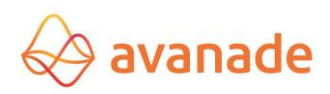

The cost group (final costing) is consulted (used) for the classification of the calculation result. Besides the calculation report can be listed in the calculation report.

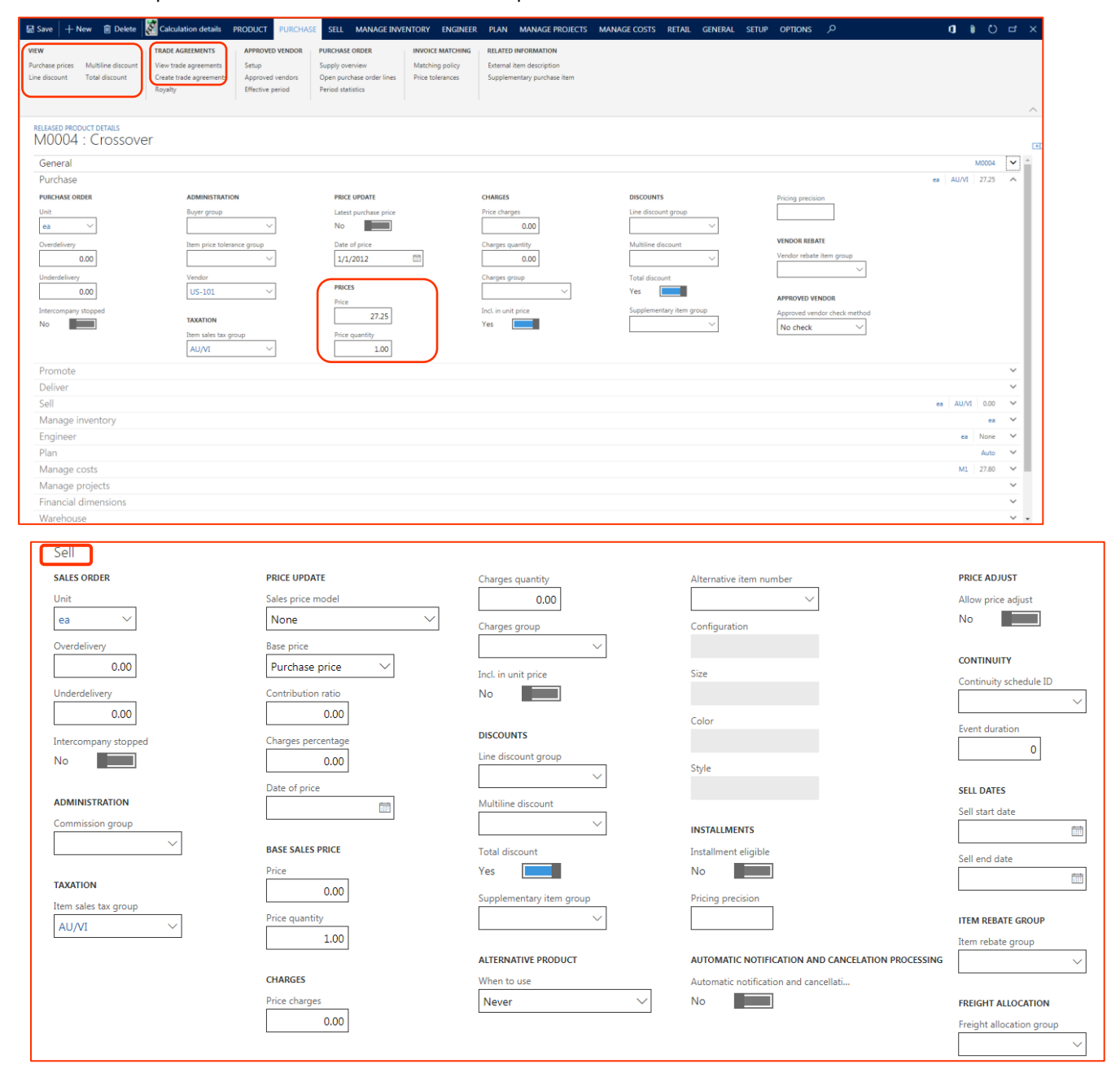

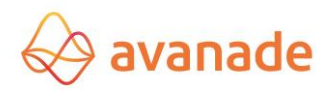

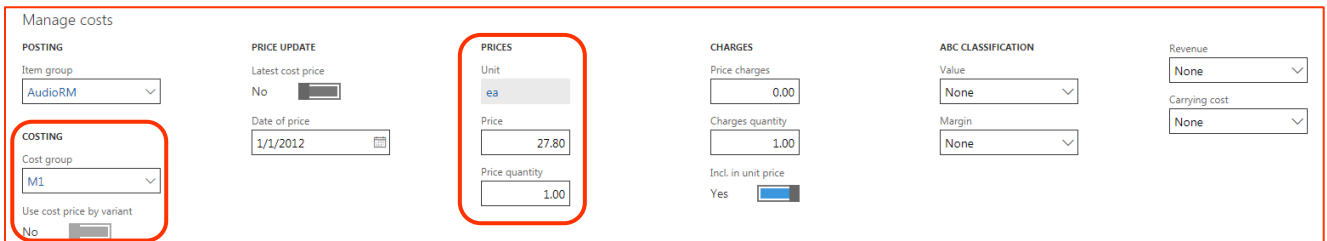

In the form *item price* pending and active costs can be administered per price type, version and location.

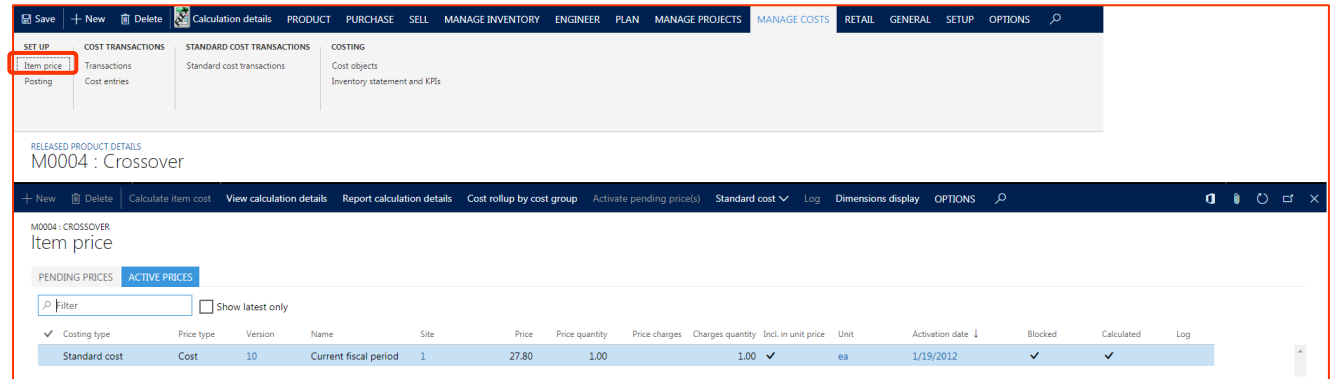

### <span id="page-32-0"></span>**7.2.1 Calculation group**

The calculation group is created per Product (approved (released) products->developers) and used for the standard Dynamics AX manufacturing costs calculation. By assigning the calculation groups to Products it can be specified, how a starting/selling price for the components classified in the calculation group should be charged for calculation. Beyond that the conditions can be configured for warnings, which are indicated with the manufacturing costs calculation, if these components are possible sources of error in calculation.

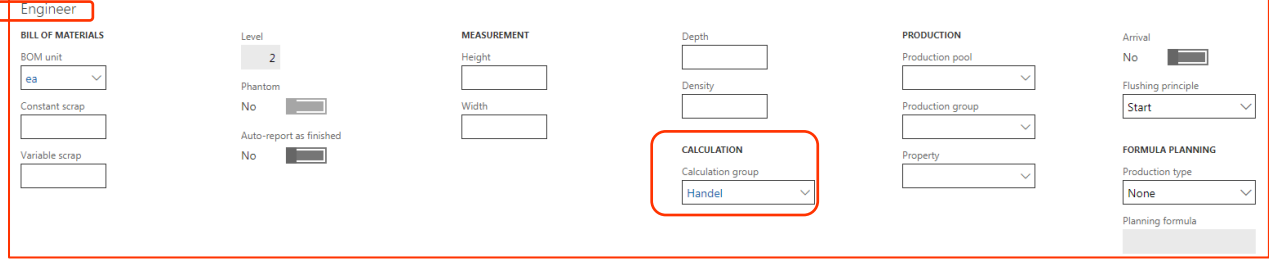

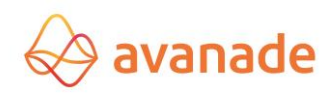

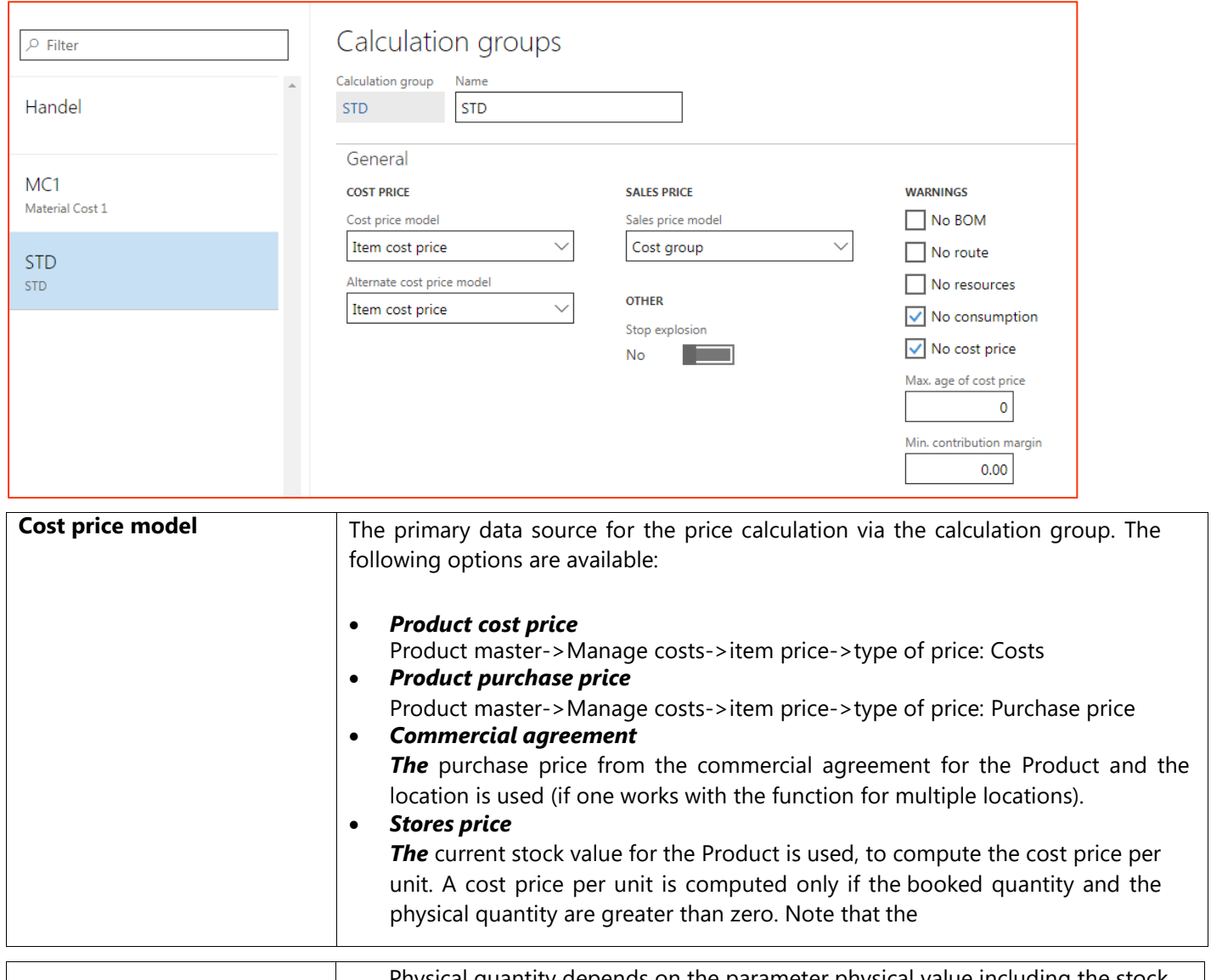

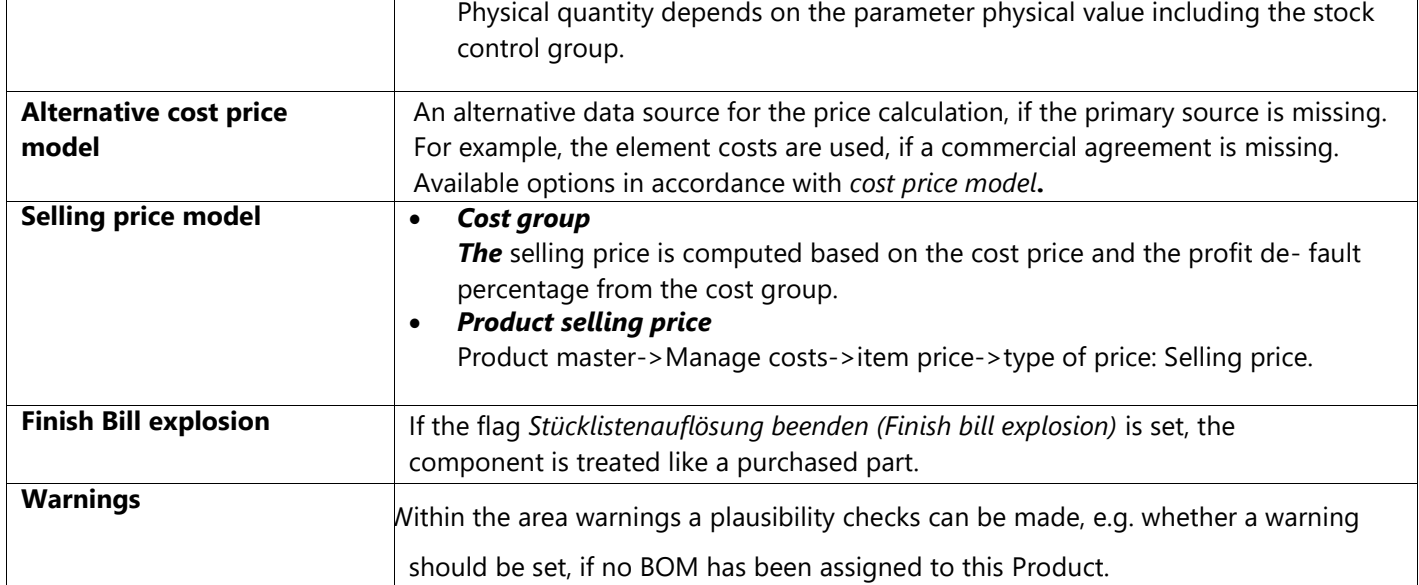

# 8 **Execution of the calculation**

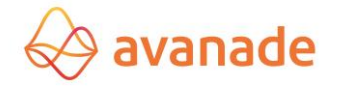

### <span id="page-34-0"></span>**8.1** Conditions

The execution of the calculation takes place depending upon the requirement of single or multi-stage. The bill of materials used (BOM) and the planned manufacturing (route) are exploded and computed in a multilevel calculation over the whole product structure of an Product.

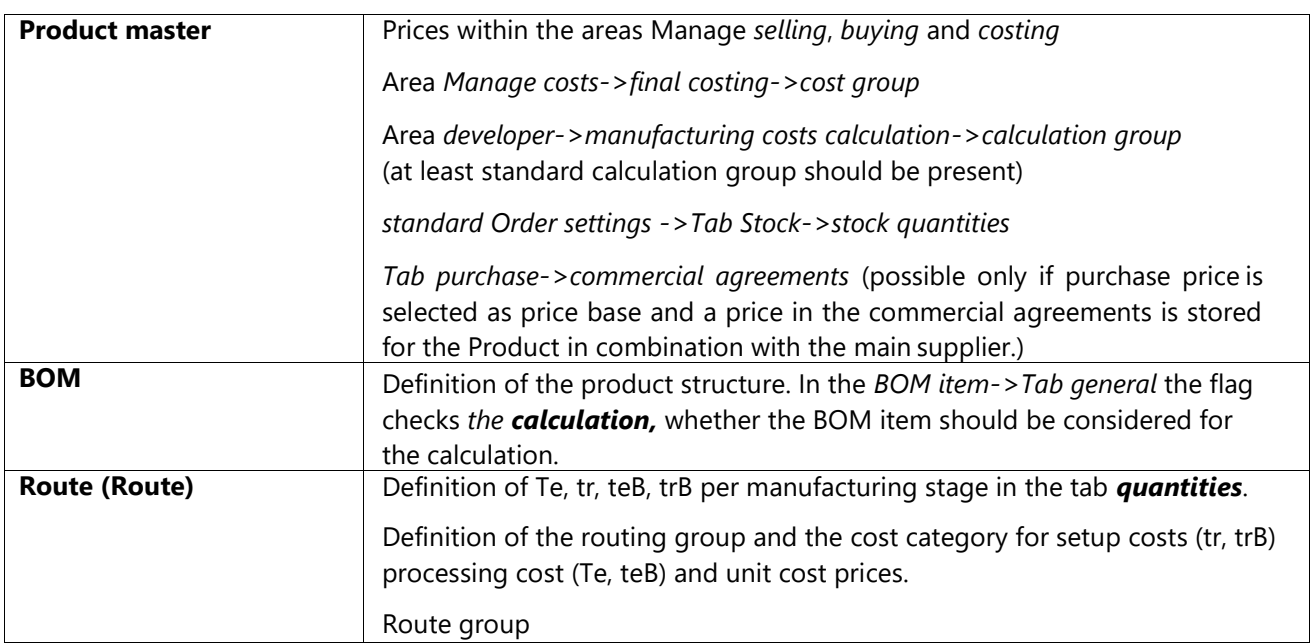

#### **Overview of calculation-relevant master data:**

The structure of the Flexible Calculation is defined with the definition of the costing rows, the calculation schema, cost models and the settings in the form *parameter*. The basis for the costing calculation is thus accomplished.

### <span id="page-34-1"></span>**8.2** Form calculations

In the form **calculations the** actual calculation per Product can be implemented.

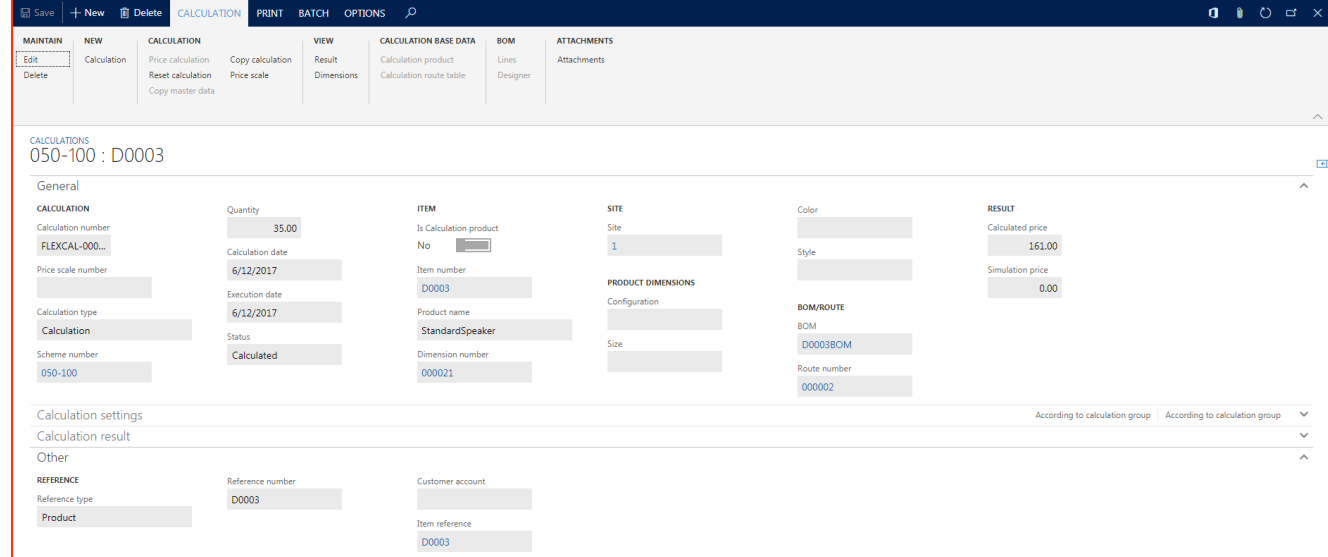

### <span id="page-34-2"></span>**General information**

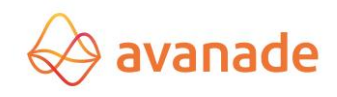

### *(iv) Calculation*

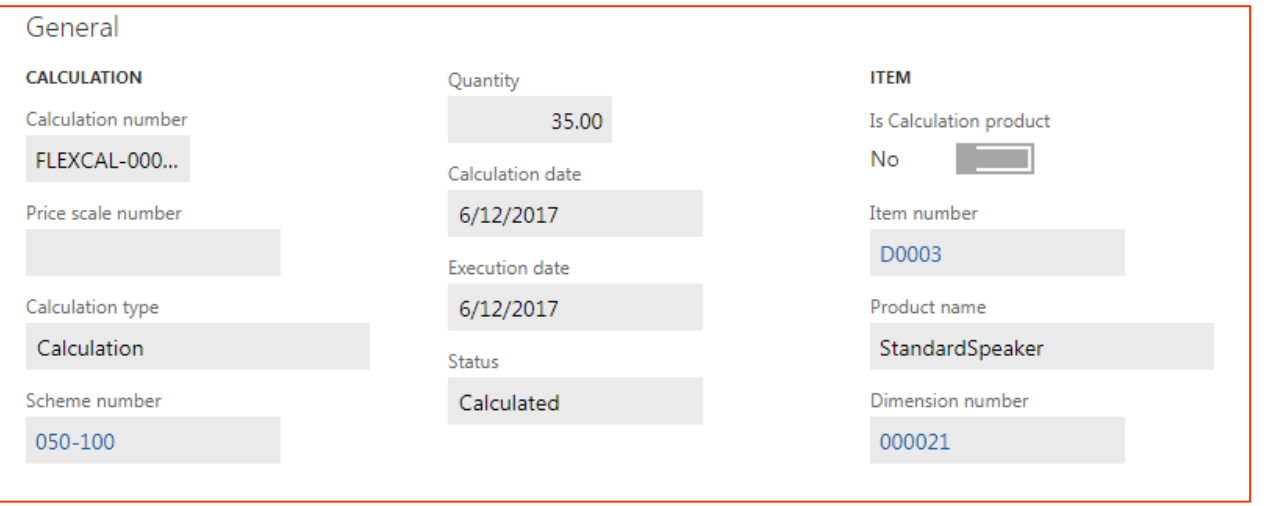

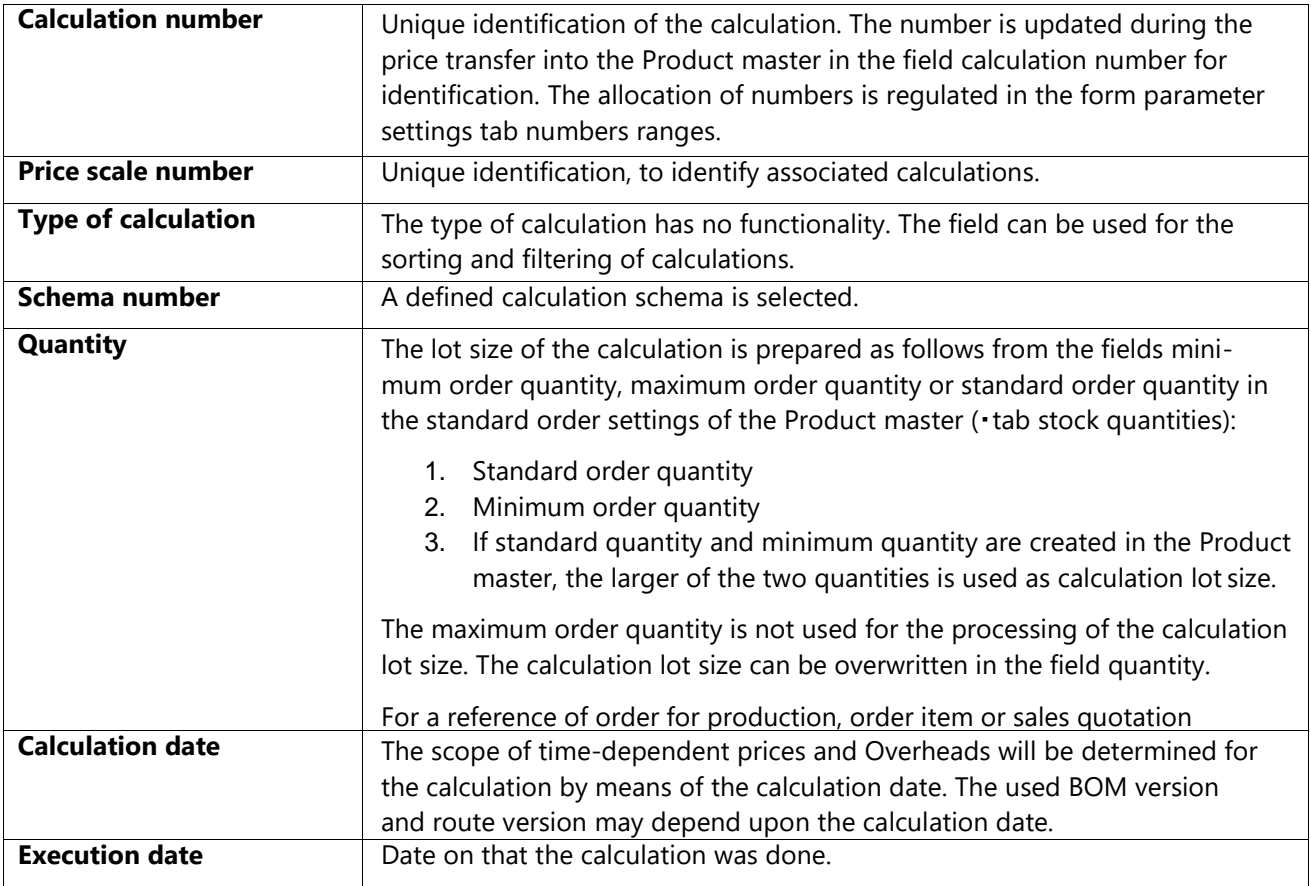

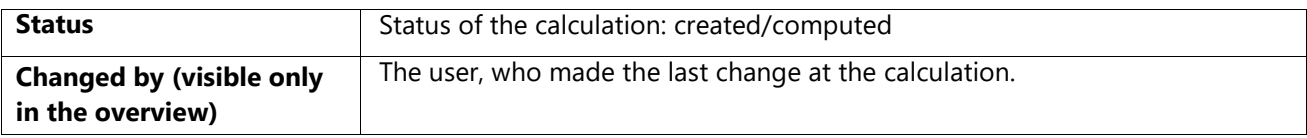

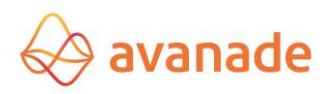

### *(i) Product*

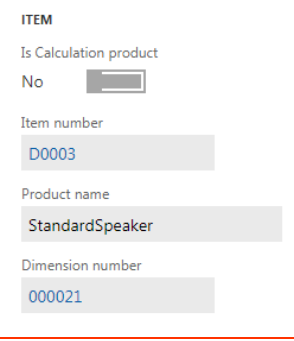

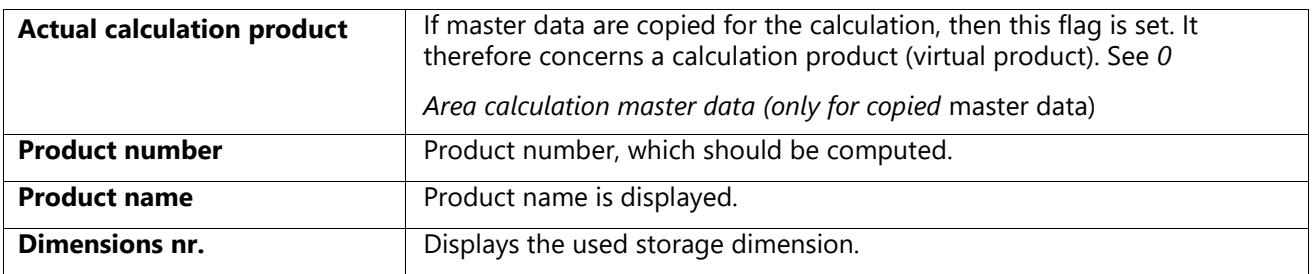

### *(ii) Location and product dimensions*

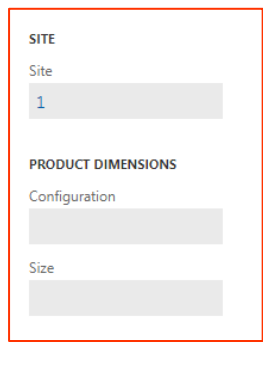

000002

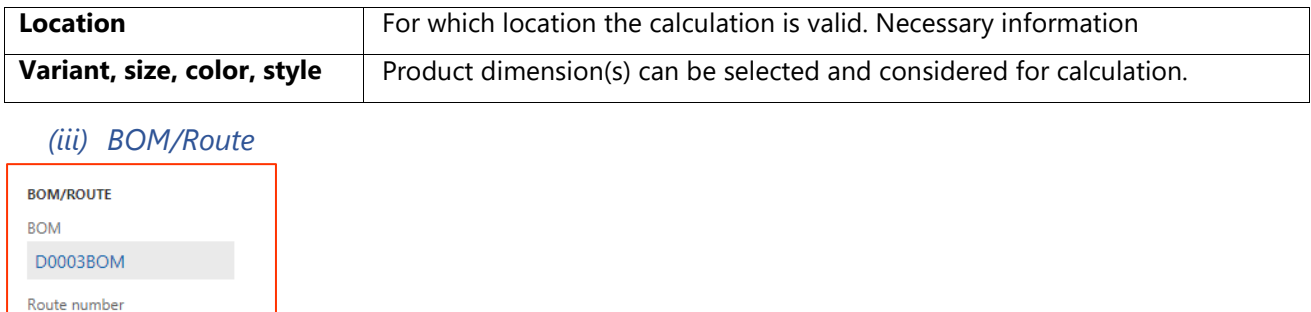

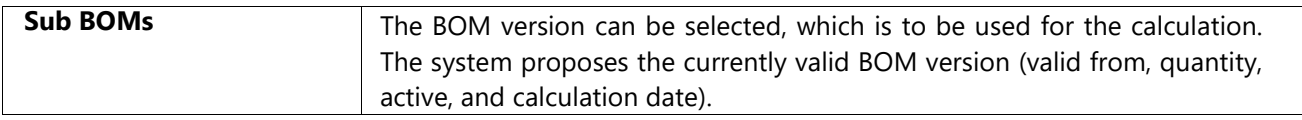

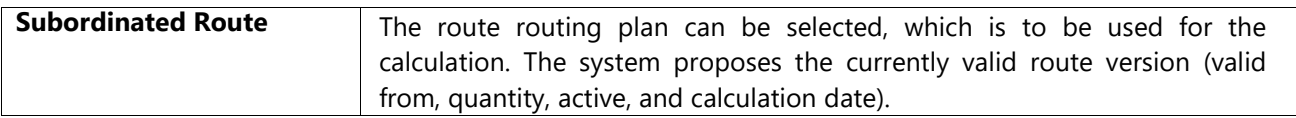

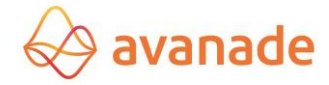

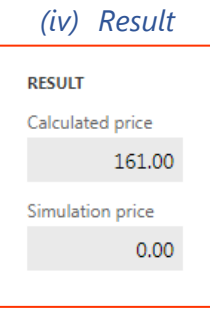

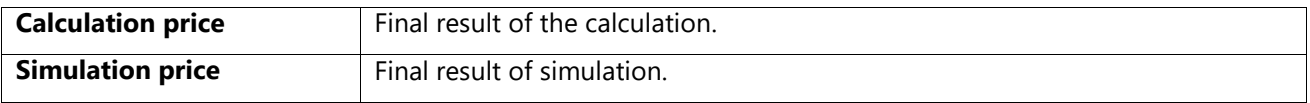

### <span id="page-37-0"></span>**8.2.2. Calculation settings**

### *Basis and resources costs* (see *4.1.2 basis* and *4.1.3 resources costs*)

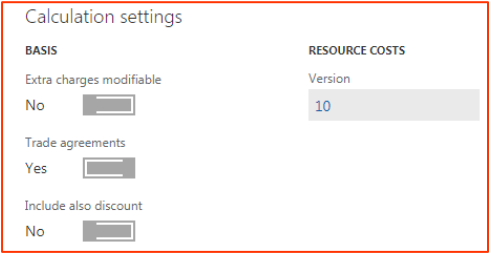

### *Assemblies and purchased items* (see *4.1.4 Assemblies* and *4.1.5purchased items)*

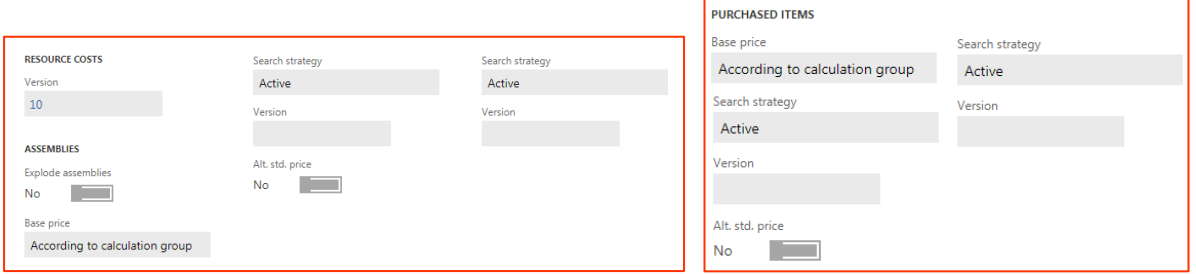

### *Definitions of quantity basis* (see *4.1.6 quantity basis*)

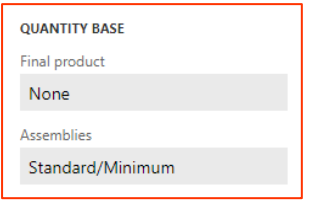

These settings check the consideration of the lot quantities from the Product master during the calculation of the return cost (separated by final products and semi-finished products).

#### <span id="page-37-1"></span>**8.2.3 Calculation result**

*Calculation result and security* (see *4.1.7 result* and *4.1.8 security*)

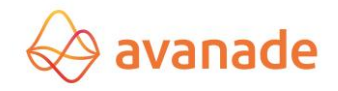

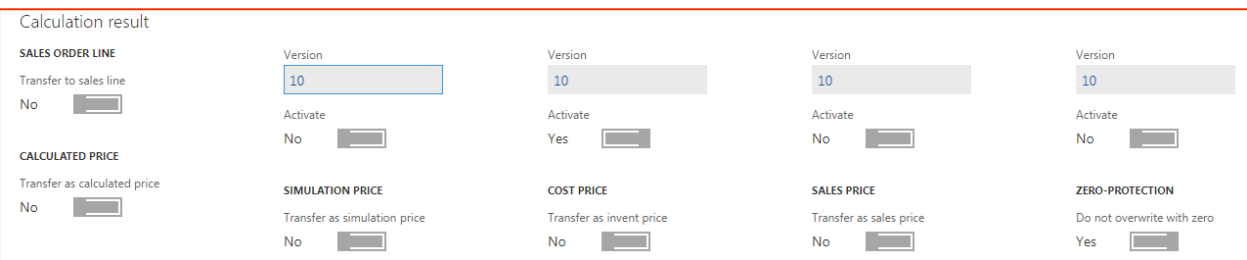

#### <span id="page-38-0"></span>**8.2.4 Other**

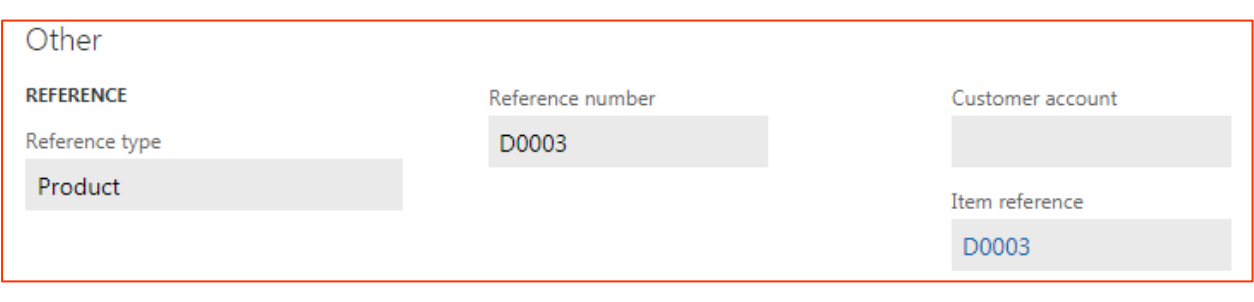

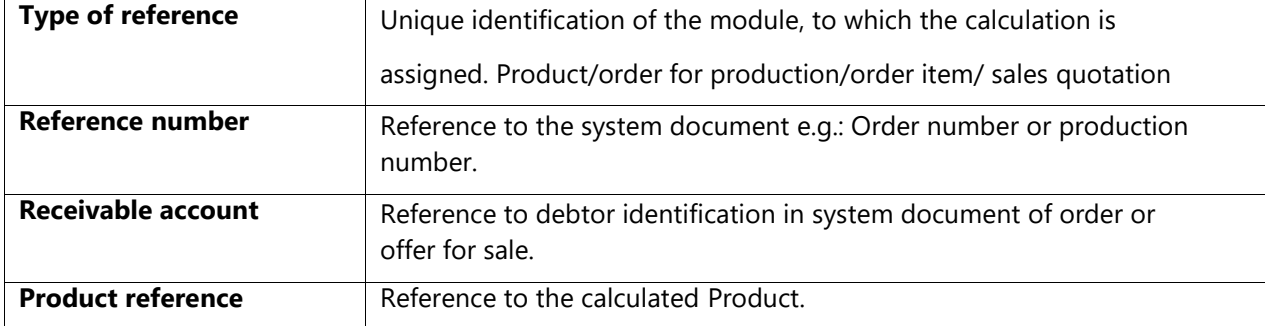

### <span id="page-38-1"></span>**8.3** Functions in the form calculation table

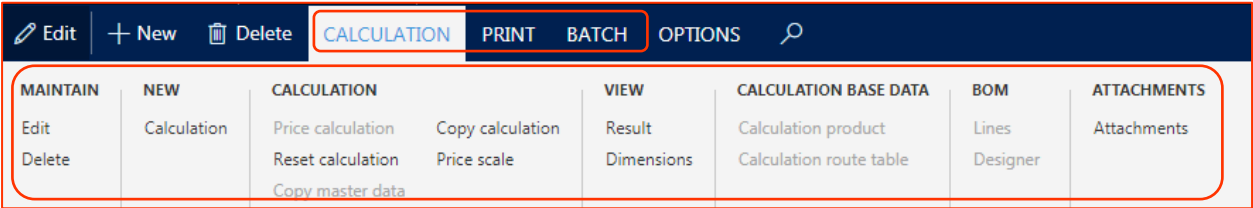

### <span id="page-38-2"></span>**8.3.1 Administration area**

#### **Edit button**

The settings of the selected calculation can be edited, if the calculation was not accomplished yet. Otherwise this must first be *reset* using the function r**eset** *calculation*.

### **Delete button**

The selected calculation(s) will be deleted.

### <span id="page-38-3"></span>**8.3.2 New area**

#### **Calculation button**

A new calculation is made based on the price calculation parameters.

### <span id="page-38-4"></span>**8.3.3 Calculation area**

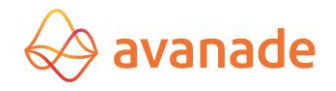

#### **Price calculation area**

The costing calculation is activated. As an alternate to the function "price calculation" in the form *calculations*  the calculation can start from a customer offer, a customer order, a production order, the Product master or in the batch via the menu *periodical* -> *price calculation*.

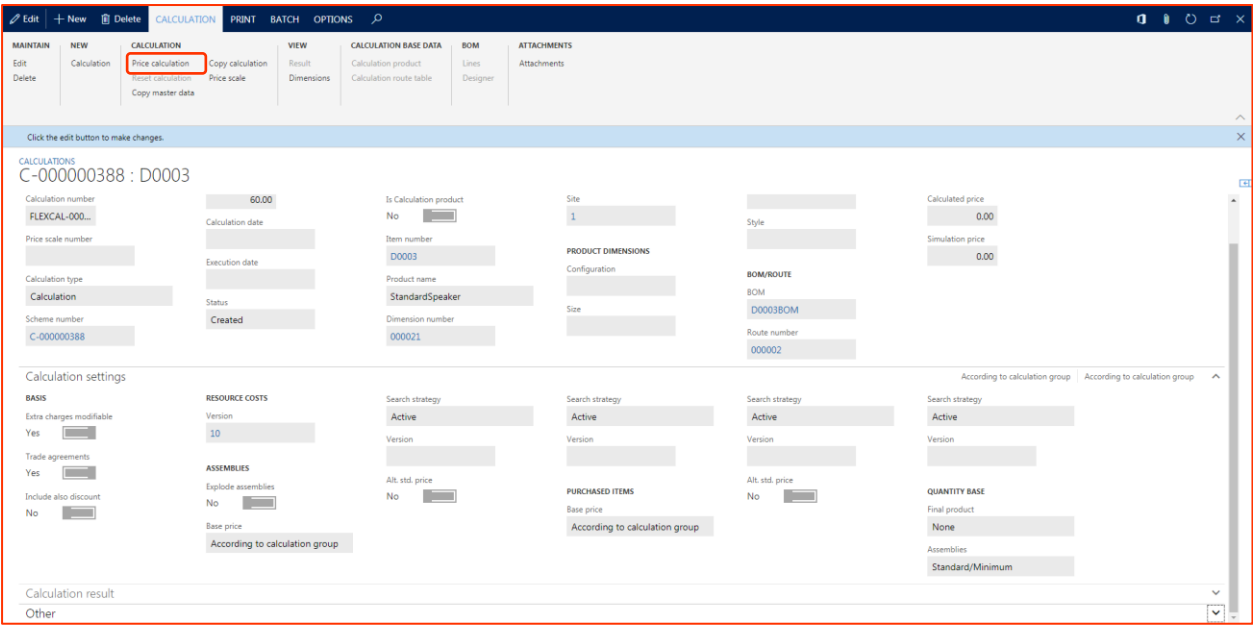

After successful valuation the calculation is saved. A calculation can be valuated only once. With renewed calculation the calculation must first *be reset* using the function *calculation* **reset** and if necessary deleted. A calculation can *be deleted* using the button delete or using the function **delete** *calculations* in the menu product calculation/ periodically. Further information about the calculation result is described in chapter *9 calculation result*.

### **Reset calculation result button**

The calculation result can *be deleted* using the button **reset** *calculation*. The function enables a revaluation for the calculation.

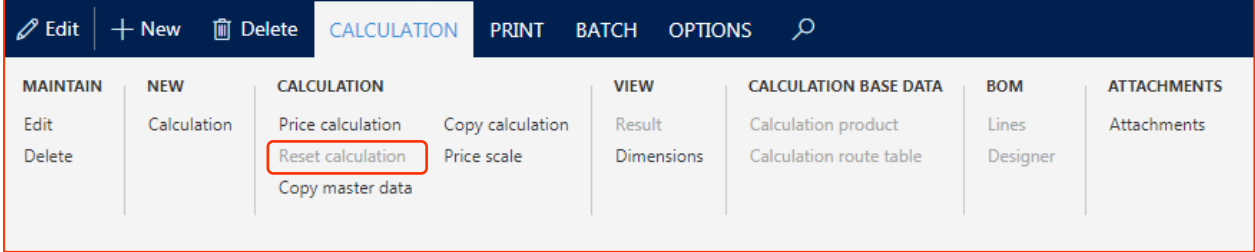

#### **Copy master data button**

Using the button *copy master data* the Products, - route and BOM data are copied for the selected calculation in the calculation module (single-step).

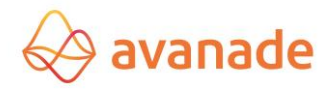

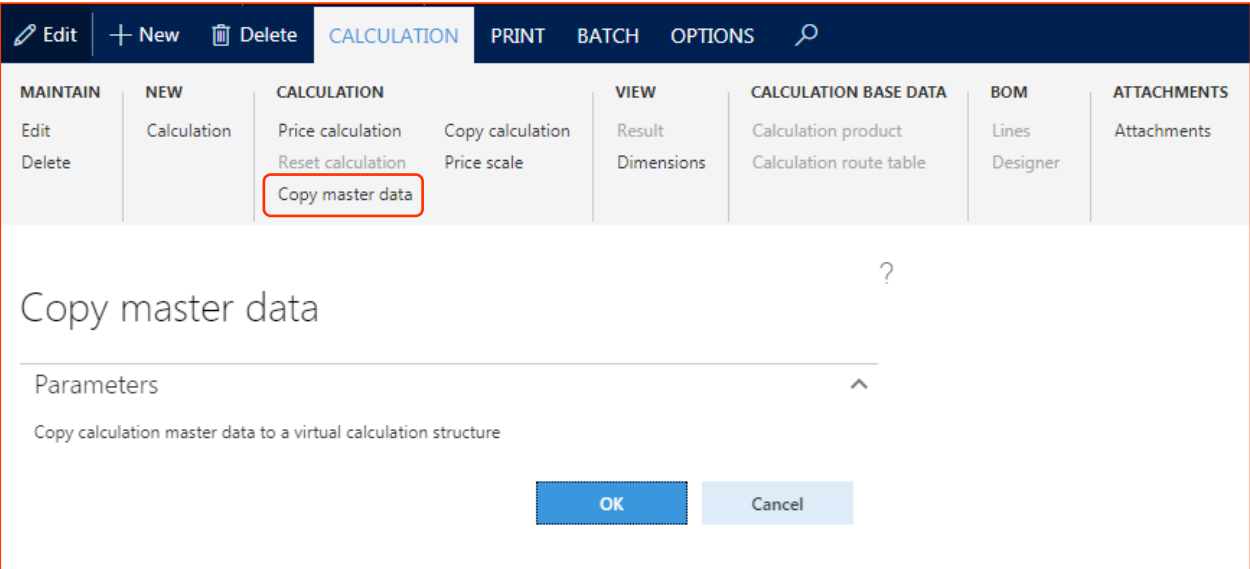

### **Calculation copy button**

An existing calculation can be copied using the button **"***copy calculation"*.

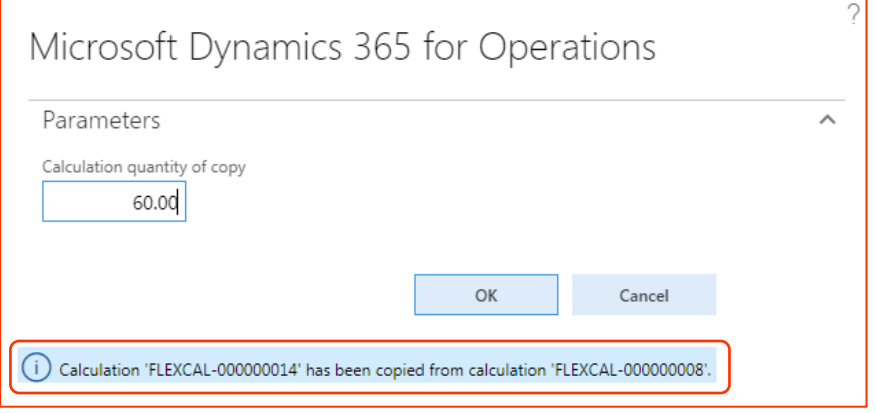

### **Price scales button**

Using the button *Price scale* quantity scale can be created for the calculation. A calculation result can be computed (*flag calculation*) per quantity scale.

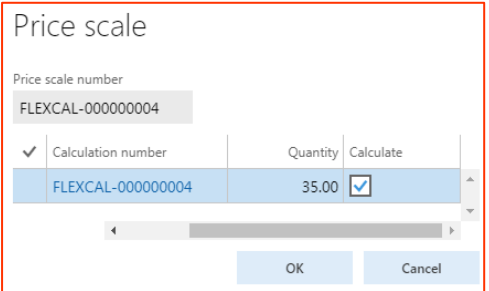

<span id="page-40-0"></span>**8.3.4 Display area**

### **Result button**

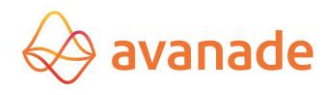

In the form *calculations the* calculation can be seen using the button *result* (see chapter *9 calculation result*).

### **Dimensions button**

Here the stock and back tracing dimensions can be displayed.

### <span id="page-41-0"></span>**8.3.5 Calculation master data area (only for copied master data)**

#### **Calculation product button**

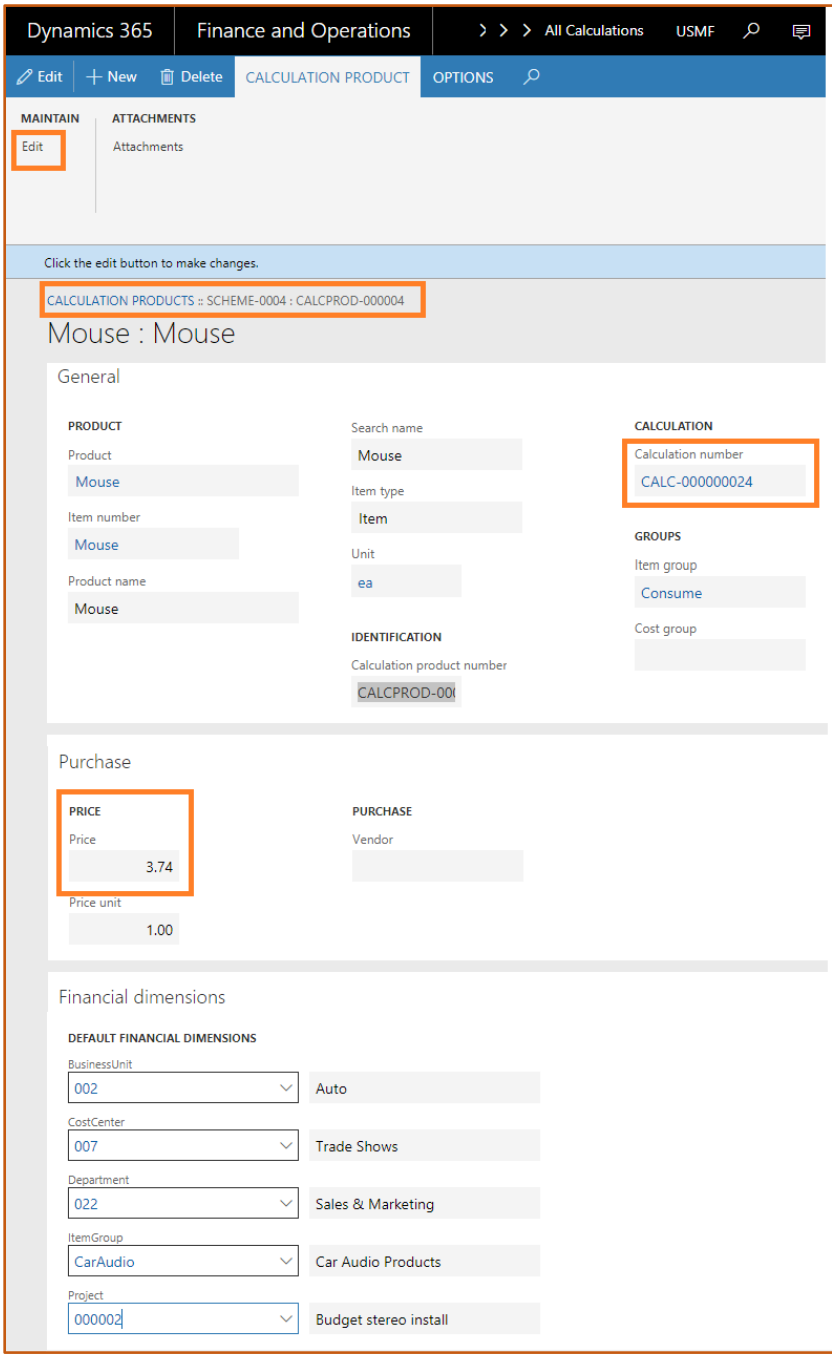

The Product can be reworked at any time. The change is valid only for the current calculation (calculation number).

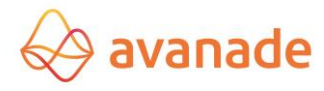

### **Calculation route number button**

The copied route can be reworked at any time. The change is valid only for the current calculation

(calcula tions number).

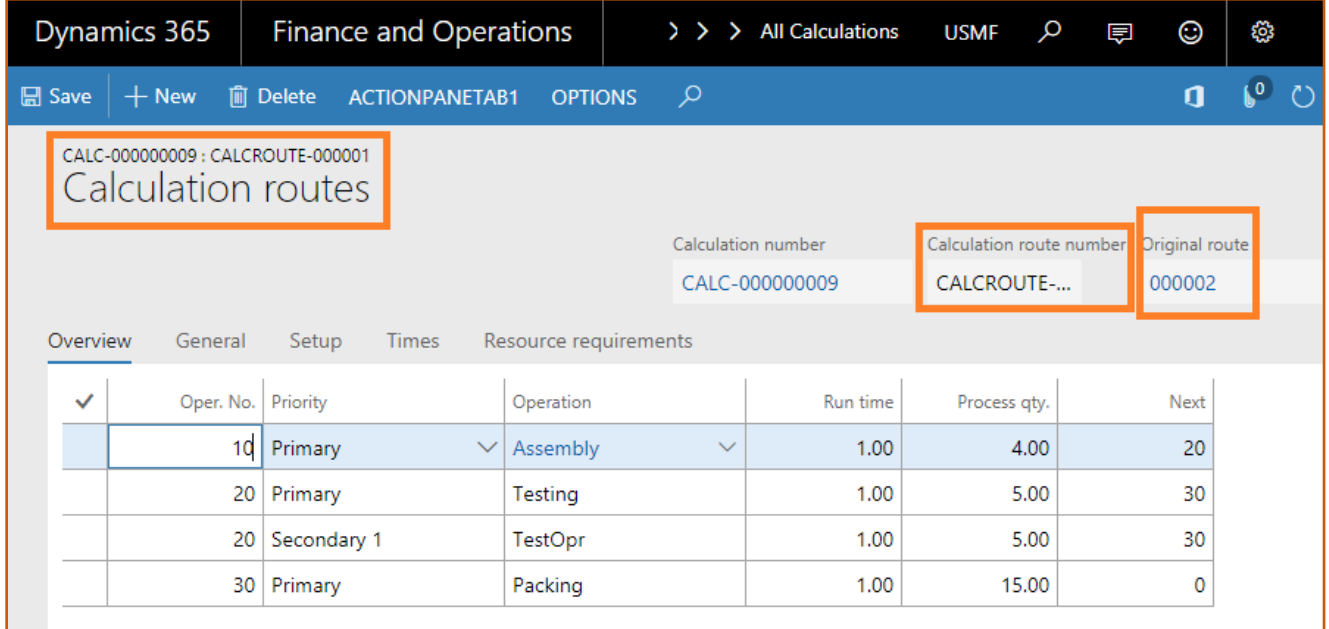

### <span id="page-42-0"></span>**8.3.6 BOM area (only for copied master data)**

### **Button Items (lines)**

The BOM can be reworked at any time. The change is valid only for the current calculation.

### **Button designer**

### **Print area – result**

<span id="page-42-1"></span>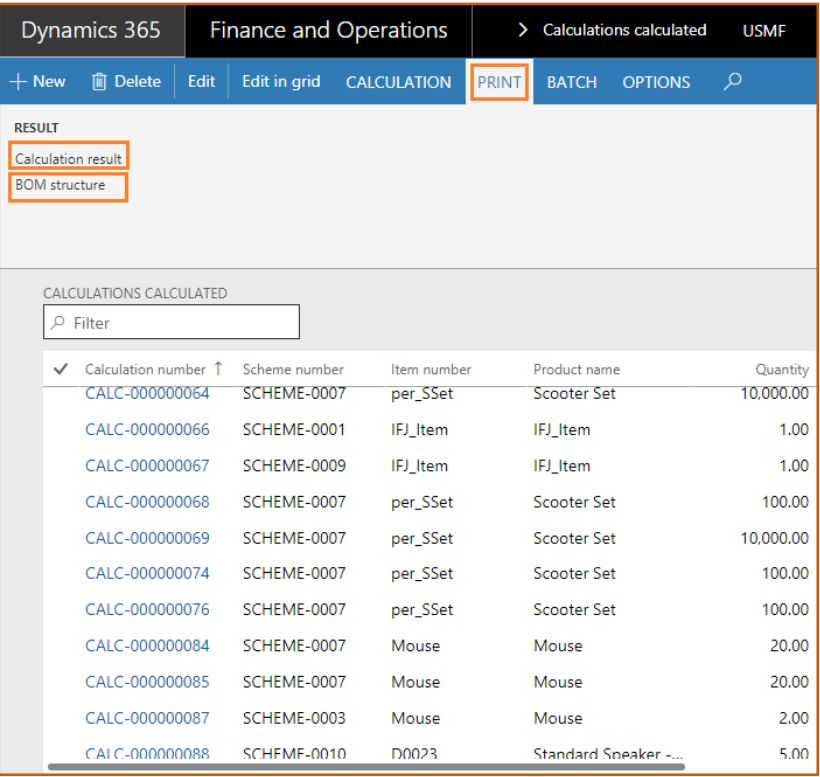

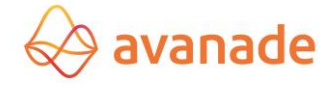

### **Calculation result button**

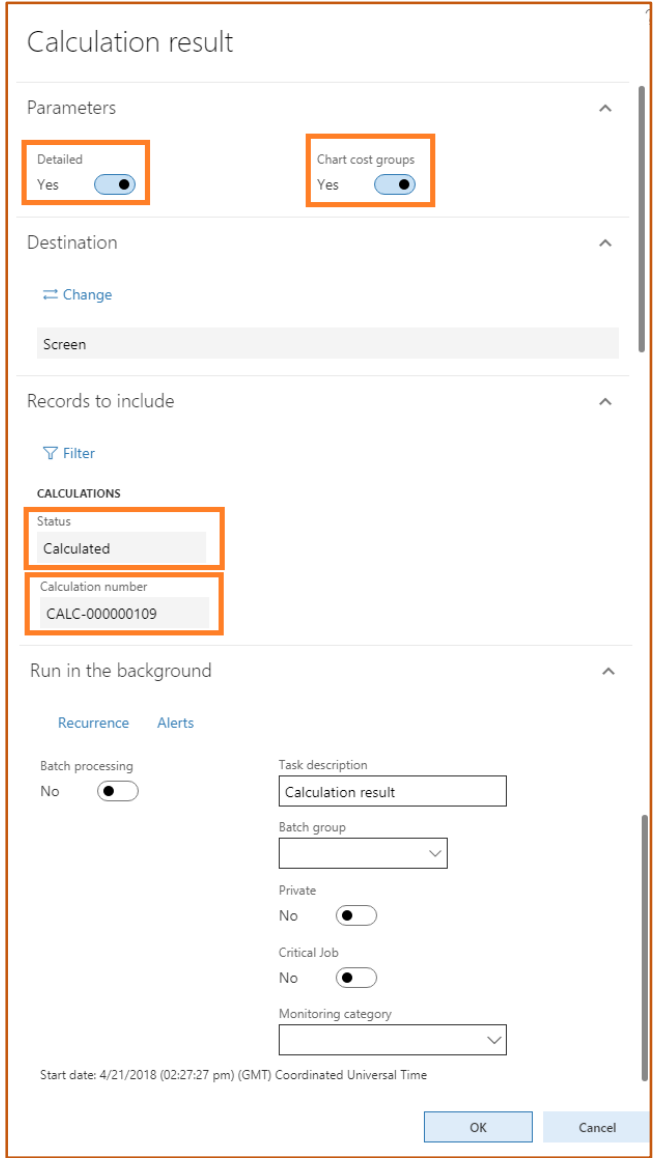

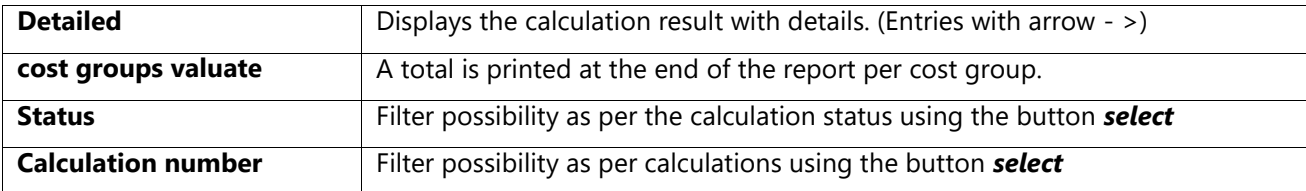

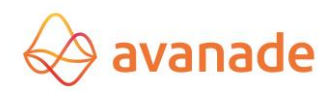

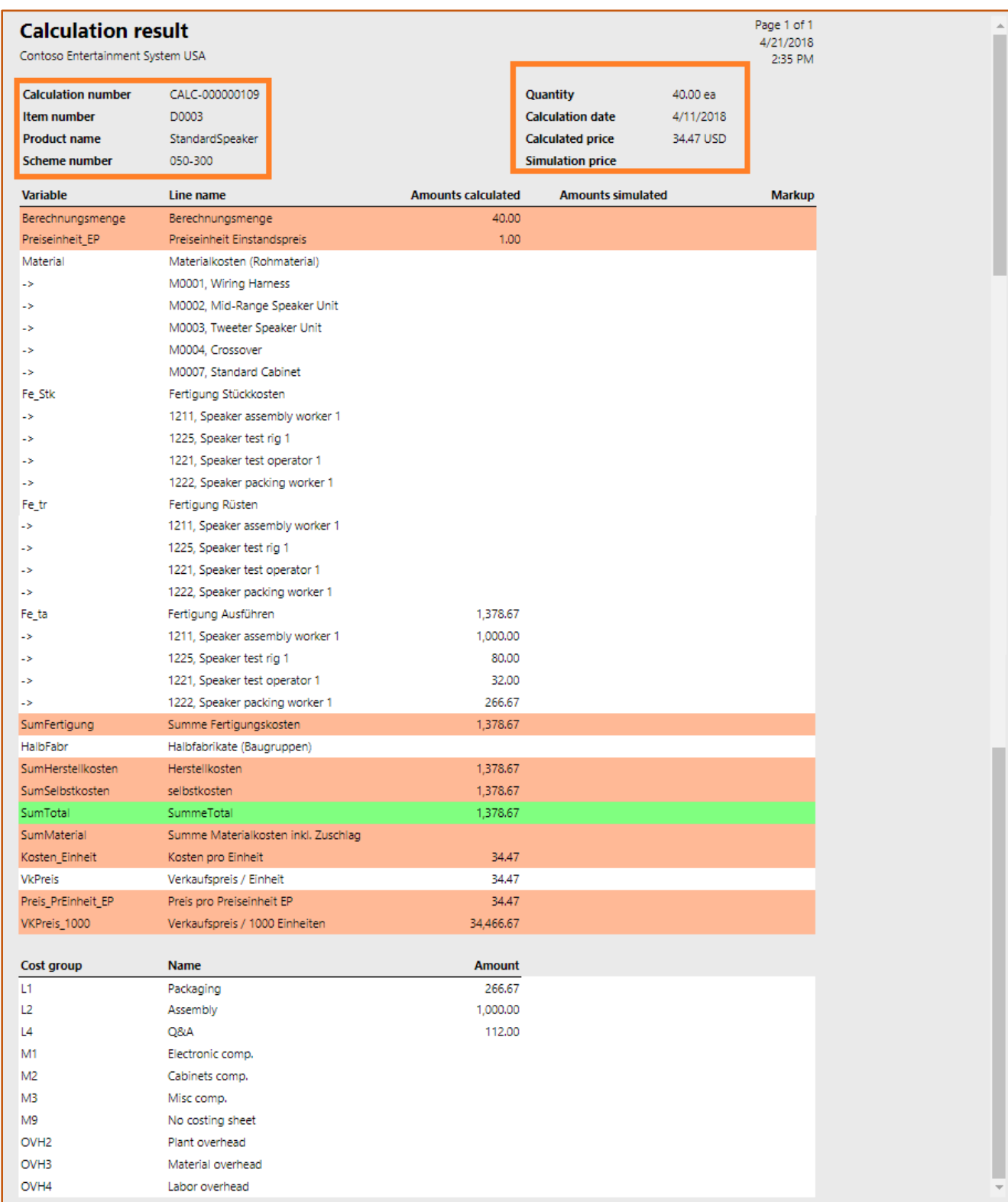

### **BOM structure button**

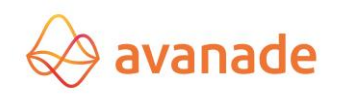

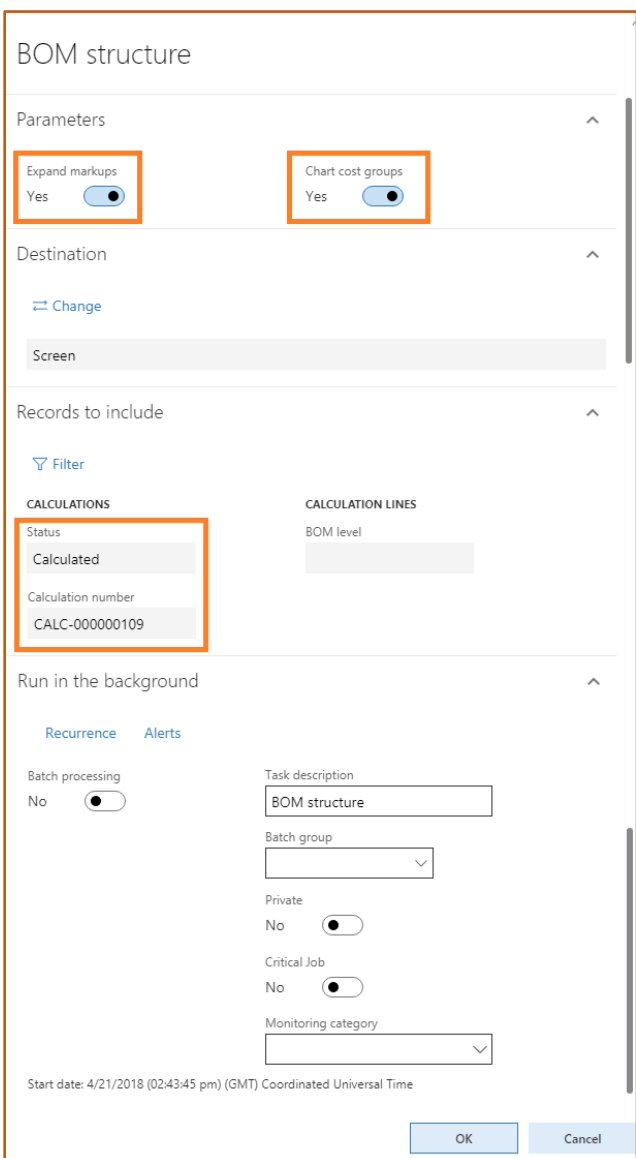

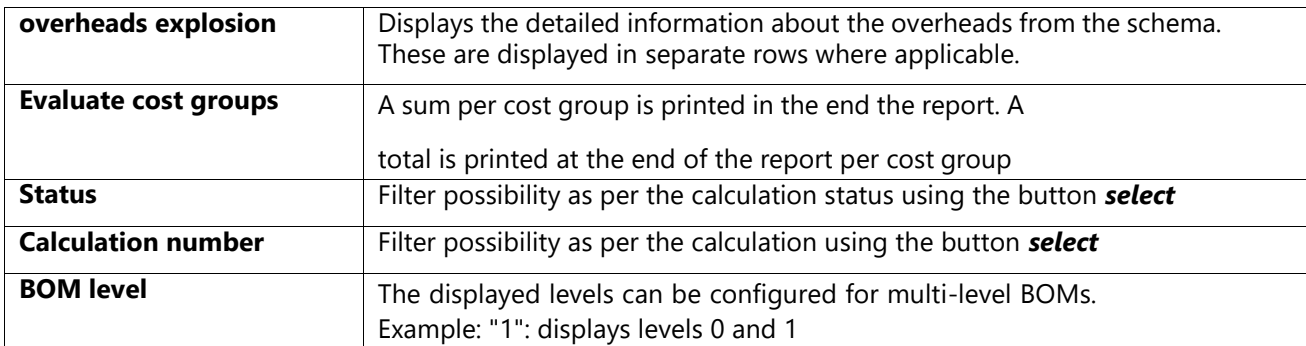

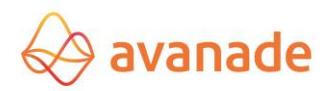

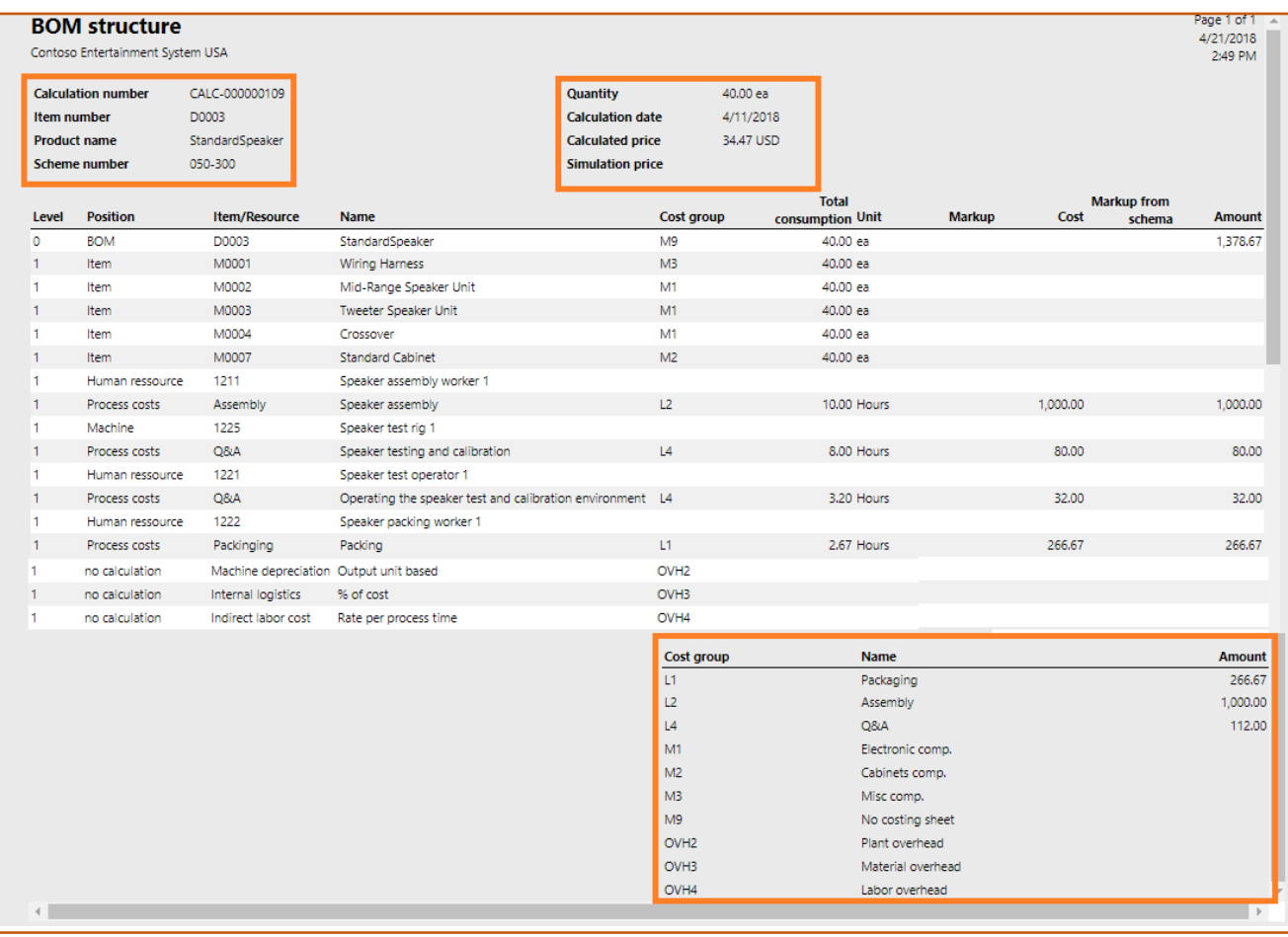

#### **8.3.7 Batch area**

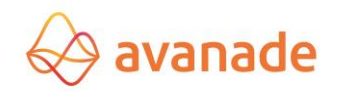

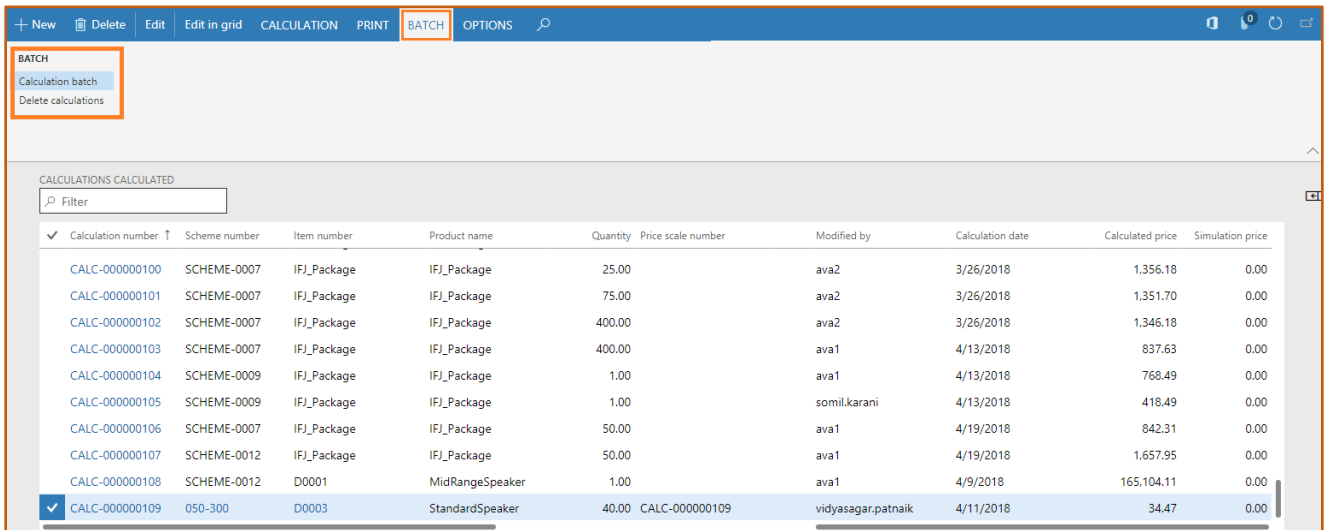

### **Batch calculation Button**

The function of the batch calculation is handled in chapter *8.4 Batch calculation*.

#### **Delete calculation button**

The function deletes calculations in accordance with the specified filter criteria.

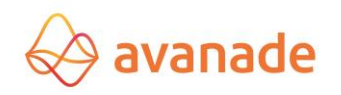

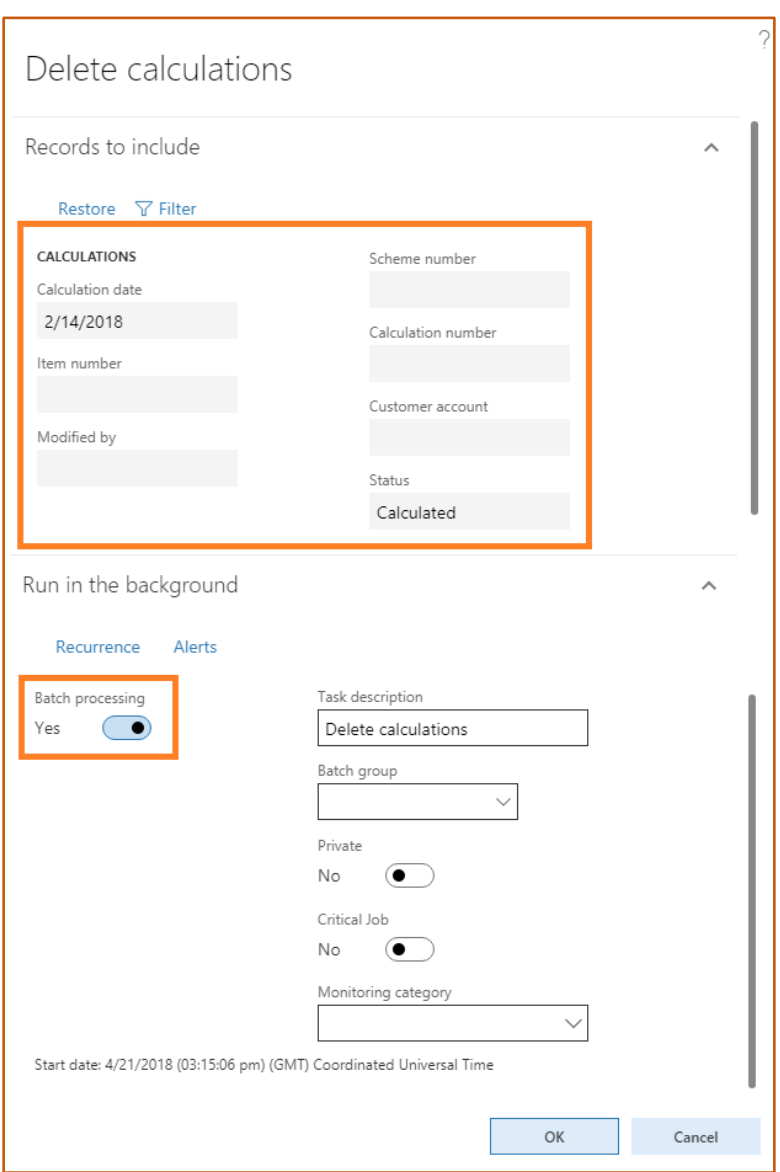

### 8.4 Batch calculation

<span id="page-48-0"></span>In the form *periodic->batch calculation* a costing calculation can be implemented for several Products. Using the "select" button the data volume for the calculation run can be restricted.

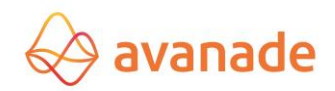

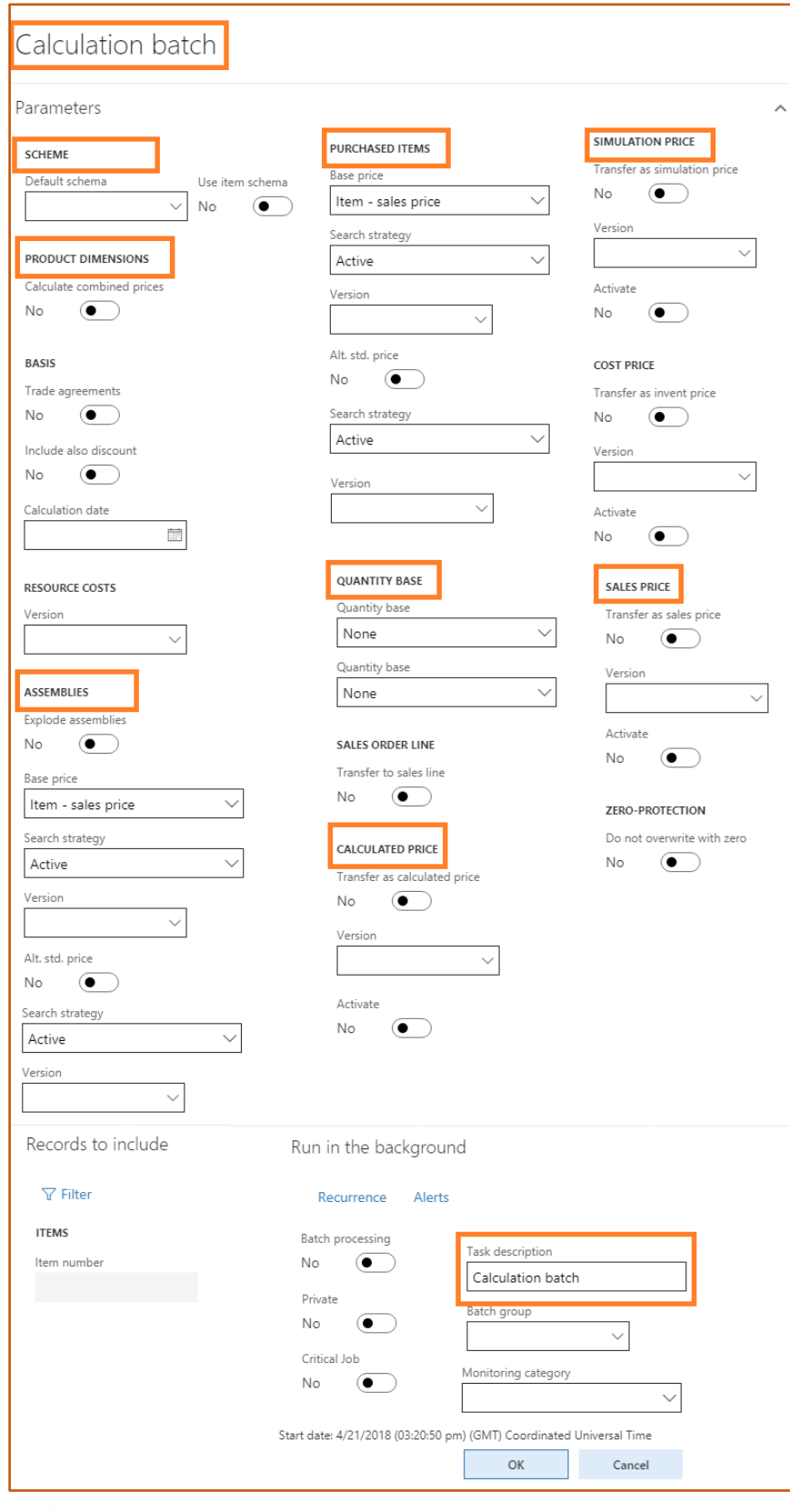

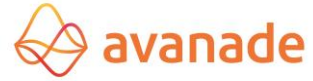

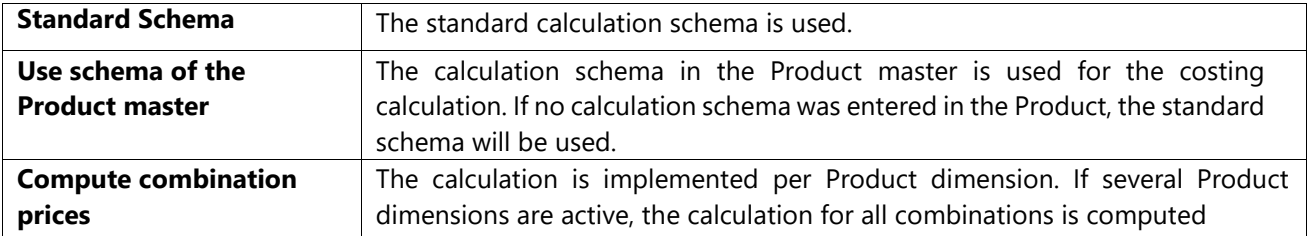

\*\* All remaining parameters are described in chapter *8.2 calculations forms*.

# **9 Calculation result**

The calculation is displayed in the form *calculation result* in a structural representation.

### <span id="page-50-0"></span>**9.1** Overview tab

<span id="page-50-1"></span>The structure of the display corresponds to the selected calculation schema. Total amounts and headings are marked in colors. In the *overview* tab the result of the selected item for each Products or assemblies is displayed on the right side. The allocation in machine, personnel, supplier, set-up, processing depends upon

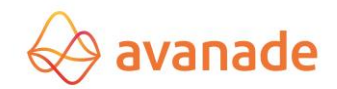

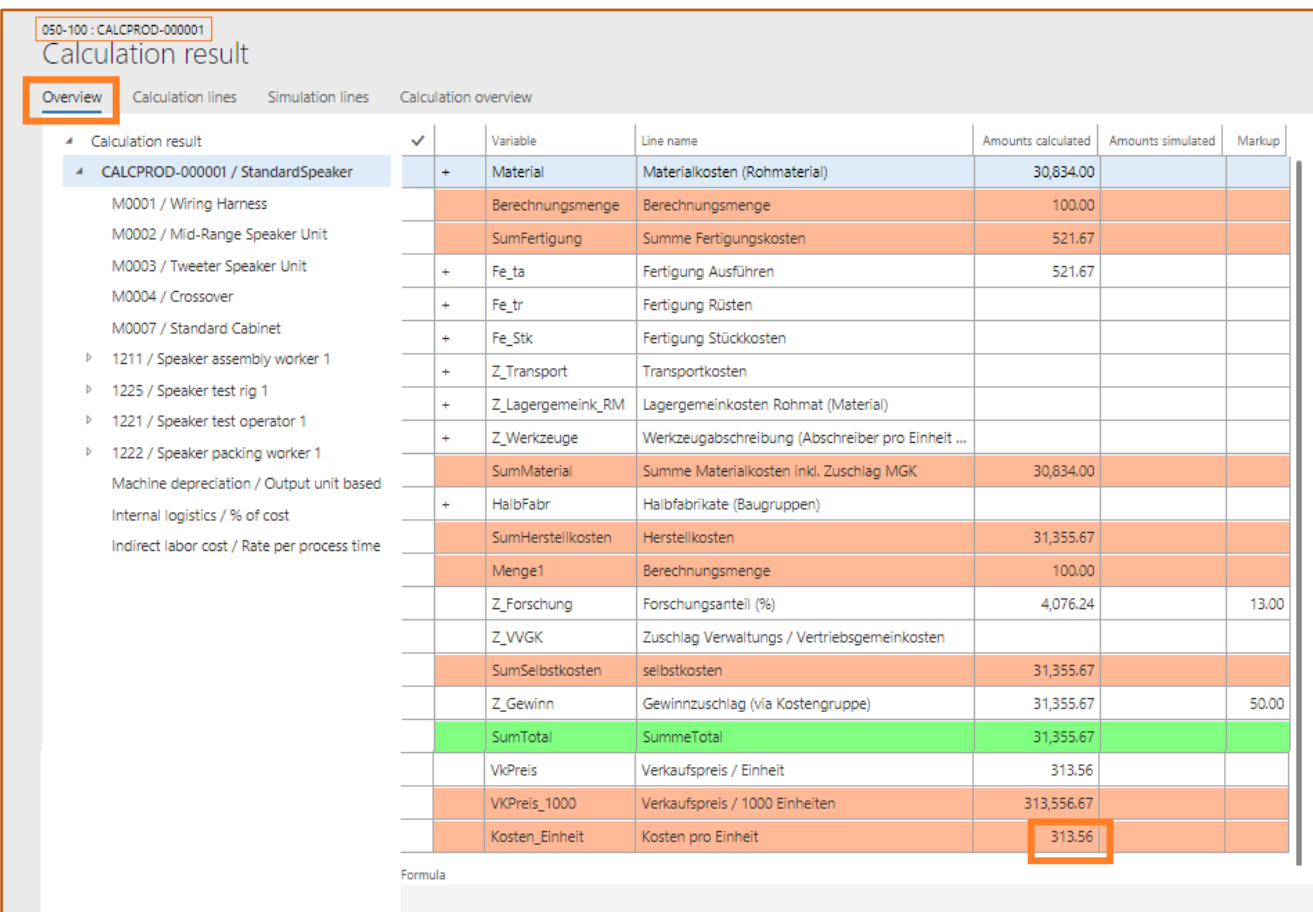

the structure of the calculation schema and on the structure of master data.

In the calculation result in the overview tab the total lines can be expanded (**+ Signs)**:

The calculation basis of a computed costing row is displayed in the field **formula**.

### **9.2** Calculation lines tab

In the **calculation lines** tab, the basis to costing calculation is displayed based on the items marked in the overview tab. The representation in the tab shows a detailed overview of the computed values.

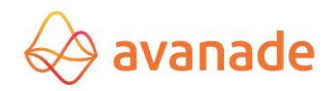

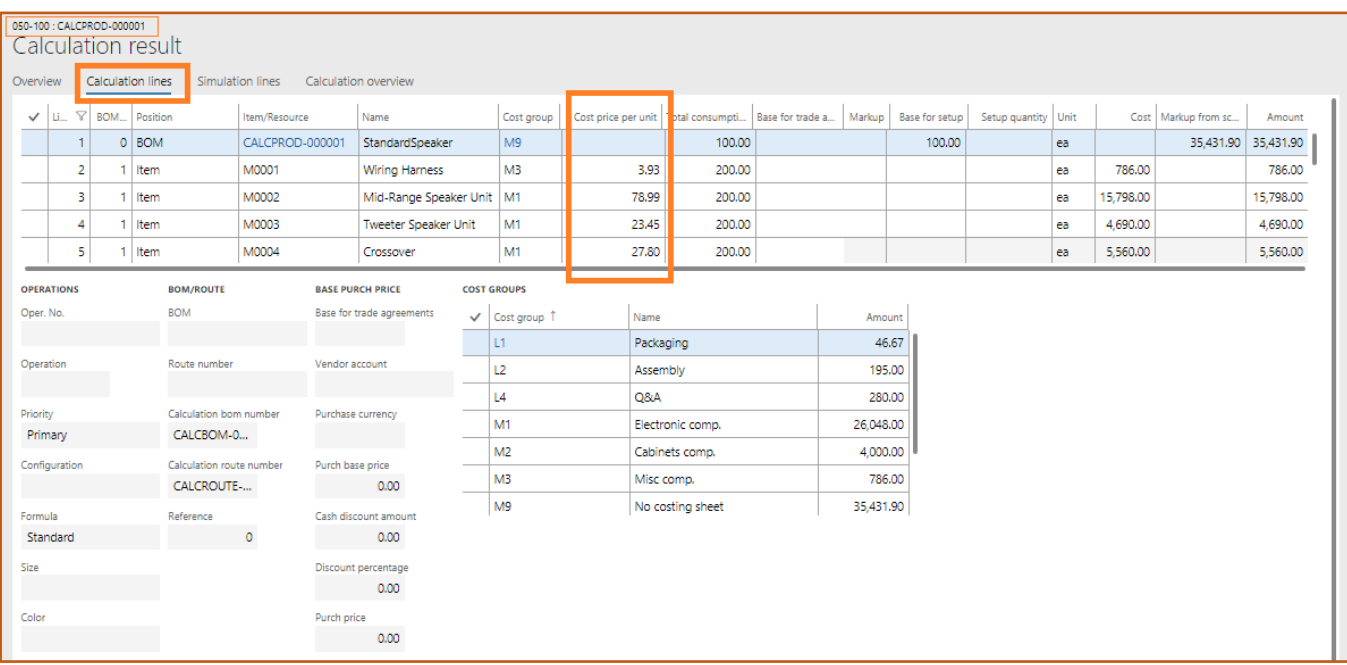

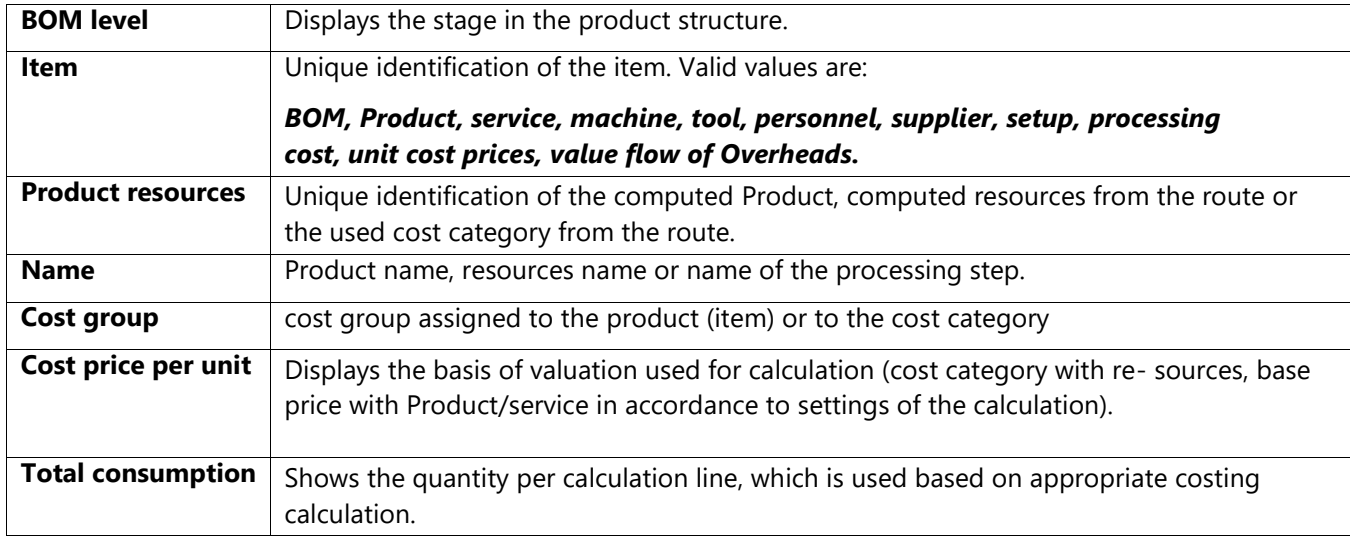

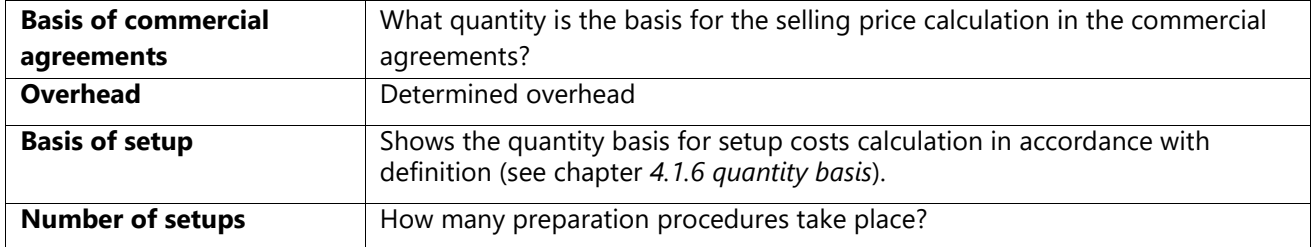

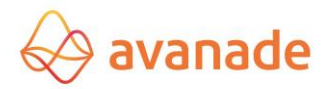

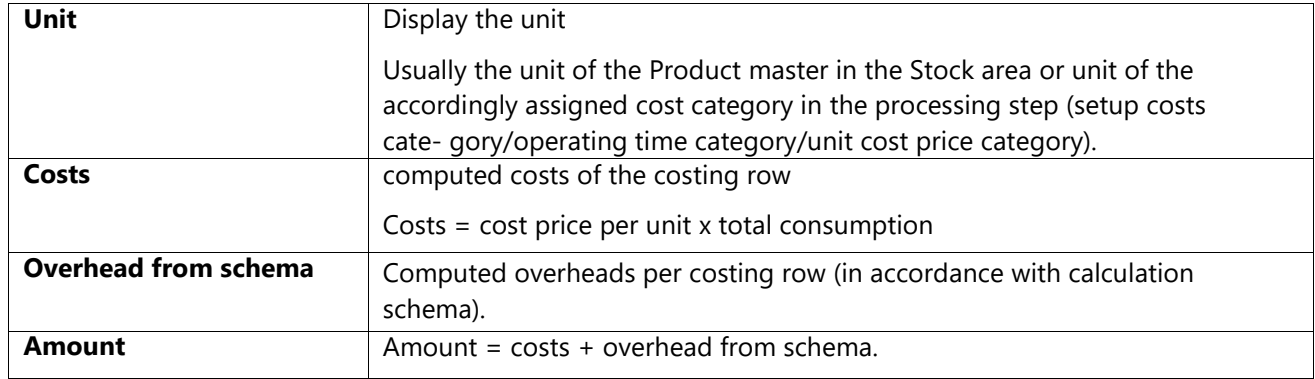

### **9.3** Simulation lines Tab

The structure in the *simulation lines tab* is like the *calculation lines tab*.

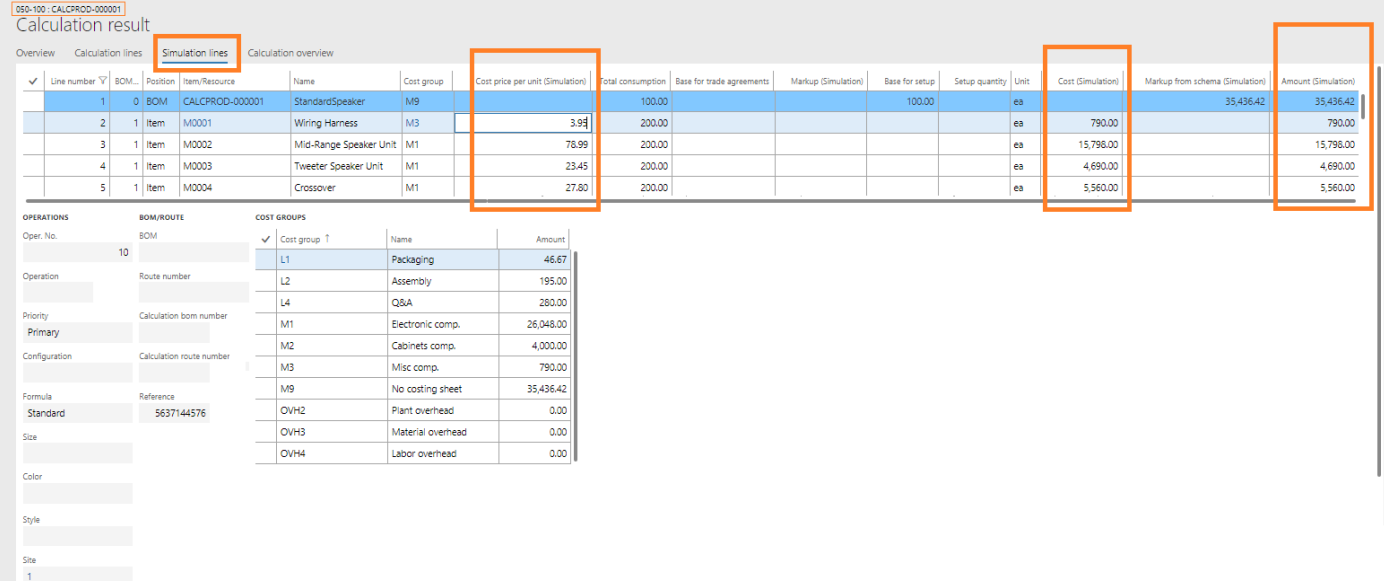

For costing simulation, the values of the fields' *cost price* and *Overhead* can be adapted per costing row. Lines changed for costing simulation are displayed in red.

### **9.4** Calculation overview tab

<span id="page-53-0"></span>In the **calculation result** tab, the sums of the calculation are displayed as supplementing information in an overview.

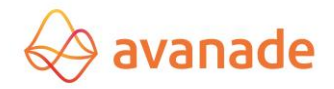

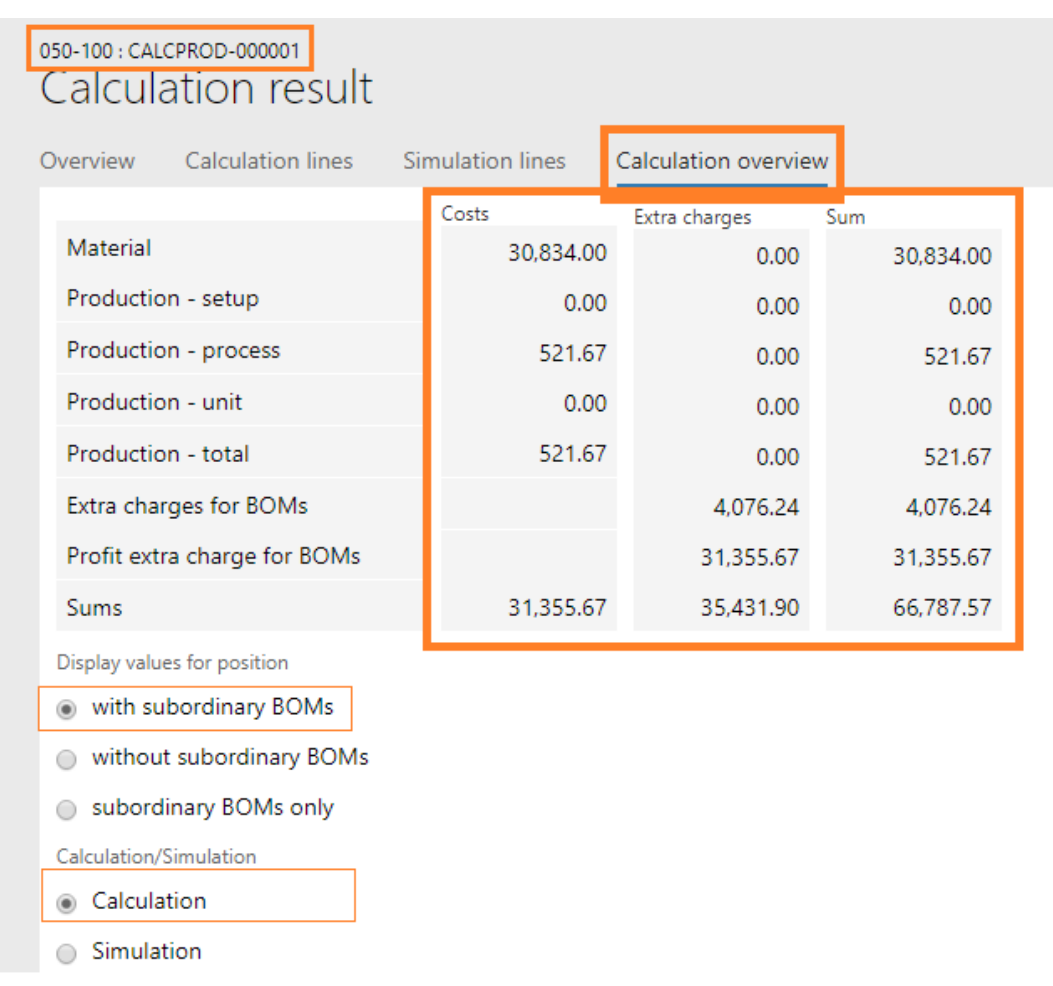

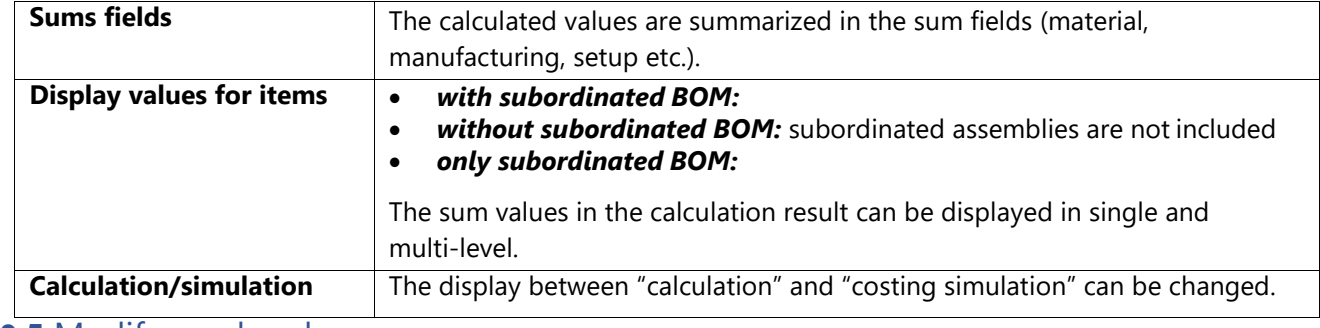

### **9.5** Modify overheads

The overheads can be modified using the button *used calculation overheads* in the form *calculation result*. For this the flag *overheads modifiable* in the selection as well as in the costing row pool must be selected on the appropriate row

Note: To permit overhead modifications for all calculations of a schema, the flag *Overheads modifiable* can be set in the calculation schema. The settings are applied in future calculations.

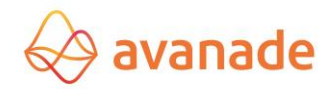

# **10 Product dimensions and variants**

The Product dimensions *color*, *size of variant* and/or *style* is considered in the explosion of calculation in Flexi Kalk. For calculation it must be displayed, which Product dimension (e.g. color black) should be computed.

<span id="page-55-0"></span>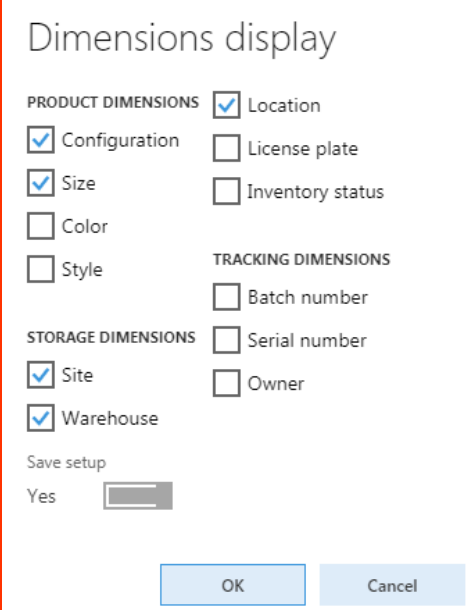

# Disclaimer

All rights reserve. The work is protected in copyright matters. Any use beyond the narrow limits of copyright law is not permitted without written permission of the publisher.

All registered trademarks belong to the appropriate manufacturers.

Microsoft Dynamics is a registered trade mark of Microsoft Corporation in the United States and/or other countries.

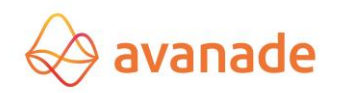